# <span id="page-0-0"></span>**XBee® Wi-Fi RF Module**

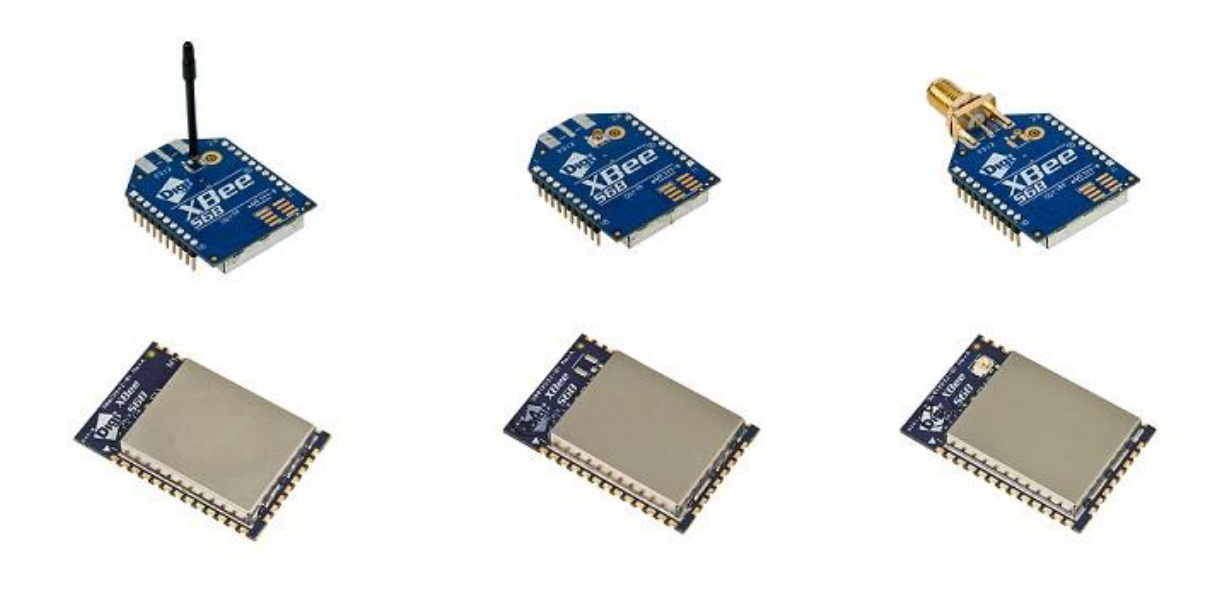

**Wi-Fi RF Modules by Digi International Firmware version: x**2004

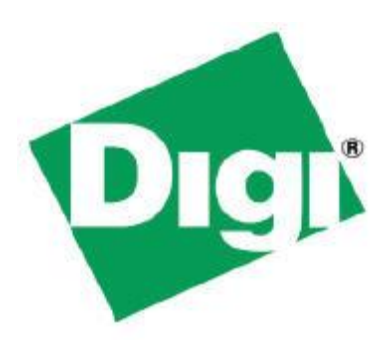

11001 Bren Road East Minnetonka, MN 55343 877 912-3444 or 952 912-3444 [http://www.digi.com](http://www.digi.com/)

> 90002180\_D 7/3/2013

#### **© 2013 Digi International, Inc. All rights reserved**

No part of the contents of this manual may be transmitted or reproduced in any form or by any means without the written permission of Digi International, Inc.

XBee® is a registered trademark of Digi International, Inc.

Technical Support Phone: (866) 765-9885 toll-free U.S.A. & Canada (801) 765-9885 Worldwide 8:00 am - 5:00 pm [U.S. Mountain Time] Online Support: <http://www.digi.com/support/eservice/login.jsp> Email: [rf-experts@digi.com](mailto:rf-experts@digi.com)

# **Contents**

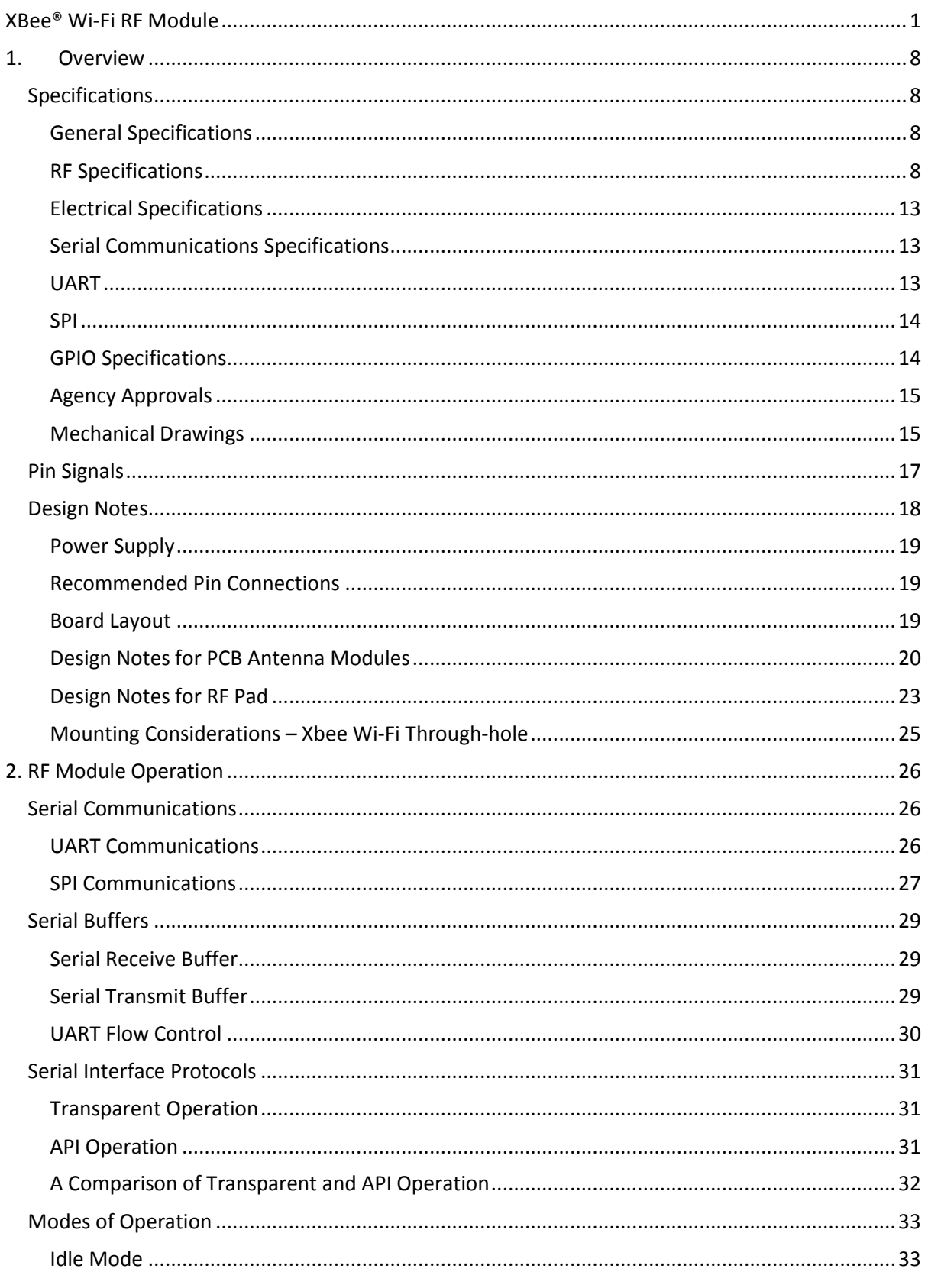

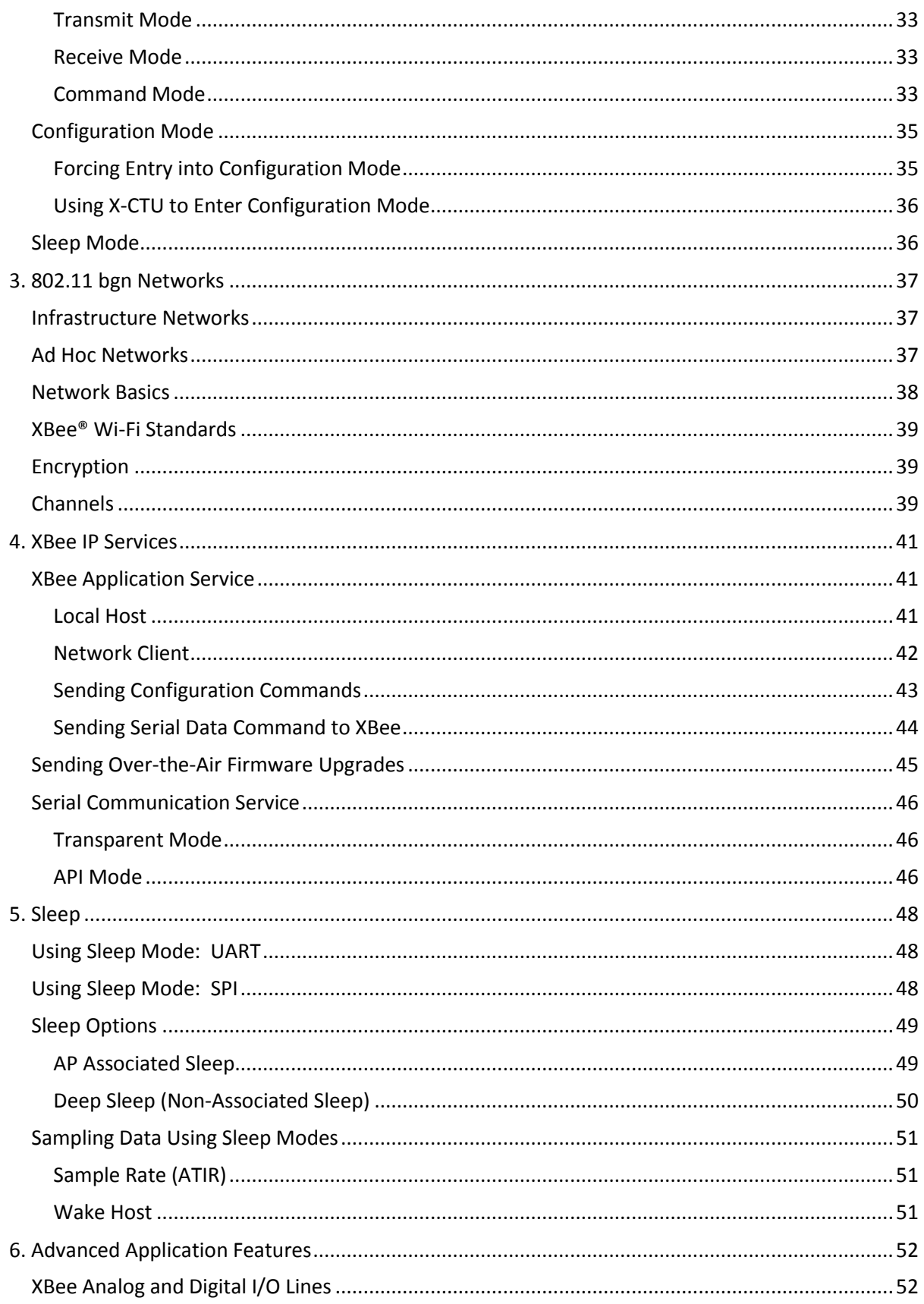

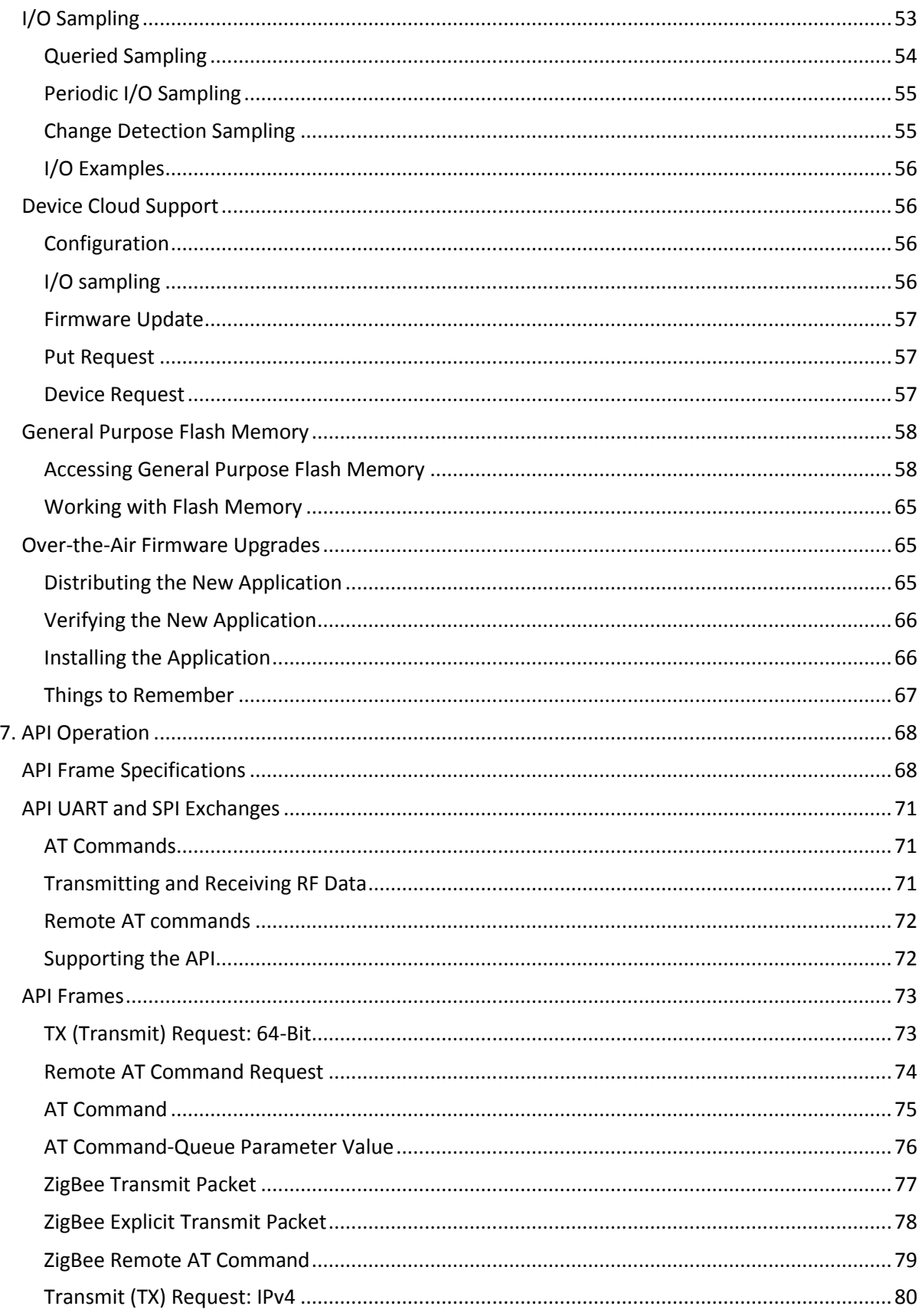

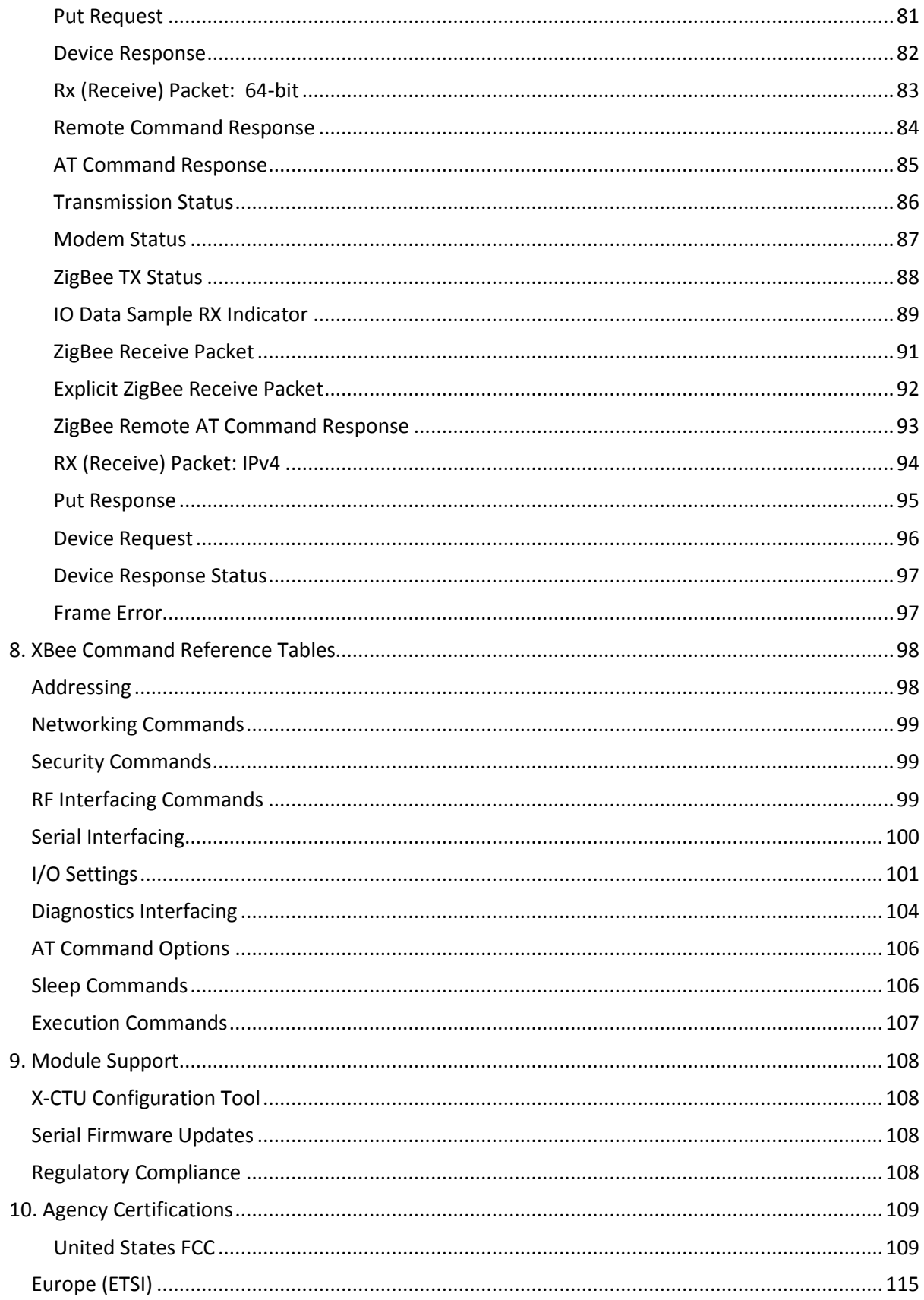

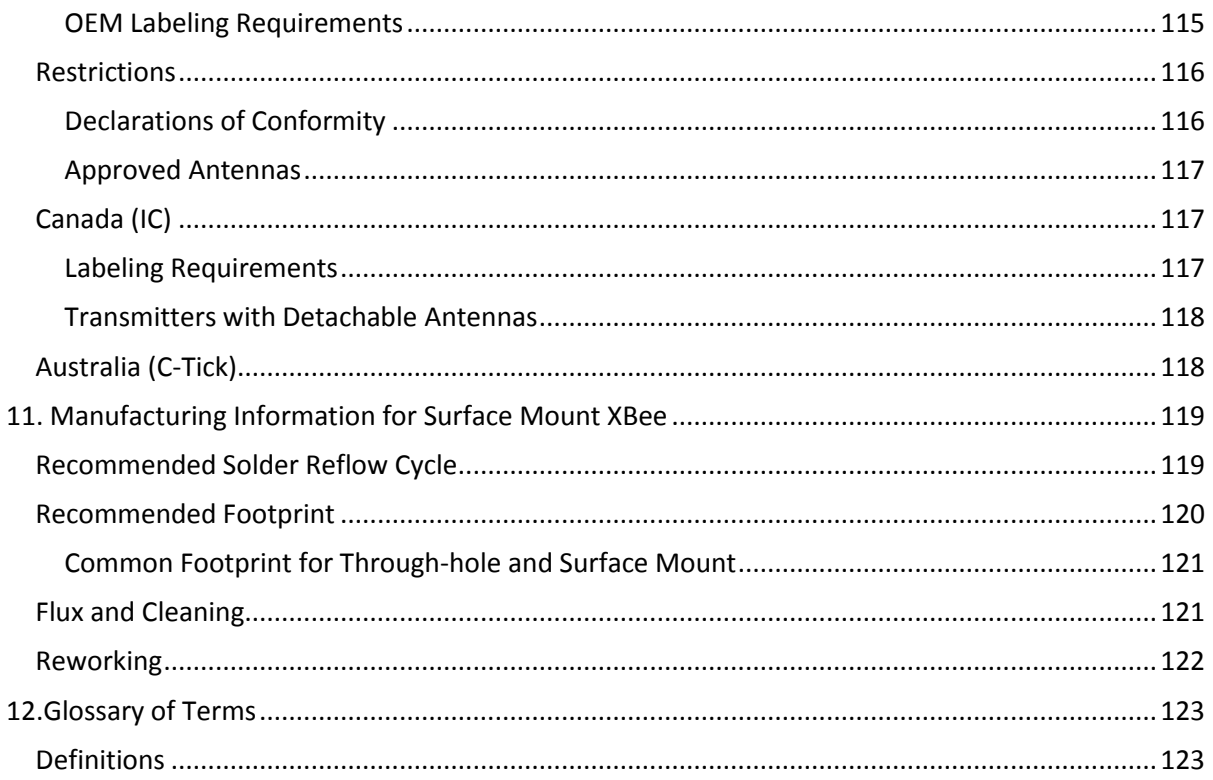

# <span id="page-7-0"></span>**1. Overview**

The XBee® Wi-Fi RF module provides wireless connectivity to end-point devices in 802.11 bgn networks. Using the 802.11 feature set, these modules are interoperable with other 802.11 bgn devices, including devices from other vendors. With XBee, users can have their 802.11 bgn network up and running in a matter of minutes.

The XBee® Wi-Fi modules are compatible with other devices that use 802.11 bgn technology. These include Digi external 802.11x devices like the ConnectPort products and the Digi Connect Wi-SP, as well as embedded products like the ConnectCore series and Digi Connect series of products. More information on these Digi products can be found at:

<http://www.digi.com/products/wireless/wifisolutions/>

#### <span id="page-7-2"></span><span id="page-7-1"></span>Specifications

# General Specifications

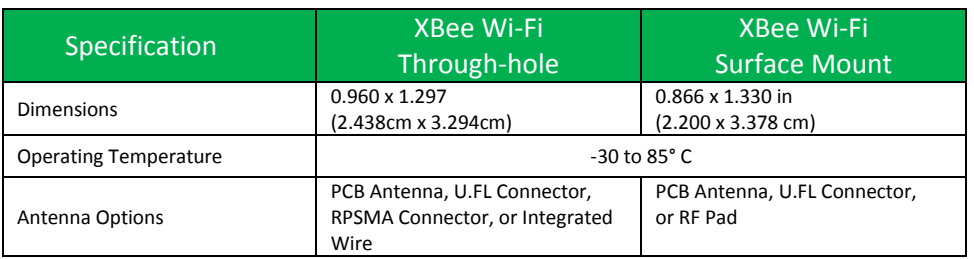

# <span id="page-7-3"></span>RF Specifications

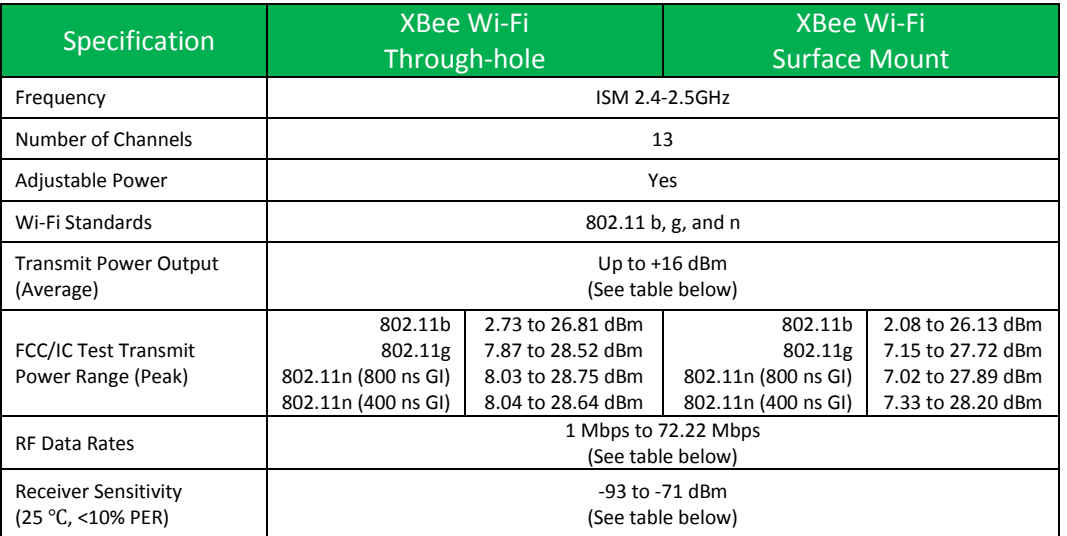

#### *RF Data Rates*

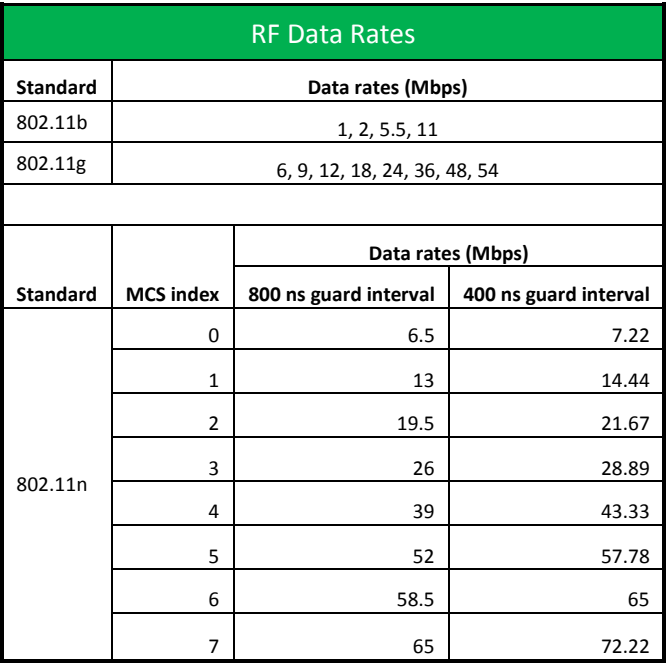

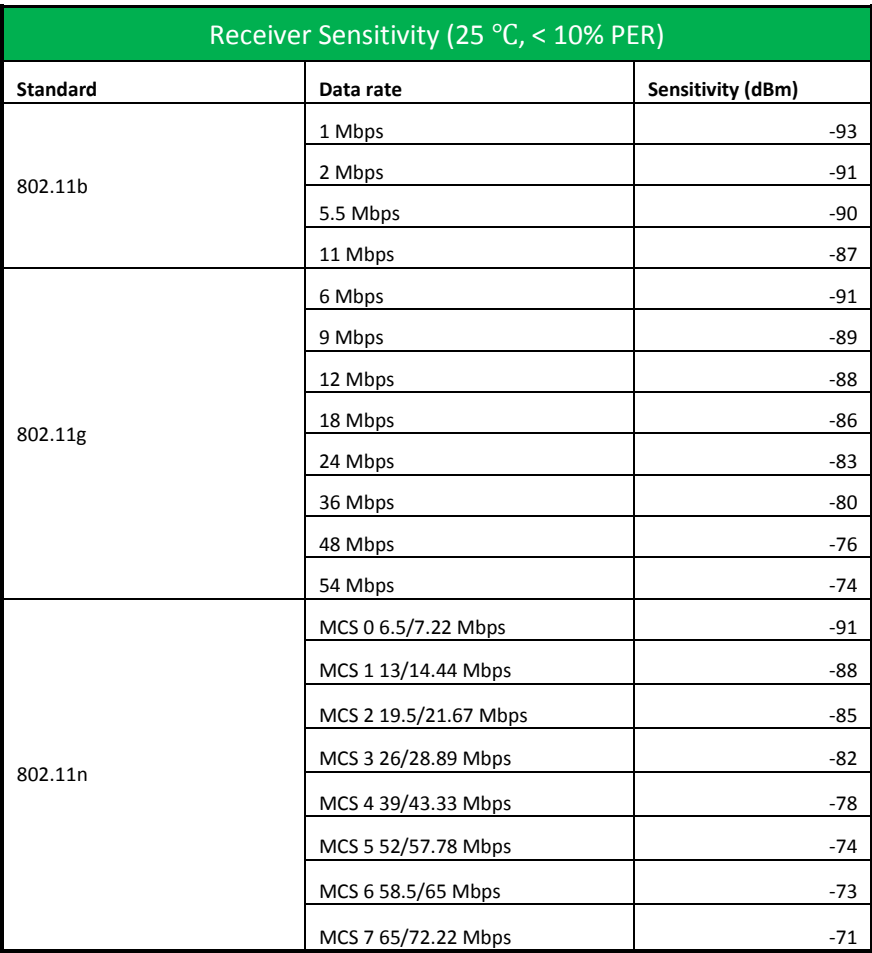

# *Receiver Sensitivity*

| <b>RF Transmit Power (Average)</b> |                       |                      |               |  |
|------------------------------------|-----------------------|----------------------|---------------|--|
| <b>Standard</b>                    | Data rate             | Power (dBm)          |               |  |
|                                    |                       | <b>North America</b> | <b>Europe</b> |  |
| 802.11b                            | 1 Mbps                |                      |               |  |
|                                    | 2 Mbps                |                      |               |  |
|                                    | 5.5 Mbps              |                      |               |  |
|                                    | 11 Mbps               | 16                   | 15            |  |
| 802.11g                            | 6 Mbps                |                      |               |  |
|                                    | 9 Mbps                |                      |               |  |
|                                    | 12 Mbps               |                      |               |  |
|                                    | 18 Mbps               |                      |               |  |
|                                    | 24 Mbps               |                      |               |  |
|                                    | 36 Mbps               | 16                   | 15            |  |
|                                    | 48 Mbps               |                      |               |  |
|                                    | 54 Mbps               | 14                   | 14            |  |
| 802.11n                            | MCS 0 6.5/7.22 Mbps   |                      |               |  |
|                                    | MCS 1 13/14.44 Mbps   |                      |               |  |
|                                    | MCS 2 19.5/21.67 Mbps |                      |               |  |
|                                    | MCS 3 26/28.89 Mbps   |                      |               |  |
|                                    | MCS 4 39/43.33 Mbps   |                      |               |  |
|                                    | MCS 5 52/57.78 Mbps   | 15                   | 14.5          |  |
|                                    | MCS 6 58.5/65 Mbps    | 14                   | 14            |  |
|                                    | MCS 7 65/72.22 Mbps   | 8.5                  | 8.5           |  |

*RF Transmit Power - Typical*

| EVM (25 $\degree$ C, max output power) |                       |          |  |
|----------------------------------------|-----------------------|----------|--|
| <b>Standard</b>                        | Data rate             | EVM (dB) |  |
|                                        | 1 Mbps                | $-40$    |  |
| 802.11b                                | 2 Mbps                | $-40$    |  |
|                                        | 5.5 Mbps              | $-38$    |  |
|                                        | 11 Mbps               | $-36$    |  |
|                                        | 6 Mbps                | $-18$    |  |
|                                        | 9 Mbps                | $-20$    |  |
|                                        | 12 Mbps               | $-21$    |  |
| 802.11g                                | 18 Mbps               | $-22$    |  |
|                                        | 24 Mbps               | $-22$    |  |
|                                        | 36 Mbps               | $-23$    |  |
|                                        | 48 Mbps               | $-25$    |  |
|                                        | 54 Mbps               | $-26$    |  |
|                                        | MCS 0 6.5/7.22 Mbps   | $-19$    |  |
|                                        | MCS 1 13/14.44 Mbps   | $-21$    |  |
|                                        | MCS 2 19.5/21.67 Mbps | $-22$    |  |
|                                        | MCS 3 26/28.89 Mbps   | $-24$    |  |
| 802.11n                                | MCS 4 39/43.33 Mbps   | $-25$    |  |
|                                        | MCS 5 52/57.78 Mbps   | $-25$    |  |
|                                        | MCS 6 58.5/65 Mbps    | $-26$    |  |
|                                        | MCS 7 65/72.22 Mbps   | $-28$    |  |

 *EVM – Typical, Maximum Output Power*

# <span id="page-12-0"></span>Electrical Specifications

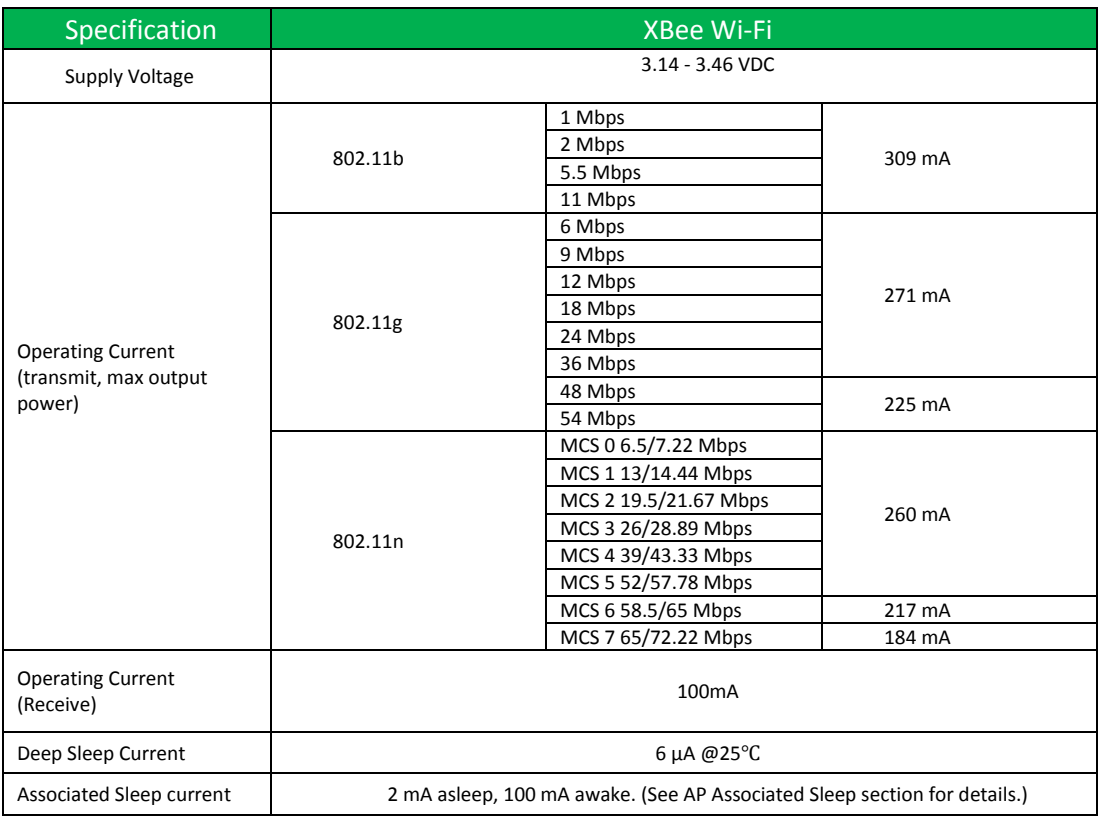

# <span id="page-12-1"></span>Serial Communications Specifications

The XBee Wi-Fi RF modules support both UART (Universal Asynchronous Receiver/Transmitter) and SPI slave mode (Serial Peripheral Interface in slave mode only) serial connections.

#### <span id="page-12-2"></span>UART

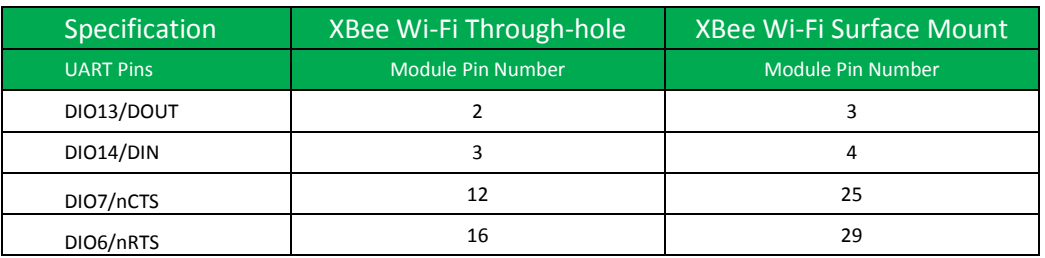

More information on UART operation is found in the **UART** [section](#page-25-2) in chapter 2.

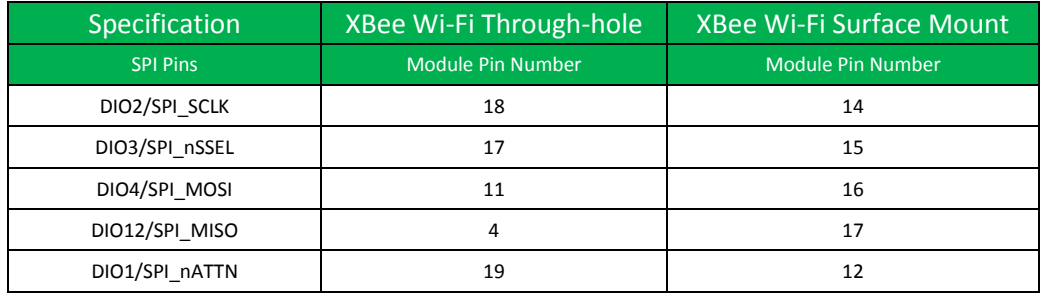

<span id="page-13-0"></span>SPI

For more information on SPI operation see the **SPI section** in chapter 2.

#### <span id="page-13-1"></span>GPIO Specifications

The XBee Wi-Fi modules have 14 (Through-hole version) and 20 (Surface mount version) GPIO (General Purpose Input Output) ports available. Those available will depend on the module configuration as some GPIO's are consumed by serial communication, etc.

Se[e GPIO section](#page-52-0) for more information on configuring and using GPIO ports

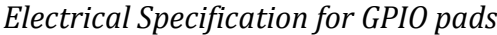

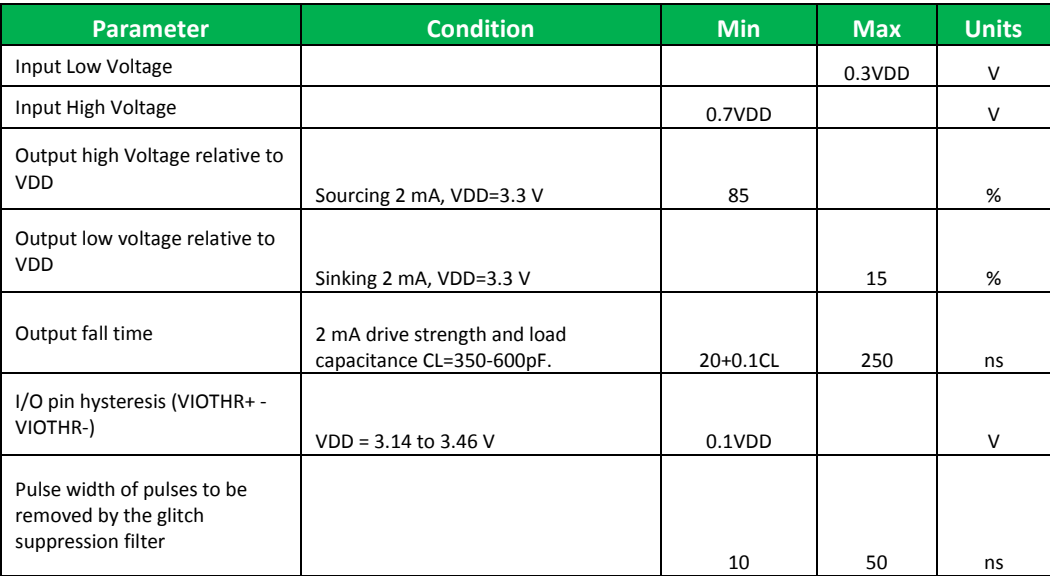

# <span id="page-14-0"></span>Agency Approvals

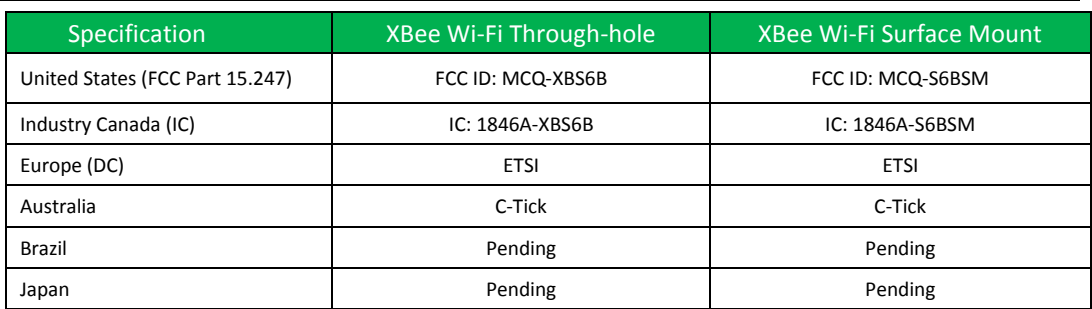

FCC Approval (USA) Refer to Chapter 12 FCC Requirements. Systems that contain XBee Wi-Fi modules inherit Digi Certifications.

# <span id="page-14-1"></span>Mechanical Drawings

#### *Through-hole Version*

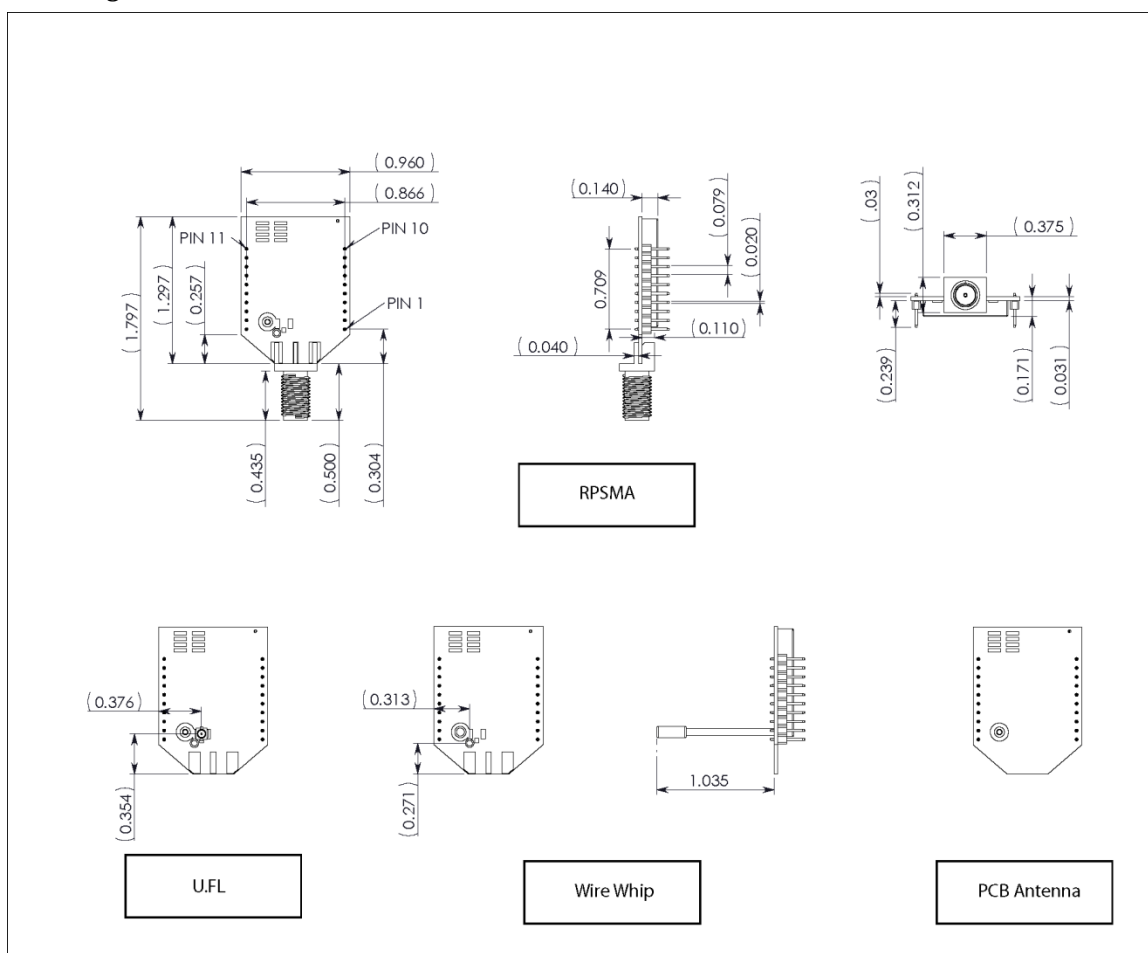

*Surface Mount Version*

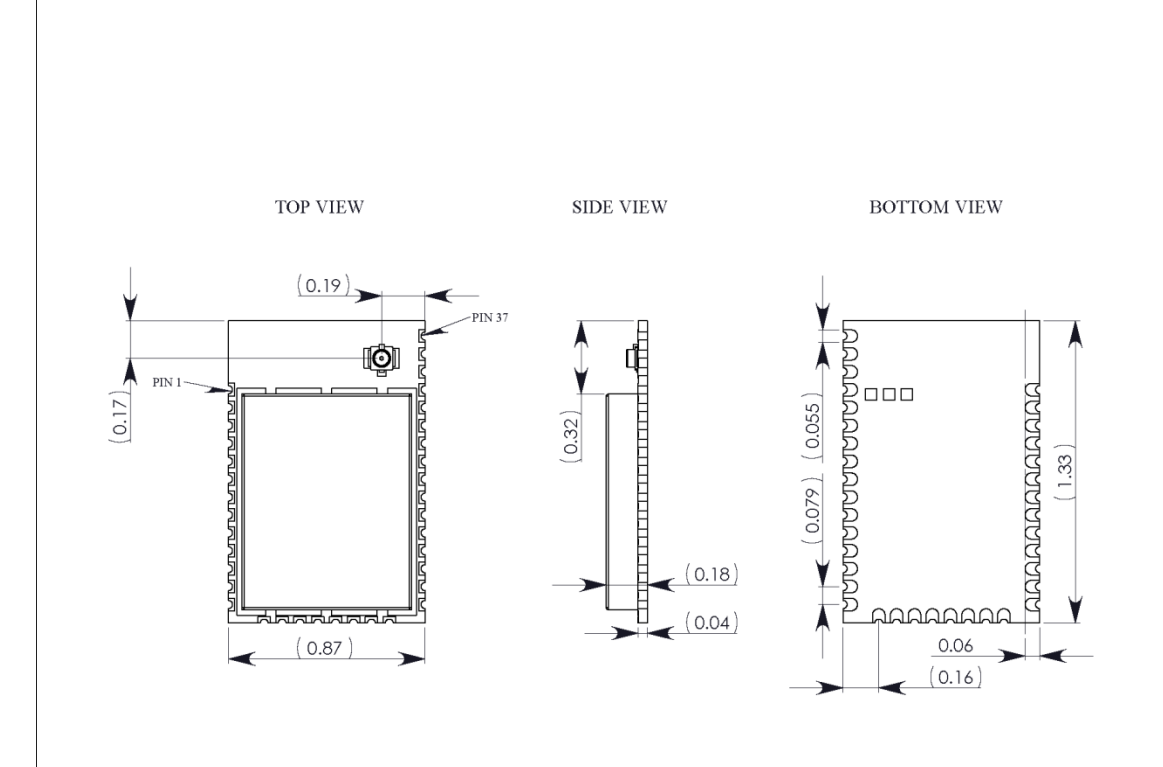

# <span id="page-16-0"></span>Pin Signals

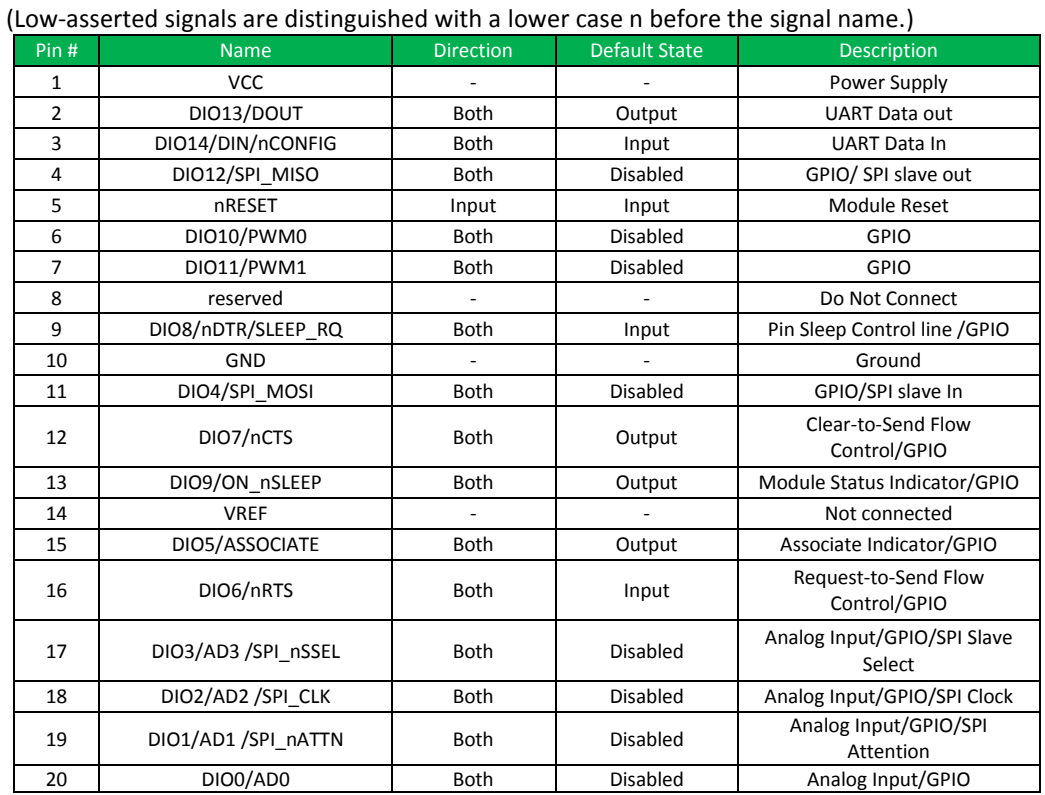

# *Pin Assignment for the XBee Wi-Fi Through-hole module*

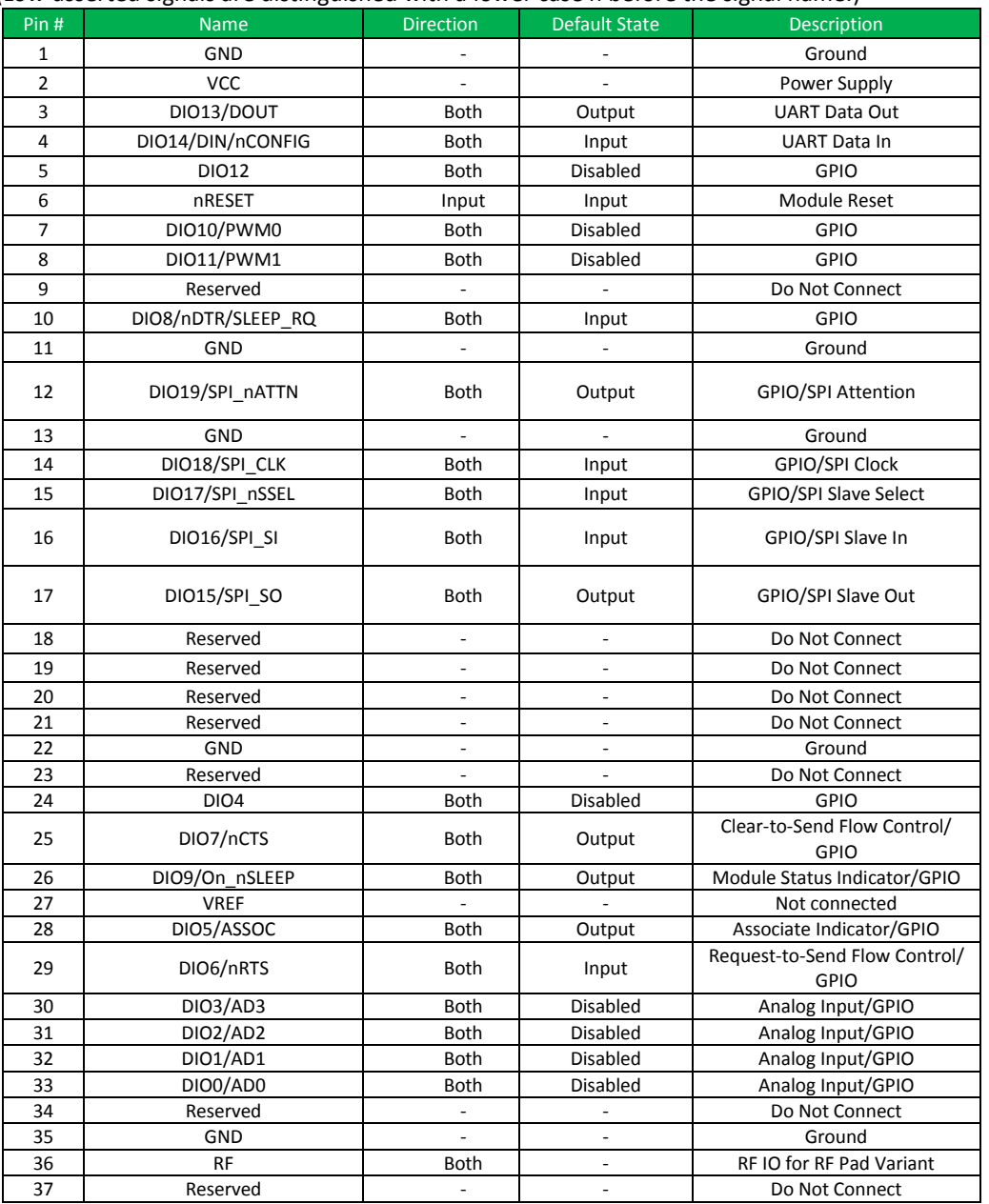

#### *Pin Assignment for the XBee Wi-Fi Surface Mount module*

#### (Low‐asserted signals are distinguished with a lower case n before the signal name.)

# <span id="page-17-0"></span>Design Notes

XBee modules are designed to be self sufficient and do not specifically require any external circuitry other than the recommended pin connections described below. The following sections discuss general design guidelines that are recommended for help in troubleshooting and building a robust design.

### <span id="page-18-0"></span>Power Supply

Poor power supply can lead to poor radio performance, especially if the supply voltage is not kept within tolerance or is excessively noisy. To help reduce noise, a  $1\mu$ F and 8.2pF capacitor are recommended to be placed as near to pin 1 on the PCB as possible. If using a switching regulator for your power supply, switching frequencies above 500 kHz are preferred. Power supply ripple should be limited to a maximum 50mV peak to peak.

#### <span id="page-18-1"></span>Recommended Pin Connections

The only required pin connections are VCC, GND, and either DOUT and DIN or SPI\_CLK, SPI\_nSSEL, SPI\_MOSI, and SPI MISO. To support serial firmware updates, VCC, GND, DOUT, DIN, nRTS, and nDTR should be connected.

All unused pins should be left disconnected. All inputs on the radio can be pulled high with 40k internal pull-up resistors using the PR software command. No specific treatment is needed for unused outputs.

For applications that need to ensure the lowest sleep current, inputs should never be left floating. Use internal or external pull-up or pull-down resistors, or set the unused I/O lines to outputs. The deep sleep (pin sleep) current specification can be achieved using a standard XBee Interface Board with the XBee Wi-Fi module's pull-up and pulldown resistors configured as default.

Other pins may be connected to external circuitry for convenience of operation. For example, the Associate signal (through-hole pin 15 / surface mount pin 28) and the On\_nSLEEP signal (through-hole pin 13 / surface mount pin 26) will change level or behavior based on the state of the module.

#### <span id="page-18-2"></span>Board Layout

When designing the host PCB, be sure to account for the module dimensions as shown in the mechanical drawings section. See the Manufacturing Information chapter for recommended footprints and required keepout areas. Use good design practices when connecting Power and Ground, making those traces wide enough to comfortably support the maximum currents or using planes if possible.

In addition to mechanical considerations, care should be taken in the choice of antenna and antenna location. Most antennas radiate perpendicular to the direction they point. Thus, a vertical antenna emits across the horizon. Metal objects near internal or external antennas may cause reflections and reduce the antenna's ability to radiate efficiently. Antennas should reside above or away from any metal objects, including batteries, tall electrolytic capacitors or metal enclosures. If using a metal enclosure, the antenna should be located externally (using an integral antenna in a metal enclosure will greatly reduce the range). Range may also be affected by metal objects between transmitting and receiving antennas. Some objects that are often overlooked are metal poles, metal studs or beams in structures, concrete (it is usually reinforced with metal

rods), metal enclosures, vehicles, elevators, ventilation ducts, refrigerators, and microwave ovens.

#### <span id="page-19-0"></span>Design Notes for PCB Antenna Modules

XBee modules with an embedded PCB antenna should not have any ground planes or metal objects above or below the module at the antenna location. The module should not be placed in a metal enclosure, which may greatly reduce the range. It should be placed at the edge of the PCB to which it is mounted. The ground, power and signal planes should be vacant immediately below the antenna section.

The following two drawings illustrate important recommendations for designing with the PCB Antenna module using the Through-hole and Surface Mount XBee modules, respectively. It should be noted that the Surface Mount PCB antenna module should not be mounted on the RF Pad footprint described in the next section because that footprint requires a ground plane within the keepout area.

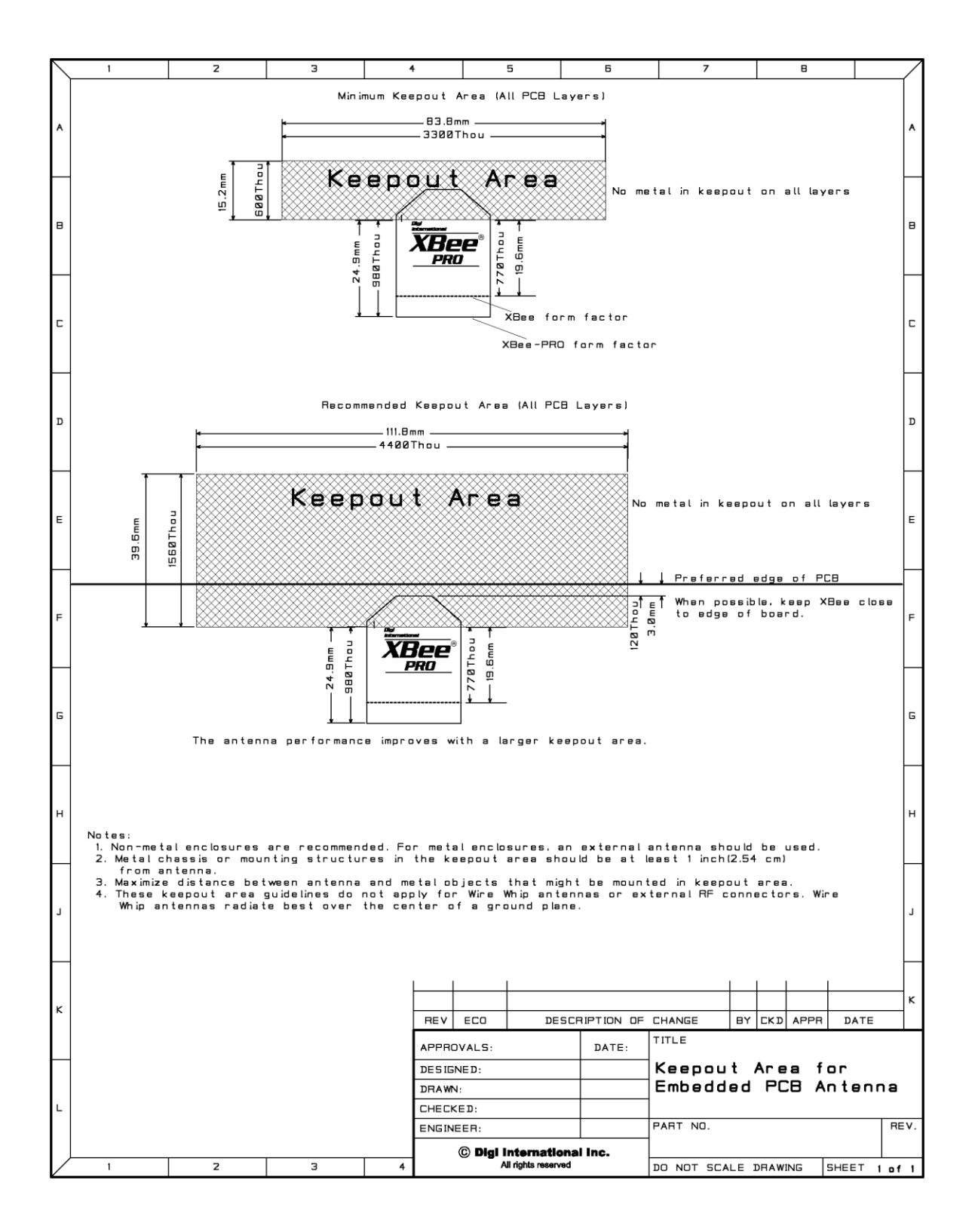

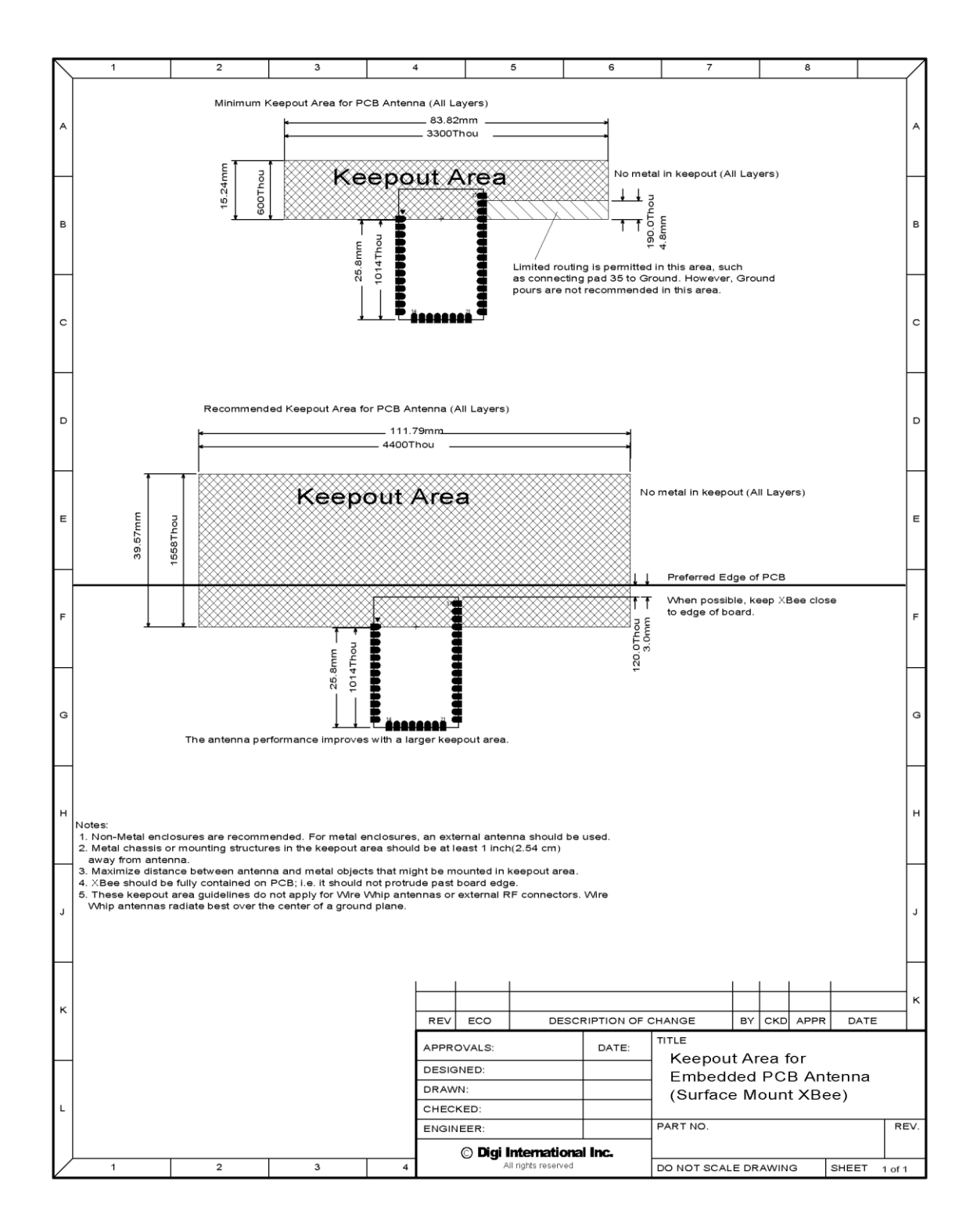

### <span id="page-22-0"></span>Design Notes for RF Pad

The RF Pad is a soldered antenna connection. The RF signal travels from pin 36 on the module to the antenna through an RF trace transmission line on the PCB. Please note that any additional components between the module and antenna will violate modular certification. The RF trace should have a controlled impedance of 50 ohms. We recommend using a microstrip trace, although coplanar waveguide may also be used if more isolation is needed. Microstrip generally requires less area on the PCB than coplanar waveguide. Stripline is not recommended because sending the signal to different PCB layers can introduce matching and performance problems.

It is essential to follow good design practices when implementing the RF trace on a PCB. The following figures show a layout example of a host PCB that connects an RF Pad module to a right angle, through-hole RPSMA jack. The top two layers of the PCB have a controlled thickness dielectric material in between. The second layer has a ground plane which runs underneath the entire RF Pad area. This ground plane is a distance *d*, the thickness of the dielectric, below the top layer. The top layer has an RF trace running from pin 36 of the module to the RF pin of the RPSMA connector. The RF trace's width determines the impedance of the transmission line with relation to the ground plane. Many online tools can estimate this value, although the PCB manufacturer should be consulted for the exact width. Assuming *d*=0.025", and that the dielectric has a relative permittivity of 4.4, the width in this example will be approximately 0.045" for a 50 ohm trace. This trace width is a good fit with the module footprint's 0.060" pad width. Using a trace wider than the pad width is not recommended, and using a very narrow trace (under 0.010") can cause unwanted RF loss. The length of the trace is minimized by placing the RPSMA jack close to the module. All of the grounds on the jack and the module are connected to the ground planes directly or through closely placed vias. Any ground fill on the top layer should be spaced at least twice the distance *d* (in this case, at least 0.050") from the microstrip to minimize their interaction.

Implementing these design suggestions will help ensure that the RF Pad module performs to its specifications.

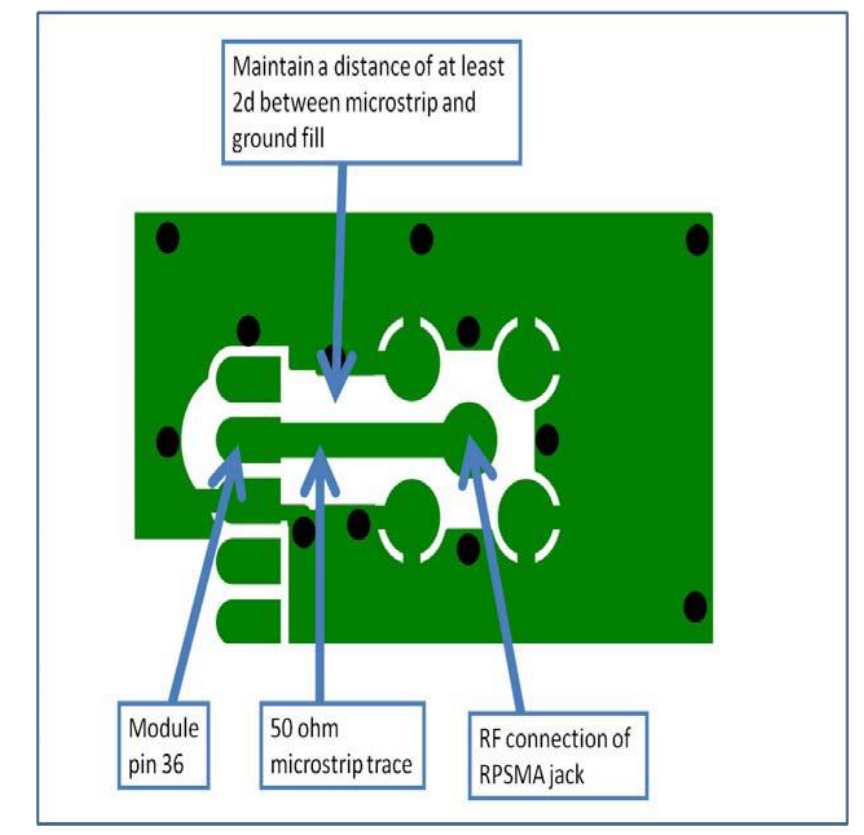

*PCB Layer 1 of RF Pad Layout Example*

*PCB Layer 2 of RF Pad Layout Example*

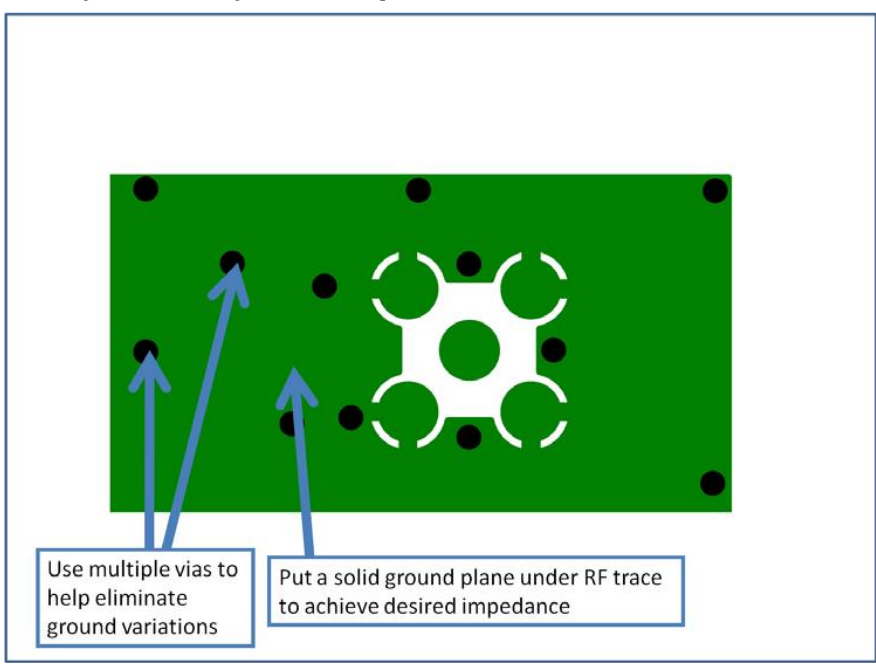

### <span id="page-24-0"></span>Mounting Considerations – Xbee Wi-Fi Through-hole

XBee Through-hole modules were designed to mount into a receptacle (socket) and therefore do not require any soldering when mounting to a board. XBee interface boards provided in XBee Wi-Fi Development Kits have two ten pin receptacles for connecting the module.

The receptacles used on Digi development boards are manufactured by Century Interconnect. Several other manufacturers provide comparable mounting solutions; however, Digi currently uses the following receptacles:

- Through-hole single-row receptacles Samtec P/N: MMS-110-01-L-SV (or equivalent)
- Through-hole single-row receptacles Mill-Max P/N: 831-43-0101-10-001000
- Surface-mount double-row receptacles Century Interconnect P/N: CPRMSL20-D-0-1 (or equivalent)

• Surface-mount single-row receptacles - Samtec P/N: SMM-110-02-SM-S Digi also recommends printing an outline of the module on the board to indicate the orientation the module should be mounted.

# <span id="page-25-1"></span><span id="page-25-0"></span>**2. RF Module Operation**

# Serial Communications

The XBee RF Modules interface to a host device through a logic-level asynchronous serial port, or a Serial Peripheral Interface (SPI) port. Through its serial ports, the module can communicate with any logic and voltage compatible UART or SPI; or through a level translator to any serial device (for example: through a RS-232 or USB interface board).

# <span id="page-25-2"></span>UART Communications

#### *UART Data Flow*

Devices that have a UART interface can connect directly to the pins of the RF module as shown in the figure below.

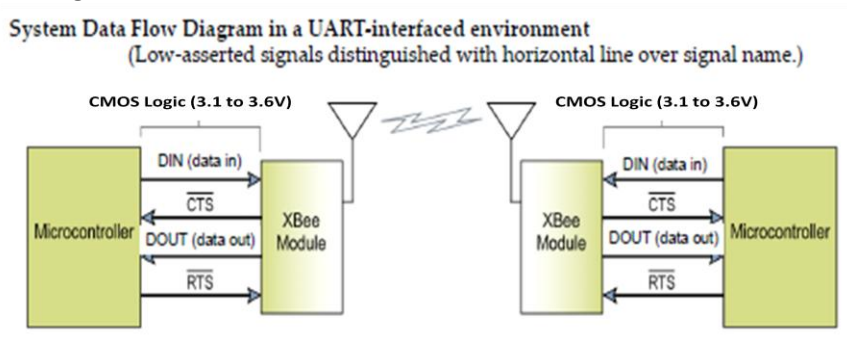

# *UART Serial Data*

Data enters the module UART through the DIN pin as an asynchronous serial signal. The signal should idle high when no data is being transmitted.

Each data byte consists of a start bit (low), 8 data bits (least significant bit first) and a stop bit (high). The following figure illustrates the serial bit pattern of data passing through the module.

> UART data packet 0x1F (decimal number "31") as transmitted through the RF module Example Data Format is 8-N-1 (bits - parity - # of stop bits)

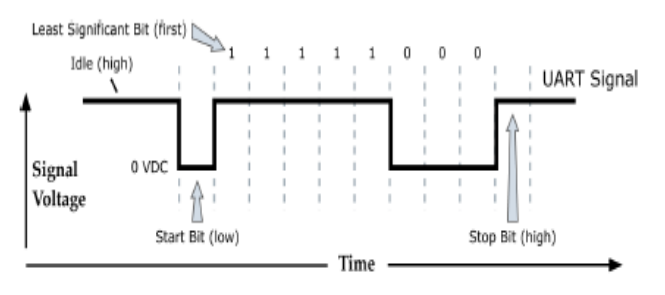

Serial communications depend on the two UARTs (the microcontroller's and the RF module's) to be configured with compatible settings (baud rate, parity, start bits, stop bits, data bits).

The UART baud rate, parity, and stop bits settings on the XBee module can be configured with the BD, NB, and SB commands respectively. See the command table in chapter 10 for details.

In the rare case that a radio has been configured with the UART disabled, the module may be recovered to the UART operation by holding DIN low at reset time. As always, DIN forces a default configuration on the UART at 9600 baud and it will bring up the module in command mode on the UART port. Appropriate commands can then be sent to the module to configure it for UART operation. If those parameters are written, then the module will come up with the UART enabled, as desired on the next reset.

#### <span id="page-26-0"></span>SPI Communications

The XBee Wi-Fi module supports SPI communications in the slave mode. Slave mode receives the clock signal and data from the master and returns data to the master. The SPI port uses the following signals on the XBee:

- SPI\_MOSI (Master Out, Slave In) inputs serial data from the master
- SPI\_MISO (Master In, Slave Out) outputs serial data to the master
- SPI\_SCLK (Serial Clock) clocks data transfers on MOSI and MISO
- SPI\_nSSEL (Slave Select) enables serial communication with the slave
- SPI\_nATTN(Attention) alerts the master that slave has data queued to send. The XBee module will assert this pin as soon as data is available to send to the SPI master and it will remain asserted until the SPI master has clocked out all available data.

In this mode the following apply:

- SPI Clock rates up to 6 MHz are possible.
- Data is MSB first
- Frame Format mode 0 is used. This means CPOL=0 (idle clock is low) and CPHA=0 (data is sampled on the clock's leading edge). Mode 0 is diagramed below.
- SPI port is setup for API mode and is equivalent to AP=1.

#### *Frame Format for SPI communications*

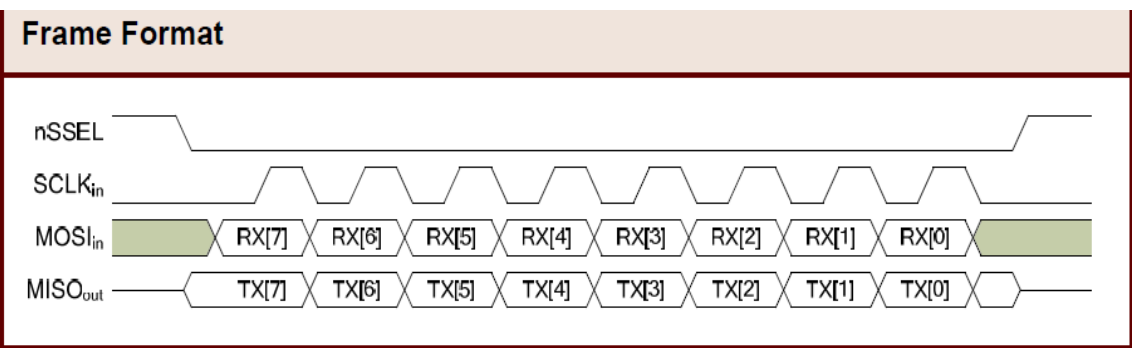

SPI mode is chip to chip communication. Digi does not supply SPI communication option on the Device Development Evaluation Boards.

SPI mode can be forced by holding DIO13/DOUT low while resetting the module until SPI nATTN asserts. By this means, the XBee Wi-Fi module will disable the UART and go straight into SPI communication mode. Once configuration is completed, a modem status frame is queued by the module to the SPI port which will cause the SPI\_nATTN line to assert. The host can use this to determine that the SPI port has been configured properly. This method internally forces the configuration to provide full SPI support for the following parameters:

- D1 (note this parameter will only be changed if it is at a default of zero when method is invoked)
- D<sub>2</sub>
- $\bullet$  D3
- $\bullet$  D4
- $\bullet$  P2

As long as a WR command is not issued, these configuration values will revert back to previous values after a power on reset. If a WR command is issued while in SPI mode, these same parameters will be written to flash. After a reset, parameters that were forced and then written to flash become the mode of operation. If the UART is disabled and the SPI is enabled in the written configuration, then the module will come up in SPI mode without forcing it by holding DOUT low. If both the UART and the SPI are enabled at the time of reset, then output will go to the UART until the host sends the first input. If that first input comes on the SPI port, then all subsequent output will go to the SPI port and the UART will be disabled. If the first input comes on the UART, then all subsequent output will go to the UART and the SPI will be disabled. Please note that once a serial port (UART or SPI) has been selected, all subsequent output will go to that port, even if a new configuration is applied. The only way to switch the selected serial port is to reset the module.

When the slave select (SPI\_nSSEL) signal is asserted by the master, SPI transmit data is driven to the output pin SPI\_MISO, and SPI data is received from the input pin SPI\_MOSI. The SPI\_nSSEL pin has to be asserted to enable the transmit serializer to drive data to the output signal SPI\_MISO. A falling edge on SPI\_nSSEL causes the SPI\_MISO line to be tri-stated such that another slave device can drive it, if so desired.

If the output buffer is empty, the SPI serializer transmits the last valid bit repeatedly, which may be either high or low. Otherwise, the module formats all output in API mode 1 format, as described in chapter 7. The attached host is expected to ignore all data that is not part of a formatted API frame.

# <span id="page-28-0"></span>Serial Buffers

The XBee modules maintain buffers to collect received serial and RF data, which is illustrated in the figure below. The serial receive buffer collects incoming serial characters and holds them until they can be processed. The serial transmit buffer collects data that is received via the RF link that will be transmitted out the UART or SPI port.

#### Serial RE TX Receiver Transmitter Buffer DIN or MOSI **Buffer** RF Switch **CTS** Antenna Processor Port **RERX** Serial Transmit Receiver DOUT or MISO **Buffer Buffer** RTS

#### *Internal Data Flow Diagram*

# <span id="page-28-1"></span>Serial Receive Buffer

When serial data enters the RF module through the DIN Pin (or the MOSI pin), the data is stored in the serial receive buffer until it can be processed. Under certain conditions, the module may not be able to process data in the serial receive buffer immediately. If large amounts of serial data are sent to the module such that the serial receive buffer would overflow, then the new data will be discarded. If the UART is in use, this can be avoided by the host side honoring CTS flow control.

#### <span id="page-28-2"></span>Serial Transmit Buffer

When RF data is received, the data is moved into the serial transmit buffer and sent out the UART or SPI port. If the serial transmit buffer becomes full and system buffers are also full, then the entire RF data packet is dropped. Whenever data is received faster than it can be processed and transmitted out the serial port, there is a potential of dropping data, even in TCP mode.

#### <span id="page-29-0"></span>UART Flow Control

The nRTS and nCTS module pins can be used to provide RTS and/or CTS flow control. CTS flow control provides an indication to the host to stop sending serial data to the module. RTS flow control allows the host to signal the module to not send data in the serial transmit buffer out the UART. RTS and CTS flow control are enabled using the D6 and D7 commands.

#### *nCTS Flow Control*

The FT command allows the user to specify how many bytes of data can be queued up in the serial transmit buffer before the module asserts CTS low. The serial receive buffer can hold up the 2100 bytes, but FT cannot be set any larger than 2083 bytes, leaving 17 bytes that can be sent by the host before the data is dropped.

By default, FT is 2035 (0x7F3), which allows the host to send 65 bytes to the module after the module asserts CTS before the data is dropped.

In either case, CTS will not be re-asserted until the serial receive buffer has FT-17 or less bytes in use.

#### *nRTS Flow Control*

If RTS flow control is enabled (D6 command), data in the serial transmit buffer will not be sent out the DOUT pin as long as nRTS is de-asserted (set high). The host device should not de-assert nRTS for long periods of time to avoid filling the serial transmit buffer. If an RF data packet is received, and the serial transmit buffer does not have enough space for all of the data bytes, the entire RF data packet will be discarded.

**Note**: If RTS flow control is enabled and the XBee is sending data out the UART when nRTS is de-asserted (set high), the XBee could send up to 4 characters out the UART to clear its FIFO after nRTS is de-asserted. This implies that the user needs to de-assert nRTS by the time its receive capacity is within 4 bytes of full.

#### <span id="page-30-0"></span>Serial Interface Protocols

The XBee modules support both transparent and API (Application Programming Interface) serial interfaces.

#### <span id="page-30-1"></span>Transparent Operation

When operating in transparent mode, the modules act as a serial line replacement. All UART data received is queued up for RF transmission. When RF data is received, the data is sent out through the UART. The module configuration parameters are configured using the AT command mode interface. Please note that transparent operation is not an option when using SPI.

Data is buffered in the serial receive buffer until one of the following causes the data to be packetized and transmitted:

- No serial characters are received for the amount of time determined by the RO parameter. If RO is zero, data is packetized as soon as it is received, without delay. If RO is non-zero, the data is packetized after RO character times of no transitions on the DIN pin. However, if the time required for RO characters is less than 100 microseconds, then DIN must still be idle for at least 100 microseconds, which is the minimal idle time required for packetizing packets at any baud rate.
- The Command Mode Sequence (GT + CC + GT) is received. Any character buffered in the serial receive buffer before the sequence is packetized and transmitted before command mode is entered.
- The maximum number of characters that will fit in an RF packet is received.

#### <span id="page-30-2"></span>API Operation

API operation is an alternative to transparent operation. The frame-based API extends the level to which a host application can interact with the networking capabilities of the module. When in API mode, all data entering and leaving the UART or SPI is contained in frames that define operations or events within the module.

Transmit Data Frames (received through the DIN or SPI\_MOSI pin) include:

- RF Transmit Data Frame
- Local commands (equivalent to AT commands)
- Remote commands to be sent to another radio

Receive Data Frames (sent out the DOUT or SPI\_MISO pin) include:

- RF-received data frames
- Local command responses
- Remote command responses
- I/O samples from a remote radio
- Event notifications such as transmission status, reset, associate, disassociate, etc.

The API provides an alternative means of configuring modules and of routing data at the local host application layer. A local host application can send data frames to the module that contain address and payload information instead of using command mode to modify addresses. The module will send data frames to the application containing status packets; as well as source, and payload information from received data packets. The API operation option facilitates many operations such as the examples cited below:

- Transmitting data to multiple destinations without entering Command Mode
- Receive success/failure status of each transmitted RF packet
- Identify the source address of each received packet

# <span id="page-31-0"></span>A Comparison of Transparent and API Operation

The following table compares the advantages of transparent and API modes of operation:

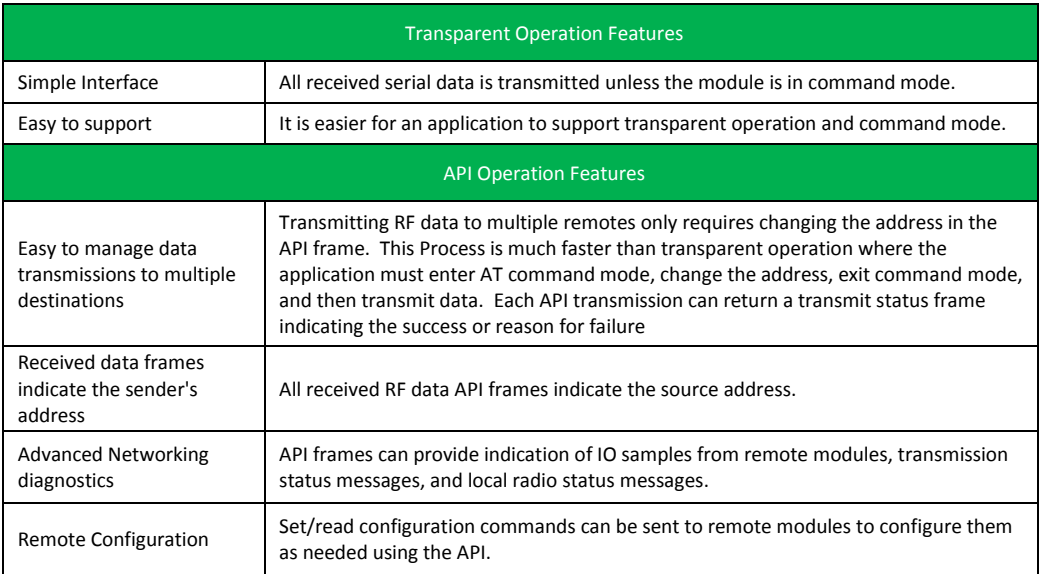

As a general rule of thumb, API firmware is recommended when a module:

- sends RF data to multiple destinations
- sends remote configuration commands to manage modules in the network
- receives IO samples from remote modules
- receives RF data packets from multiple modules, and the application needs to know which module sent which packet

 needs to use the put request and device request features of Device Cloud If the above conditions do not apply, (e.g. in a sensor node, or a simple application) then transparent operation might be suitable. It is acceptable to use a mixture of modules running API mode and transparent mode in a network.

#### <span id="page-32-1"></span><span id="page-32-0"></span>Modes of Operation

#### Idle Mode

When not receiving or transmitting data, the RF module is in Idle Mode. The module shifts into the other modes of operation under the following conditions:

- Transmit Mode (Serial data in the serial receive buffer is ready to be packetized)
- Receive Mode (Valid RF data is received through the antenna)
- Sleep Mode
- Command Mode (Command Mode Sequence is issued)

#### <span id="page-32-2"></span>Transmit Mode

When serial data is received and is ready to be packetized, the RF module will exit Idle Mode and attempt to transmit the data. The destination address determines which node(s) will receive the data.

#### <span id="page-32-3"></span>Receive Mode

If a valid RF packet is received, the data is transferred to the serial transmit buffer.

#### <span id="page-32-4"></span>Command Mode

To modify or read RF Module parameters, the module must first enter into Command Mode - a state in which incoming serial characters are interpreted as commands. Refer to the API Operation chapter for an alternate means of configuring modules, which is the only method available for SPI mode. (Command mode is unavailable when using the SPI interface.)

#### *AT Command Mode*

#### **To Enter AT Command Mode:**

Send the 3-character command sequence "+++" and observe guard times before and after the command characters. [Refer to the "Default AT Command Mode Sequence" below.]

Default AT Command Mode Sequence (for transition to Command Mode):

- No characters sent for one second [GT (Guard Times) parameter = 0x3E8]
- Input three plus characters ("+++") within one second [CC (Command Sequence Character) parameter = 0x2B.]
- No characters sent for one second [GT (Guard Times) parameter = 0x3E8]

Once the AT command mode sequence has been issued, the module sends an "OK\r" out the UART. The "OK\r" characters can be delayed if the module has not finished transmitting received serial data.

When command mode has been entered, the command mode timer is started (CT command), and the module is able to receive AT commands on the UART.

All of the parameter values in the sequence can be modified to reflect user preferences.

**NOTE: Failure to enter AT Command Mode is most commonly due to baud rate mismatch. By default, the BD (Baud Rate) parameter = 3 (9600 bps).**

To Send AT Commands, send AT commands and parameters using the syntax shown below:

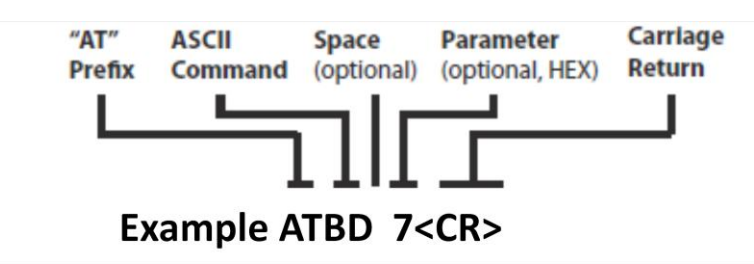

To read a parameter value stored in the RF module's register, omit the parameter field.

The preceding example would change the RF module baud rate to 7, which would allow operation at 115,200bps. To store the new value to non-volatile (long term) memory, subsequently send the WR (Write) command.

For modified parameter values to persist in the module's registry after a reset, changes must be saved to non-volatile memory using the WR (Write) Command. Otherwise, parameters are restored to previously saved values after the module is reset.

#### **Command Response**

When a command is sent to the module, the module will parse and execute the command. Upon successful execution of a command, the module returns an "OK" message. If execution of a command results in an error, the module returns an "ERROR" message.

#### **Applying Command Changes**

Any changes made to the configuration command registers through AT commands will not take effect until the changes are applied. For example, sending the BD command to change the baud rate will not change the actual baud rate until changes are applied. Changes can be applied in one of the following ways:

- The AC (Apply Changes) command is issued.
- AT command mode is exited.

#### **To Exit AT Command Mode:**

- 1. Send the ATCN (Exit Command Mode) command (followed by a carriage return). [OR]
- 2. If no valid AT Commands are received within the time specified by CT (Command Mode Timeout) Command, the RF module automatically returns to Idle Mode.

**For an example of programming the RF module using AT Commands and descriptions of each configurable parameter, please see the Command Reference Table chapter.**

### <span id="page-34-0"></span>Configuration Mode

The user may not always know the parameters with which the XBee module is configured. If those parameters affect the means by which command mode is entered (and the parameters were previously written to non-volatile memory), then command mode is not available to either read the parameters or to set them to known values. This makes configuration of the XBee difficult unless the user can successfully guess the configuration to allow entry into command mode. A common example of this problem is when the UART baud rate is unknown. In this case, the "+++" sequence to enter command mode would not be recognized due to a baud rate mismatch, preventing entry into command mode.

#### <span id="page-34-1"></span>Forcing Entry into Configuration Mode

To overcome this issue, the XBee may be forced into command mode with a known configuration as follows: While holding DIN low (a.k.a. asserting the break key), reset the module. Rather than coming up in transparent mode, which is normal, it will come up in command mode and issue the OK prompt with the following default parameters applied for operation while in command mode:

- UART enabled (P3=1, P4=1)—only set for SPI-enabled modules.
- 9600 baud rate (BD=3)
- One stop bit (SB=0)
- No parity (NB=0)
- Three character times with no change on DIN before transmission (RO=3)
- No RTS flow control (D6=0)
- CTS flow control (D7=1)
- 65 characters left in transmission buffer before CTS is turned off (FT)
- '+' is used for command mode character (CC=0x2b)
- One second guard time (GT=0x3e8)
- Ten second command mode timeout (CT=0x64).

If configuration mode is left without setting any parameters (i.e. without changing parameter values), then all parameters will revert to their previous unknown state after exiting command mode. Also, any values queried will return the previously written settings rather than the temporarily applied default settings described above.

When the need arises to recover from an unknown configuration to a known configuration, the user should do the following:

- 1. Set up the interface to the XBee to match the default configuration as described above.
- 2. Press and hold DIN low while resetting the XBee module.
- 3. Release DIN (let it be pulled high) so that UART data may be received.
- 4. At the OK prompt, enter the desired configuration settings. (If desired, configuration settings which were unknown may be read before setting them in this state.)
- 5. Write the desired configuration to non-volatile memory using the WR command.
- 6. Set up the interface to the XBee to match the configuration just written to nonvolatile memory.
- 7. Optionally, reset the module and then begin operation in the new mode.

# <span id="page-35-0"></span>Using X-CTU to Enter Configuration Mode

X-CTU is designed to support a forced configuration on a UART interface following the steps below. (Currently, X-CTU will not work over a SPI interface directly.)

- 1. Connect an asynchronous serial port of the PC (either RS-232 or USB) to the development board into which the XBee module is plugged.
- 2. Start X-CTU and go to the PC settings tab.
- 3. Set parameters as appropriate on the PC settings tab to match the default configuration previously described.
- 4. Go to the terminal tab and click on the break key. (This holds the DIN line low.)
- 5. Using the development board, press the reset button
- 6. Wait for the OK prompt to be displayed
- 7. Click to de-select the break key so that input can occur on DIN.
- 8. Within ten seconds of seeing the OK prompt, enter the desired configuration in AT command mode.
- 9. Enter the WR command to save the parameters to non-volatile memory.
- 10. Go back to the PC settings tab and set up the PC side of the interface as it was just configured on the XBee.
- 11. Optionally, reset the XBee module.
- 12. Go to the terminal tab and begin normal transparent operation.

#### <span id="page-35-1"></span>Sleep Mode

Sleep modes allow the RF module to enter states of low power consumption when not in use. The XBee Wi-Fi modules support both pin sleep (sleep mode entered on pin transition) and cyclic sleep (module sleeps for a fixed time). For both pin sleep and cyclic sleep the sleep level may be either deep sleep or associated sleep. [XBee sleep modes](#page-47-0) are discussed in detail in Chapter 5.
# **3. 802.11 bgn Networks**

## Infrastructure Networks

The main type of wireless network will involve a number of wireless devices (called stations) talking through a master wireless device known as an **Access Point** (AP for short). This type of setup is called an **Infrastructure or BSS** (Basic Service Set) network. Most wireless networks are of this type. An example of an infrastructure wireless network is shown below:

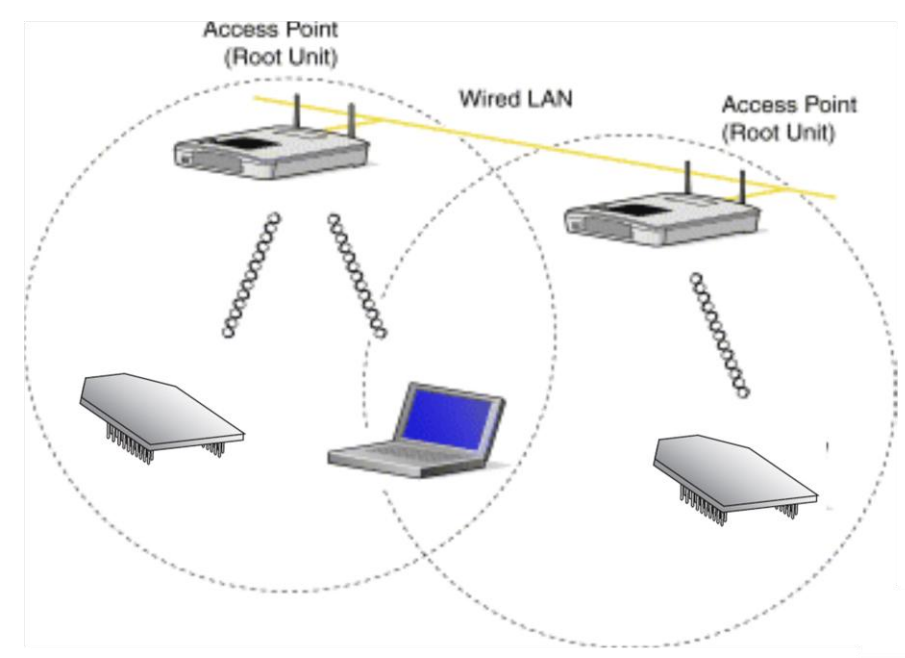

Infrastructure Wireless Network

## Ad Hoc Networks

Wireless devices can get on a wireless network without an access point. This is called an **Ad Hoc or IBSS** (Independent Basic Service Set) network. An example of an ad hoc wireless network is shown below:

**Ad-Hoc Networks** 

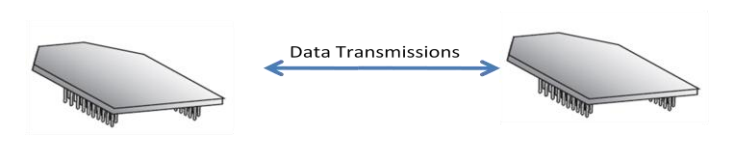

Note that ad hoc networks are point to point and that there can only be two nodes in the network, a creator and a joiner. Set up the creator first, and then the joiner.

#### **Ad Hoc Creator**

Set up the following parameters for the creator:

- AH1 designates the node as an Ad hoc creator.
- MA1 specifies static IP addresses. (No DHCP is supported in Ad Hoc mode.)
- EE0 specifies no security. (Security is not available in Ad Hoc mode.)
- CH may be any channel from 1 to 0xB.
- ID sets the SSID, which is any string of choice, as long as it isn't the same as another SSID in the vicinity.
- MY sets IP address of creator node.
- DL specifies IP address of joiner node.
- MK sets IP mask for both of the above addresses.

#### **Ad Hoc Joiner**

Set up the following parameters for the joiner:

- AH0 designates the node as an Ad hoc joiner.
- MA1 specifies static IP addresses. (No DHCP is supported in Ad Hoc mode.)
- EE0 specifies no security. (Security is not available in Ad Hoc mode.)
- ID sets the SSID, which must match the ID of the creator. Problems arise if it matches the SSID of an access point in the vicinity.
- MY sets IP address of joiner node.
- DL specifies IP address of creator node.
- MK sets IP mask for both of the above addresses.

#### Network Basics

Clients will need to join the wireless network before they can send data across it. This is called Association. In order for a device to associate it must know the following items about the desired wireless network:

- **SSID:** the name of the wireless network.
- **Encryption**: if and how the network encrypts or scrambles its data.
- **Authentication**: how and if the network requires its members to ―prove their identity.
- **Channel**: what channel (frequency range) the wireless network uses.

Once a device is associated it can send and receive data from other associated devices on the same network. When the client is done or needs to leave, it then can Disassociate and be removed from the wireless network.

### XBee® Wi-Fi Standards

The XBee Wi-Fi module will operate in three of the available 802.11 standards.

#### **802.11 b**

The 802.11b standard was approved in July 1999 and can be considered the second generation. 802.11b operates in the 2.4 GHz frequency ISM band. The data rate is from 1 to 11 Mbps.

#### **802.11 g**

The 802.11g standard was approved in 2003. It provides a maximum data rate of 54 Mbps. In addition, the standard is also fully backwards-compatible with existing 802.11b wireless networks.

#### **802.11 n**

The 802.11n standard was approved in 2009. It provides for data rates up to 300Mbps. The XBee® Wi-Fi module uses the single stream n mode with 20MHz bandwidth and is capable of up to 72.2 Mbps over the air in n mode.

#### Encryption

Encryption is a method of scrambling a message that makes it unreadable to unwanted parties, adding a degree of secure communications. There are different protocols for providing encryption, and the XBee Wi-Fi module supports WPA, WPA2, and WEP.

#### **Authentication**

Authentication deals with proving the identity of the wireless device attempting to associate with the network. There are different methods of doing this. The XBee Wi-Fi module supports Open and Shared Key.

### **Open**

Open Authentication is when the access point simply accepts the wireless devices identity without verifying or proving it. The benefits to this is simplicity and compatibility (all devices can do it).

#### **Shared Key**

Shared Key is when the wireless devices must present the proper key to get on the network. Although Shared Key has more security than Open Authentication it should not be considered secure. One of the benefits of Shared Key Authentication is simplicity.

### Channels

The XBee® Wi-Fi modules operate in the 2412-2472 MHz range. The frequency range is broken down into 13 channels. Data is transmitted on a channel by radio frequencies over a certain frequency range. In order to avoid bad performance caused by the overlapping ("collision") of channel frequencies in a wireless LAN environment, it is very important that the channels of neighboring access points are selected accordingly.

The center frequencies of the 13 possible channels range from 2412 to 2472 MHz, with each channel being 22 MHz wide and centered in 5 MHz intervals. This means that only 3 channels (1, 6, and 11) in North America are not subject to overlapping.

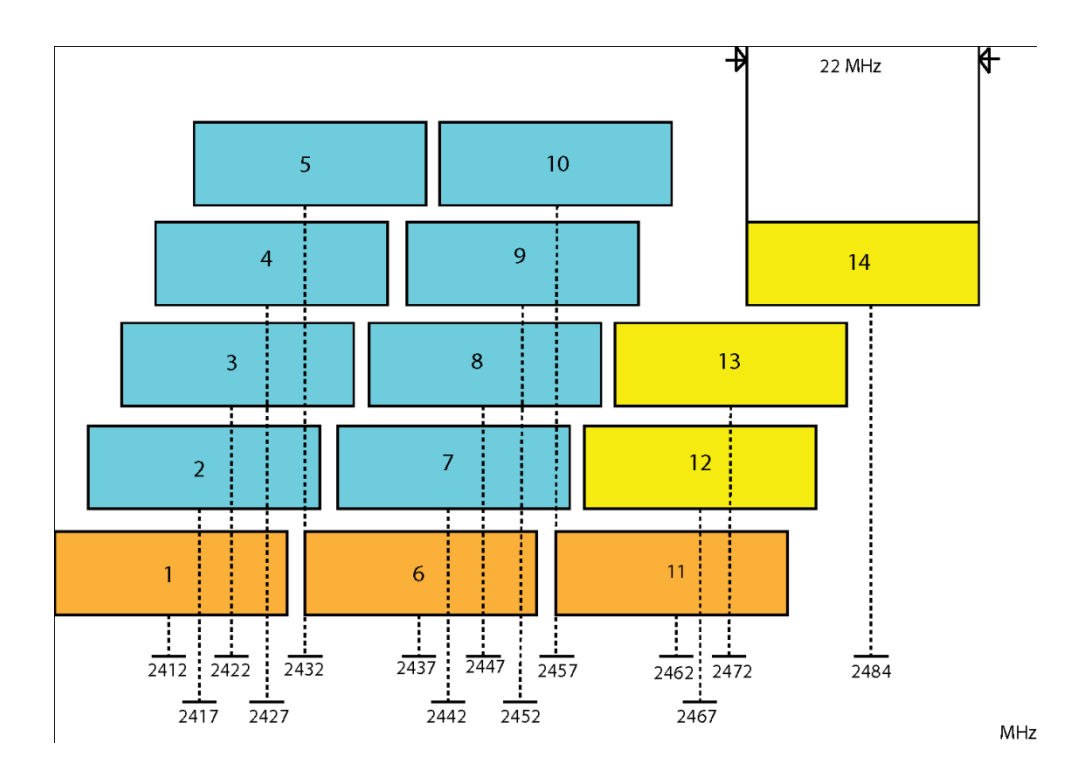

# **4. XBee IP Services**

The XBee provides services using IP (Internet Protocol) for XBee and other clients on the network. IP services provide functionality to allow XBee configuration and direct serial port access. There are two XBee services:

- XBee Application Service
- Serial Communication Service

## XBee Application Service

This service primarily provides for XBee configuration. It also provides API compatibility for customers who have designed around other XBees. It uses UDP to transfer packets to and from port number 0xBEE. Packets are optionally acknowledged by the service but retries are not available. An extra header is added to the packet data to define commands for configuration and serial data transfer. The following sections describe how this service can be accessed from a local host or network client. C0 and DE are used to configure source and destination ports for the serial communication service. The XBee application service uses hard coded port 0xBEE for both source and destination and there is no option to configure another port.

Note: Do not configure C0 and/or DE to 0xBEE to use the XBee application service. Doing so will cause an error (AI=42), and the transceiver will neither send nor receive data.

### Local Host

From a local host this functionality is accessed through XBee API frames. There are remote AT command frames as well as transmission frames. The API frames are listed as follows:

- TX request: 64-bit (TX64)
- RX indicator: 64-bit (RX64) (This frame is generated by the XBee module.)
- Remote AT command
- General Purpose Memory command

### *TX64 and RX64 API Frames*

The intent of the XBee transmit and receive 64-bit API frames is to provide a standardized set of API frames to use for a point to multipoint network—a closed network of XBee Wi-Fi modules. The format of these frames has been standardized to work with other XBee products, such as the API frames of the 802.15.4 module. Please note that the XBee Wi-Fi module cannot communicate with an XBee 802.15.4 module.

#### **Transmitting Data**

The local host uses the TX64 frame to send data to another XBee using this service. When the frame is received through the serial port the XBee converts the contents of the frame to a serial data transfer command as defined by the XBee application service.

#### **Receiving Data**

A received Serial data transfer command will go to the serial port. The mode of the serial port will determine the format of the data. When in API mode the data will be sent to the host using the RX 64-bit frame.

Note: It is not recommended to use this service to send data to a network client. Use the serial communication service.

### *Remote AT Command Configuration*

The Remote AT command frame is used to change configuration on a remote XBee. See [Remote AT command frame](#page-73-0) in the API Operation chapter for more information.

### *Firmware Upgrades*

Firmware upgrades from the local host can be done by sending ZigBee explicit API frames (type 0x11) to the IP address of the desired node with cluster ID 0x23. The format of the explicit frames is given in Chapter 7 and the sequence of operations to follow for firmware upgrades is given in Chapter 6.

### Network Client

This port is accessed by sending a packet from the client using the UDP protocol on port 0xBEE. Data sent to this port must have an additional header preceding the data. The header description follows:

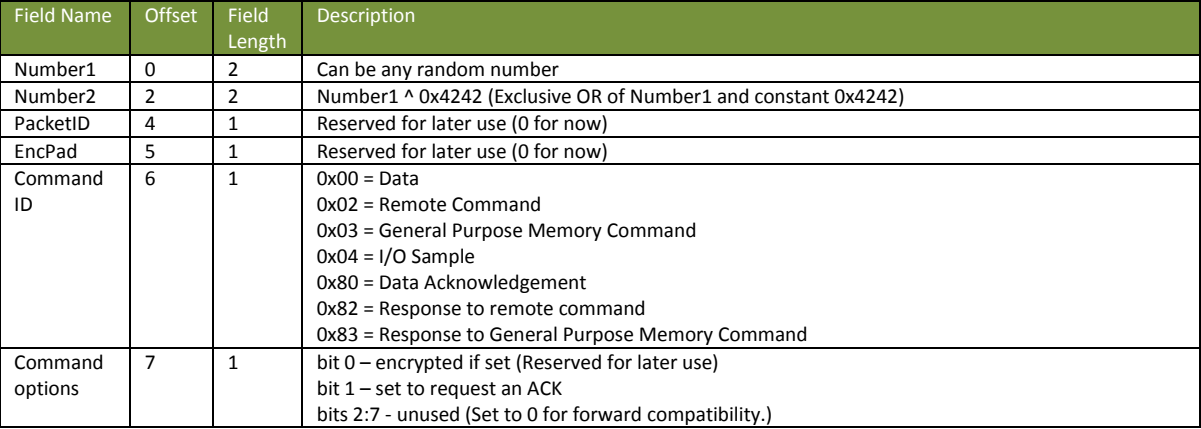

All of the commands and command responses detailed below are preceded with the above application header.

## Sending Configuration Commands

AT commands can be sent to the XBee Wi-Fi module from a network client. The following packet structure demonstrates how to query the SSID from a network client:

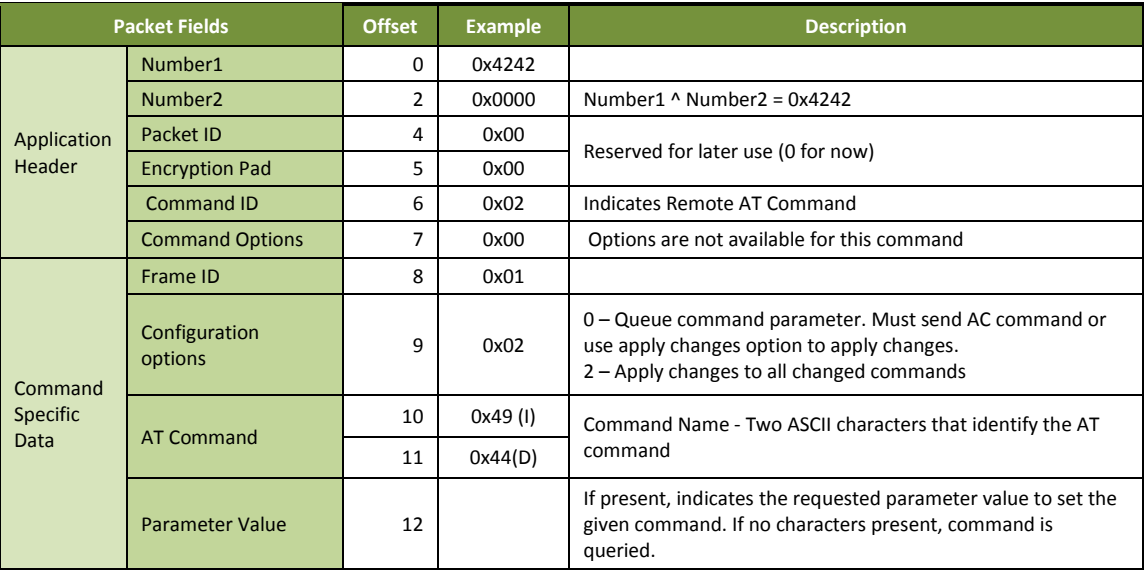

The response will be sent back to the host with the following bytes.

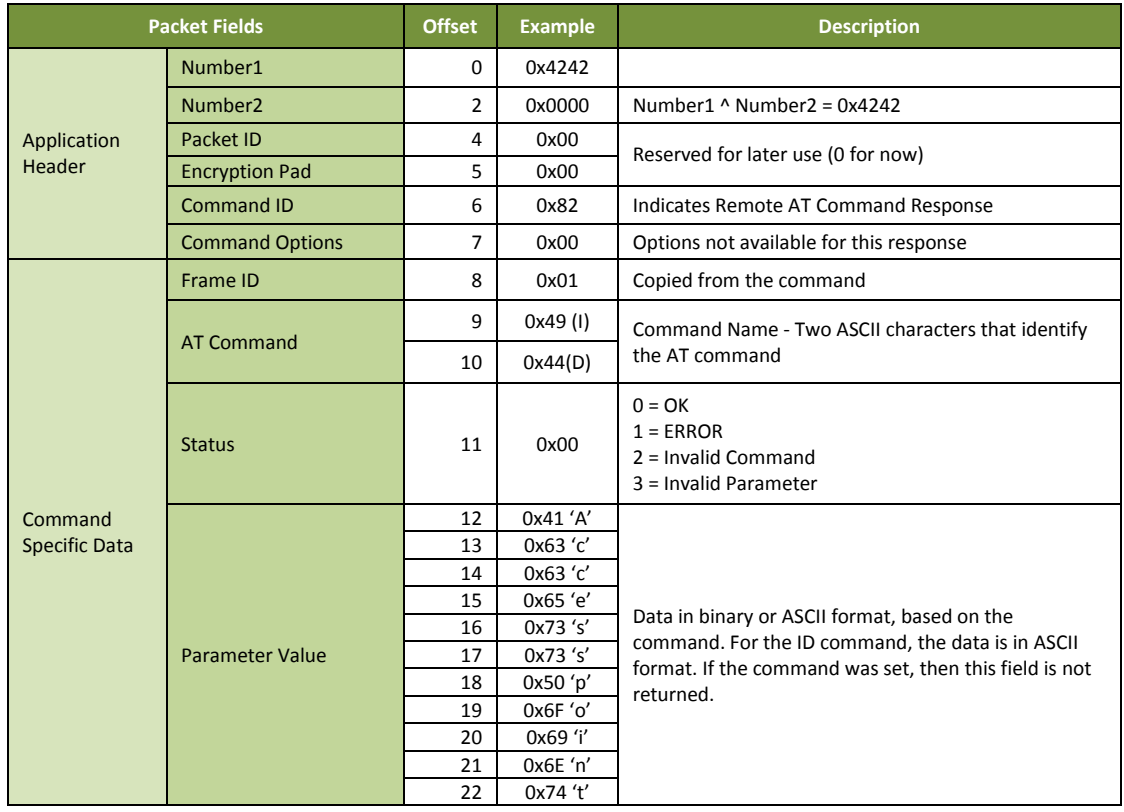

## Sending Serial Data Command to XBee

Using this service to send data out the serial port is not required. Most users will choose to use the Serial Communication Service (see below) for sending data from a network client. One reason to use the XBee Application Service to send the serial data command from a network client is to receive an acknowledgment when sending a UDP packet.

The client can request an acknowledgement from the XBee but must wait to receive the acknowledgement before sending the next packet. The client is responsible for retransmissions due to missed acknowledgments. When resending packets, duplicates can be received at the destination due to a successful serial data command and a failed acknowledgment packet. The host in this case must be able to handle duplicate packets. The following packet structures are examples of sending data and receiving an acknowledgement using the XBee application service:

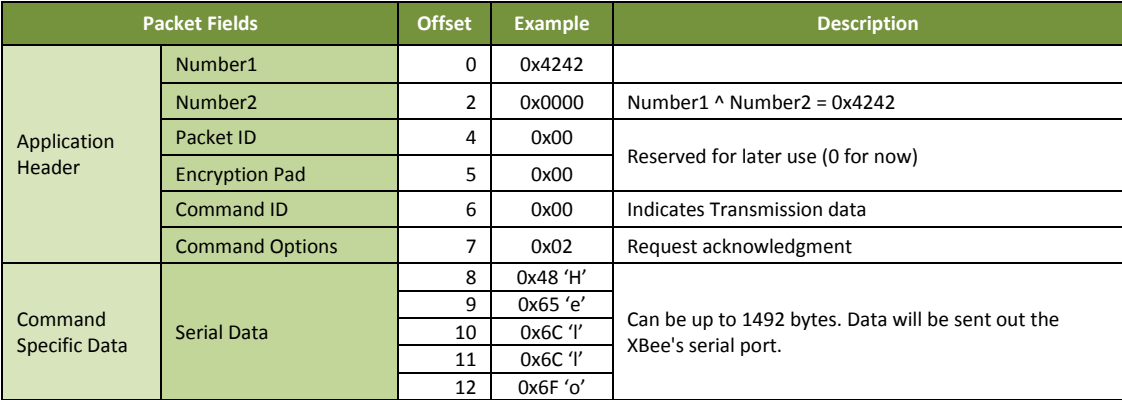

#### **Serial Data Command:**

#### **Serial Data command acknowledgment if requested:**

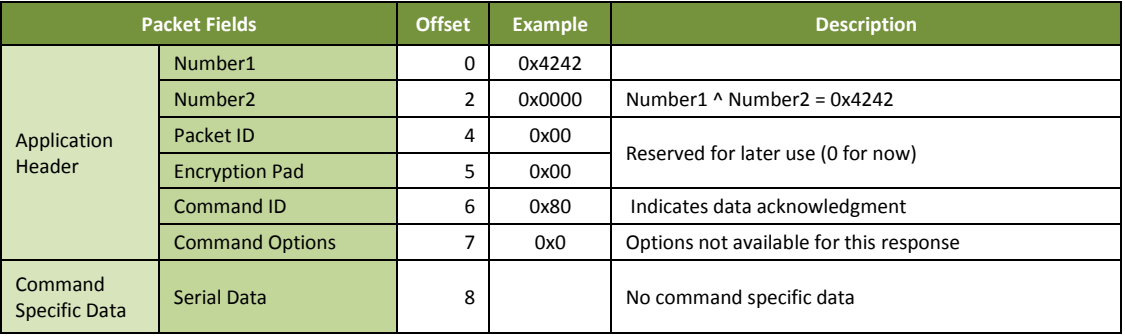

## Receiving I/O sampled data

Sample data generated by the module will be sent to the address configured by the DL commands. This data can be sent to another XBee or to a network client. It will be sent using UDP from the 0xBEE port as with other XBee Application services. Sample data will be received by the client as follows:

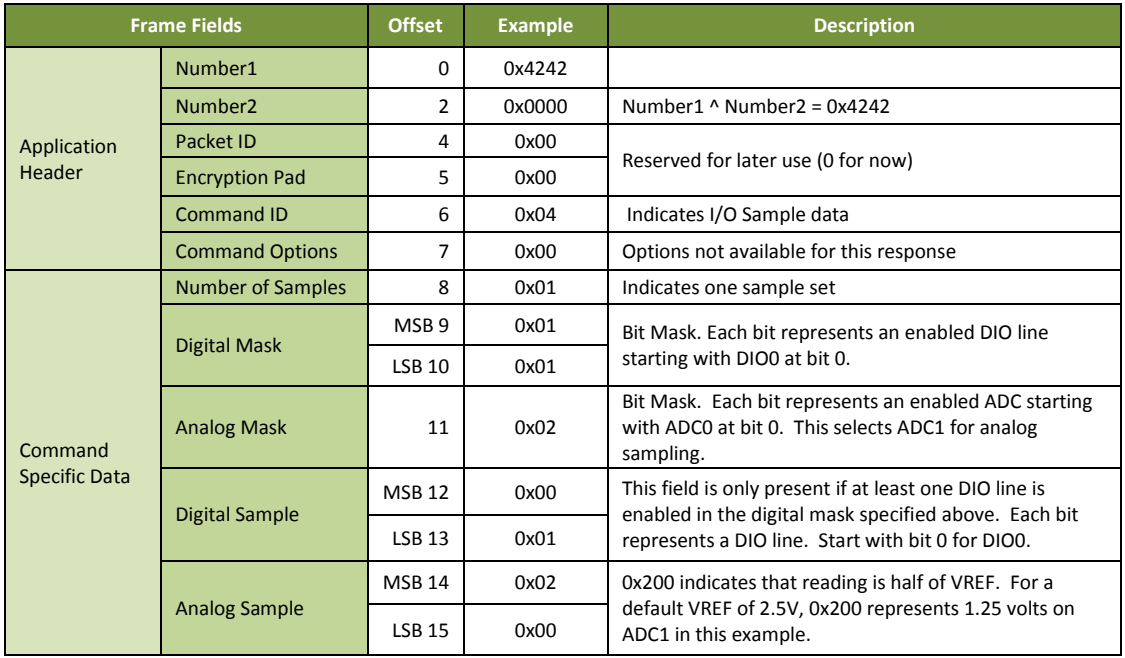

# Sending Over-the-Air Firmware Upgrades

A network client can also use the XBee IP services to send a firmware upgrade to the module. This is done by sending a frame formatted with an application header, followed by a GPM header, following by GPM data. The format of the application header is given above. The format of the various GPM headers is given in chapter 6, but each of those GPM headers need to be preceded by an application header. The following frame shows an example of the final step of a firmware upgrade process:

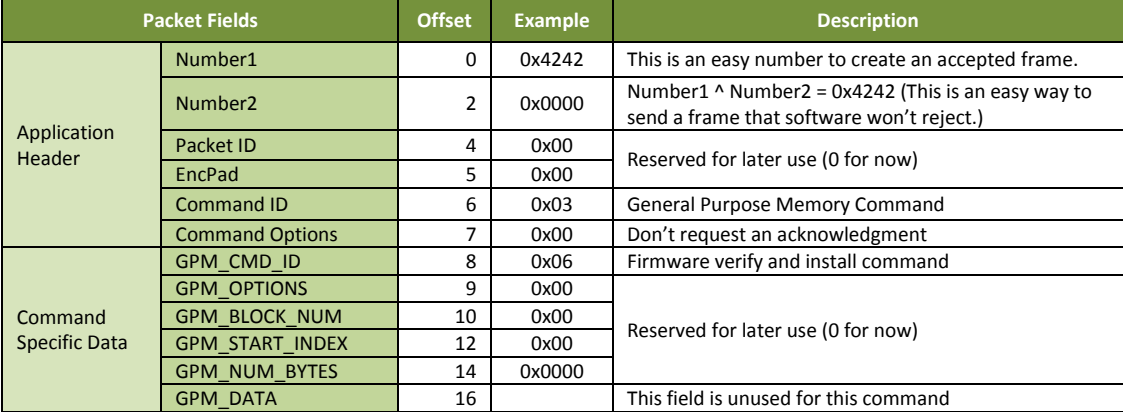

## Serial Communication Service

The serial communication service connects an IP port to the serial peripheral (UART or SPI) of the XBee. No additional formatting or header is required and data will be transferred between the RF hardware and Serial Communication hardware as received. The IP ports are configured using the C0 and DE commands. Note that port 0xBEE is reserved for the XBee Application Service and should not be used for the Serial Communication Service. The behavior of this service varies based on the mode of the serial port and is discussed in the following sections.

## Transparent Mode

Only one port is available and can be either UDP or TCP. It is configured through the IP command. Data received by the service is sent to the serial port without any additional processing.

### *UDP*

When the IP command is configured for UDP, data received on the serial port will be packetized and sent to the IP address specified by the DL command and to the destination port specified by the DE command. The source port is defined by the C0 command.

### *TCP*

TCP provides for a connection based protocol. When in transparent mode the module will only allow one connection at a time. A connection can be initiated by a local host or by a network client.

A local host initiates a connection by sending data to the serial port. A connection will be created based on the DL (IP address) and DE (destination port) commands. However, if DL is a broadcast address, then UDP will be used, ignoring the TCP configuration.

A network client establishing a TCP connection to the XBee will use the port defined by the C0 command. When established any data sent by the local host will not create a new connection based on DL and DE, but rather the existing connection will be utilized.

### API Mode

In API mode, the module will listen on both the UDP and the TCP ports at the same time. The local host will utilize the IPv4 transmit frame to send data from the module and will receive data through the IPv4 received frame. These frames give greater IP control and visibility to the local host. See the API section for more information.

UDP packets are sent from the listening port on the sending module. If the listening port number doesn't match the source port of the sender, the packet is rejected and not sent. Also, if the specified IP address is a broadcast, it will be sent as a UDP packet, whether or not TCP is specified in the API frame.

TCP packets may be sent on an existing connection or on a new connection. In order to send data on an existing TCP connection, the destination IP address and port in the API packet must match the remote IP address and port in an existing socket. In a sample application, a packet may arrive that expects return data on the same socket. The API frame (Rx IPv4) will contain the remote IP address and port. While the remote IP address may be predicted, the remote IP address cannot. Therefore, the return data should be sent to the remote IP address and port by swapping the source and destination port numbers.

If the destination IP address and port don't match an existing connection, the frame will be discarded, unless the source port is 0. A source port of 0 allows the module to create a new TCP client socket if the requested socket connection doesn't already exist, and if a socket resource is available.

# **5. Sleep**

The XBee Wi-Fi module supports two different sleep modes.

- Pin Sleep
- Cyclic Sleep

In addition the sleep mode current draw can be modified with the following sleep options.

- AP Associated Sleep
- Deep Sleep

Pin sleep allows an external microcontroller to determine when the XBee should sleep and when it should wake by using either the SleepRq pin (default) or the SPI\_nSSEL pin. In contrast, cyclic sleep allows the sleep period and wake times to be configured through the use of AT commands. The module can stay associated to the access point or can enter a deeper sleep and associate to the access point for each sleep/wake occurrence. The sleep mode is configurable with the SM and SO commands.

Besides the four sleep modes mentioned above, each of them operate a little differently based on the serial interface (UART or SPI).

## Using Sleep Mode: UART

When the serial interface is UART, the On/nSleep pin is used to indicate that the module is entering sleep mode, unless it is configured for a different usage. (See command reference table) If D9 is configured for On/nSleep, then it is driven low when asleep and high when awake, whether using pin sleep or cyclic sleep.

If CTS hardware flow control is enabled (D7 command), the CTS pin is de-asserted (high) when entering sleep to indicate that serial data should not be sent to the module. The module will not respond to serial or RF data when it is sleeping. Applications that utilize the UART are encouraged to observe CTS flow control in any of the sleep modes. When the XBee wakes from sleep with flow control enabled, the CTS pin is asserted (low).

If using pin sleep, D8 must be configured for SleepRq (See command reference table) to put the module to sleep. Otherwise, there is no sleep at all, meaning the module will always stay awake in full power mode. When D8 is configured for SleepRq, the host should drive SLEEP\_RQ high to put the module to sleep, and the host should drive SLEEP RQ low to wake up the module.

### Using Sleep Mode: SPI

When the serial interface is SPI, SPI\_nATTN is used as an attention indicator to tell the SPI master when it has data to send. Since SPI only operates in API mode, it will assert SPI\_nATTN and send out a modem status indicator after initialization. The host can use this to know when the radio is ready to operate as a SPI slave. Since the function of SPI\_nATTN is to indicate when the XBee has data to send to the host, it may legitimately be driven high or low while the module is awake.

When using the SPI, either SleepRq or SPI\_nSSEL may be used for pin sleep. If D8 is configured as a peripheral (1), then it will be used for pin sleep. If not, and SPI\_nSSEL is configured as a peripheral (which it must be to enable SPI operation), then SPI\_nSSEL is used for pin sleep.

Using SPI\_nSSEL for pin sleep has the advantage of requiring one less physical pin connection to implement pin sleep on SPI. It has the disadvantage of putting the radio to sleep whenever the SPI master negates SPI\_nSSEL, even if that wasn't the intent. Therefore, if the user can control SPI\_nSSEL, whether or not data needs to be transmitted, then sharing the pin may be a good option. It makes the SleepRq pin available for another purpose, or it simply requires one less pin to the SPI interface.

### Sleep Options

### AP Associated Sleep

This option allows the module to sync up with beacons sent from the AP which contains the DTIM (Delivery Traffic Indication Message). The DTIM indicates when broadcast and multicast data will be sent on the network. This property is configured on the AP and is typically configured as the number of beacons between each beacon with DTIM. The current draw in associated sleep mode varies significantly. When the module is awake it draws approximately 100 mA. When it is asleep, it draws approximately 2 mA. Total current draw increases when the DTIM rate is higher and it decreases when the DTIM rate is lower on the access point.

The sleep modes are described as follows with this option enabled.

### *Pin Sleep Mode*

UART data can be received in pin sleep mode, whether or not the host asserts the SleepRq pin. For example, if RF data is received by the module while SleepRq is asserted, the module will wake up long enough to send the data out the UART and then immediately resume sleeping. Note that if wake host is configured, the module will assert the appropriate I/O lines (indicating that it is awake), then wait for wake host timer to expire, then output the data, and then immediately resume sleeping.

In this mode, when SleepRq is asserted the module will power down the Wi-Fi circuitry. When SleepRq is de-asserted, the Wi-Fi circuitry is powered up. This causes the module to associate to the access point for each wake event. If the module was associated when it went to sleep, it should be ready to transmit data as soon as the On/Sleep pin indicates that the module is awake. If the module was not associated when it went to sleep, the host must wait until the module is associated before a transmission can occur. (In API mode, a modem status frame will be received when the module becomes associated. Outside of API mode, the AI command must be used to determine when the module is associated.)

SPI operation is similar except that the radio asserts nATTN when data becomes available and then the local host is expected to assert SPI\_nSSEL and to provide a clock until the data available is sent out.

When the local UART host needs to send data it de-asserts SleepRq. Once the appropriate status I/O lines are asserted (CTS and/or On/nSleep) the module is ready to accept data. However data will be queued and not sent until the next DTIM.

When the local SPI host needs to send data it asserts SPI\_nSSEL. If SPI\_nSSEL is being used for pin sleep, asserting SPI\_nSSEL is enough to awaken the module to receive the incoming data. But, if SleepRq is being used to control sleep, then SPI\_nSSEL must be asserted and SleepRq must be de-asserted to awaken the module to receive the data. This wakes up the module, which will then accept the incoming data. However data will be queued and not sent until the next DTIM.

## *Cyclic Sleep Mode*

The module remains associated to the AP and will sleep based on the SP parameter. After SP expires, the module will awaken for 30 milliseconds to check for data from the AP and to allow the host to send data or commands. This time is factored in as part of the overall ST time. When data is received or sent within 30 ms, the module will remain awake for ST time and any further activity will not restart this time. When no data is received or sent within 30 ms, the module will resume sleeping immediately, without waiting for ST time-out.

## Deep Sleep (Non-Associated Sleep)

This option allows the Wi-Fi circuitry to be powered down resulting in the lowest sleep current (about 6  $\mu$ A) but at the expense of losing packets received during the time the module is asleep. This is because the access point will behave like the module is in full power mode while it is asleep and it will not hold back packets until the module wakes up.

## *Pin Sleep Mode*

In this mode when SleepRq is asserted the module will power down the Wi-Fi circuitry. When SleepRq is de-asserted the Wi-Fi circuitry is powered up. This causes the module to associate to the access point for each wake event. If the module was associated when it went to sleep, it should be ready to transmit data as soon as the On/Sleep pin indicates that the module is awake. If the module was not associated when it went to sleep, the host must wait until the module is associated before a transmission can occur. (In API mode, a modem status frame will be received when the module becomes associated. Outside of API mode, the AI command must be used to determine when the module is associated.)

## *Cyclic Sleep Mode*

In this mode the module will enter and exit sleep based on the SP, ST, and SA commands. SP specifies the sleep time and ST specifies the wake time of the module after it is associated. SA specifies the maximum time to wait for association before starting the ST timer. If SA expires before the association process completes, then the module will sleep anyway. When it awakens from this state, then it will start the SA timer again to seek to establish association.

Under normal conditions, SA is used for a time out for the first association following reset and ST is used for short wake cycles thereafter. To conserve battery power, SA should be long enough for association and ST should be as short as possible for the application.

## Sampling Data Using Sleep Modes

Data can be sampled when waking from any sleep mode by enabling an ADC or digital input and setting IR appropriately with respect to ST to obtain the desired number of samples.

### Sample Rate (ATIR)

If multiple samples are wanted during the wake period then IR can be used. This will provide ST/IR+1 samples. Each sample will be sent separately.

#### Wake Host

Wake host parameter (ATWH) delays UART and sample data from being initiated until the timer has expired. This allows the host to wake up before receiving data or a sensor to power up before an I/O sample is taken.

Digital outputs and special function outputs such as ON\_SLEEP and CTS are not affected by WH. This is to allow these signals to be used to wake up devices.

Note that for deep sleep, both WH must be expired and the module must be associated before I/O samples are taken.

# **6. Advanced Application Features**

## XBee Analog and Digital I/O Lines

XBee Wi-Fi firmware supports a number of analog and digital I/O pins that are configured through software commands. Analog and digital I/O lines can be set or queried. The following tables list the configurable I/O pins and the corresponding configuration commands.

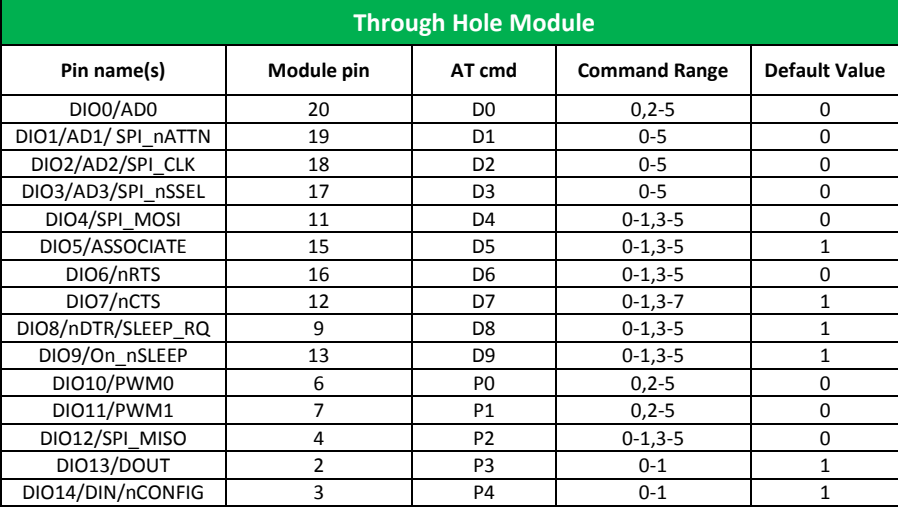

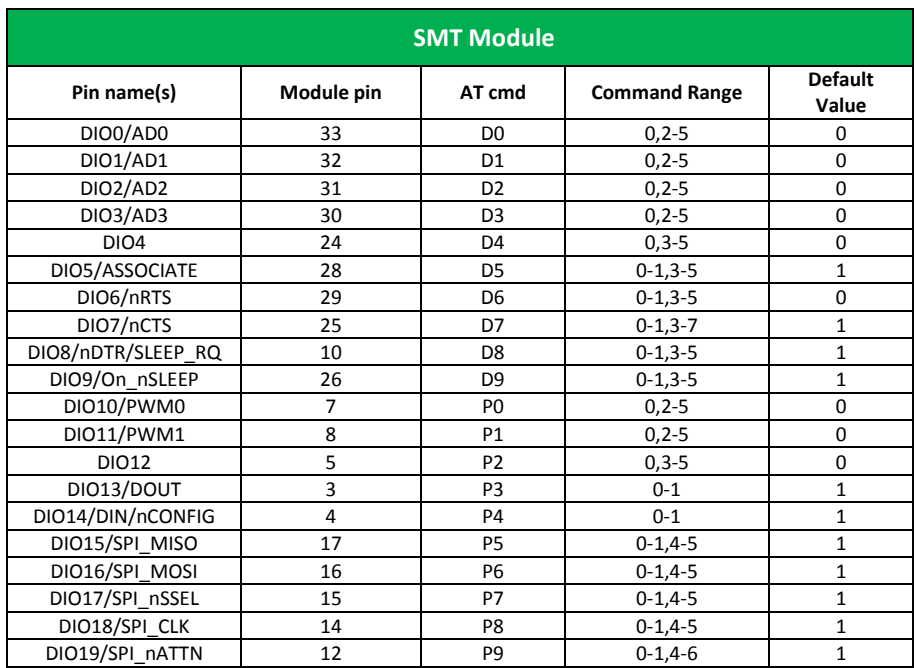

#### **I/O Configuration**

To enable an analog or digital I/O function on one or more XBee module pin(s), the appropriate configuration command must be issued with the correct parameter. After issuing the configuration command, changes must be applied on the module for the I/O settings to take effect. Pull-up/down resistors can be set for each digital input line using the PR command. The PR value updates the state of all pull-up/down resistors, and the PD command determines if a pull-up or pull-down is used. See Chapter 8 for information on these commands

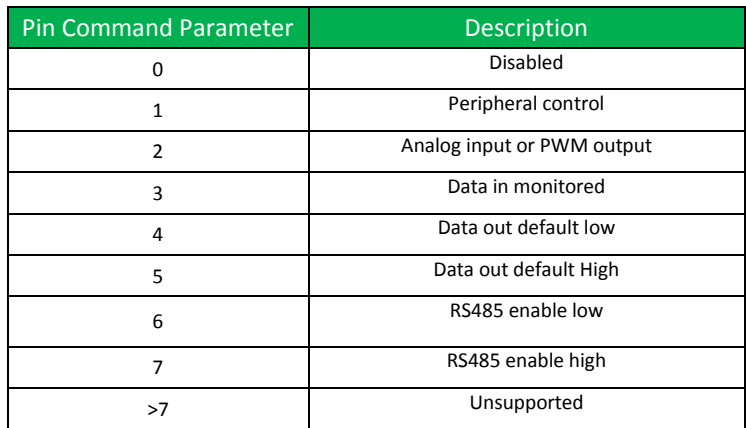

# I/O Sampling

The XBee modules have the ability to monitor and sample the analog and digital I/O lines. I/O samples indicate the current state of I/O lines. These samples may be output on the local (serial) port, transmitted to a remote Xbee module, or sent to Device Cloud.

There are three ways to obtain I/O samples, either locally or remotely:

- Queried Sampling
- Periodic Sampling
- Change Detection Sampling.

#### IO sample data is formatted as shown in the table below

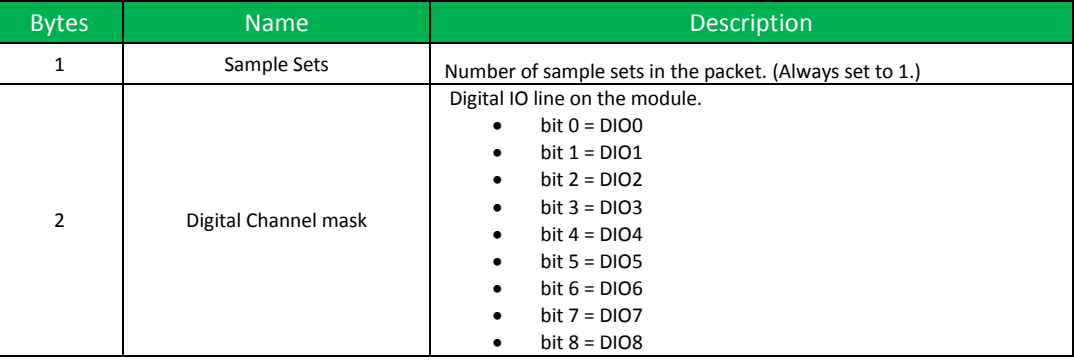

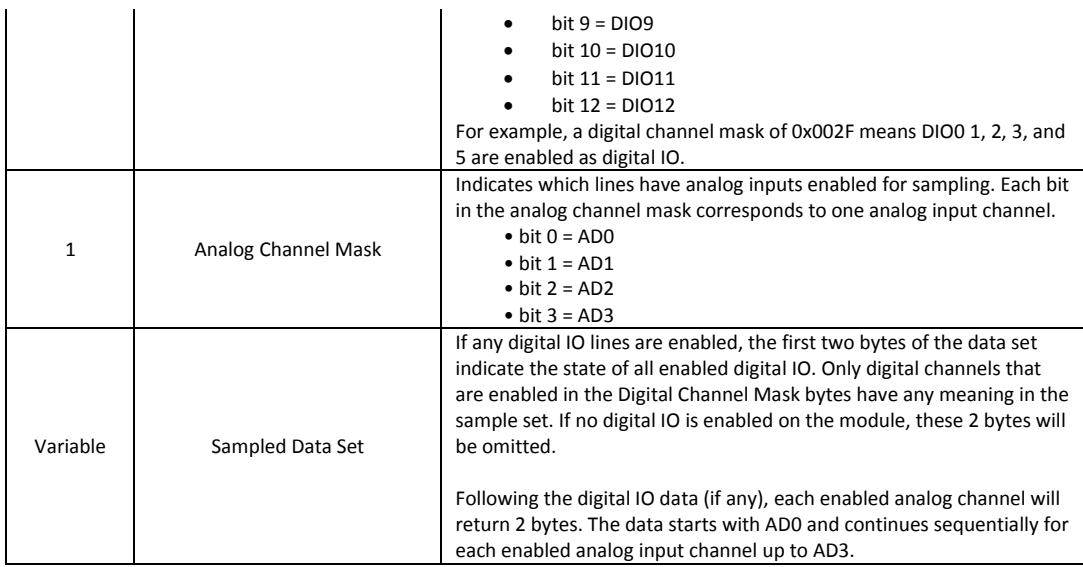

The sampled data set will include 2 bytes of digital I/O data only if one or more I/O lines on the module are configured as digital I/O. If no pins are configured as digital I/O, these 2 bytes will be omitted.

The digital I/O data is only relevant if the same bit is enabled in the digital I/O mask. Analog samples are 10 bit values and aligned on a 16 bit boundary. The analog reading is scaled such that 0x0000 represents 0V, and 0x3FF = VREF. VREF may be either 1.25 volts or 2.5 volts based on the setting of the AV command, where 2.5 volts is the default. The analog inputs on the module are capped at 0x3FF. Analog samples are returned in order starting with AD0 and finishing with AD3. Only enabled analog input channels return data as shown in the example below.

To convert the A/D reading to mV, do the following:

AD (mV) = (A/D reading (converted to decimal) \* VREF) / 1023 where VREF may be 1250 or 2500

Assuming that AV is set to the default value, the reading in the sample frame represents voltage inputs of 2385.14 mV (0x3D0) and 713.59 mV (0x124) for AD0 and AD1 respectively.

## Queried Sampling

The IS command can be sent to a module locally, or to a remote module using the API remote command frame (see chapter 8 for details). When the IS command is sent and at least one I/O line is enabled as an input or an output, the receiving device samples all enabled digital I/O and analog input channels and returns an I/O sample. When no I/O line is enabled, IS will return nothing. If IS is sent locally, the I/O sample is sent out the UART or SPI port. If the IS command was received as a remote command, the I/O sample is sent over-the-air to the module that sent the IS command.

If the IS command is issued in command mode, the module returns a carriage returndelimited list containing the above-listed fields. If the IS command is issued in API mode, the module returns an API command response packet with the I/O data included in the command data portion of the response frame.

The following table shows an example of the fields in an IS response.

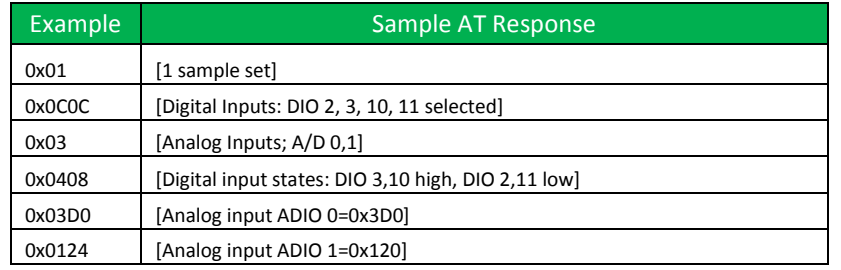

## Periodic I/O Sampling

Periodic sampling allows the XBee module to take an I/O sample and transmit it to a remote module at a periodic rate. The periodic sample rate is set by the IR command. If IR is set to 0 or there are no active I/O lines, periodic sampling is disabled. For all other values of IR, data will be sampled after IR milliseconds have elapsed and transmitted to a remote module. However, the module cannot keep up with transmitting an I/O sample more often than every three milliseconds. Therefore, when IR is set to 1 or 2, many samples are lost.

When Device Cloud is enabled (see DO command), samples will be sent as a data stream. See the Device Cloud Support section of this document to learn how to view the data streams.

When Device Cloud is not enabled, the I/O sample is sent to the address specified by the DL command. When DL points to another XBee module, that module must have API mode enabled. Otherwise, the data will be dropped by the receiving module and not sent out the serial port.

When DL points to a network client, the I/O sample is sent to that network client. See the XBee IP services chapter for the format of I/O samples sent to a network client.

IR can be used with sleep. A module will transmit periodic I/O samples at the IR rate until the module resumes sleeping. Even if the IR rate is set longer than the ST defined wake time, at least one I/O sample will still be sent before the module returns to sleep because it sends one immediately upon wake up. If it is not desired that a sample is sent every wake cycle, the IF command can be used to configure how many wake cycles should elapse before sending I/O samples at the IR rate.

## Change Detection Sampling

Modules can be configured to transmit a data sample immediately whenever a monitored digital I/O pin changes state. (Change detect sampling cannot be triggered by an enabled analog input.) The IC command is a bitmask that can be used to set which

digital I/O lines should be monitored for a state change. If one or more bits in IC is set, an I/O sample will be transmitted as soon as a state change is observed in one of the monitored digital IO lines. Change detection samples are transmitted to the IPv4 address specified by DL, or to Device Cloud, depending on the setting of the DO command. Viewing I/O samples on the remote XBee or Device Cloud is the same for change detect sampling as it is for periodic sampling.

## I/O Examples

## **Example 1: Configure the following I/O settings on the XBee**

Configure DIO1/AD1 as a digital input with pull-up resistor enabled

Configure DIO2/AD2 as an analog input

Configure DIO4 as a digital output, driving high.

To configure DIO1/AD1 as an input, issue the ATD1 command with a parameter of 3 ("ATD13"). To enable pull-up resistors on the same pin, the PR command should be issued with bit 3 set (e.g. ATPR8, ATPR1FFF, etc.). The ATD2 command should be issued with a parameter of 2 to enable the analog input ("ATD22"). Finally, DIO4 can be set as an output, driving high by issuing the ATD4 command with a parameter value of 5 ("ATD45").

After issuing these commands, changes must be applied before the module I/O pins will be updated to the new states. The AC or CN commands can be issued to apply changes (e.g. ATAC).

## Device Cloud Support

The following operations are available on the XBee Wifi module through Device Cloud. Each operation requires that Device Cloud is enabled (with the DO command) and that the XBee module is connected to an access point that has an external internet connection to allow access to Device Cloud. The FQDN (fully qualified domain name) of Device Cloud may be configured, but it is set to devicecloud.com by default. In addition to the information provided here, more complete information can be found a[t Device Cloud](http://www.devicecloud.com/support/?pid=5575) Connector by clicking on documentation.

### Configuration

The XBee module can be queried and configured through Device Cloud. This is done by logging in to Device Cloud, selecting the Device Cloud Manager Pro tab, and then double clicking on the device of interest under the Devices tab (providing it is connected). This allows the configuration and the system information to be displayed. The next step is to click on the desired settings. Press the refresh button to query the current configuration. Press the save button to save the current configuration changes. If changes are valid, they will be written to non-volatile memory and applied. All selected configuration items will be changed at a time.

### I/O sampling

To send I/O samples to Device Cloud, IR must be non-zero, there must be at least one active I/O line, and Device Cloud must be enabled. (If Device Cloud is not enabled, then

I/O samples will go to the address specified by the DL command. See **Periodic I/O Sampling** section of this document.)

I/O samples can be viewed by logging in to Device Cloud and viewing data streams under data services. The data streams are organized by serial number of the sending device and then by the signal line being monitored.

## Firmware Update

The XBee module also supports Device Cloud firmware updates. This is done by right clicking on the device to be updated under the Devices tab of the Device Cloud Manager Pro tab and then selecting the firmware update option. When the pop-up for firmware updates appears, browse to the file containing the firmware image and select it. The file must have a ".ebin" extension, which indicates an encrypted binary file. This same file is normally zipped up with the ".mxi" file of each firmware release.

### Put Request

Put request allows the host to use the XBee module to send a file to Device Cloud. The request is sent with the put request API frame defined in the API section of this document. The put response is also defined in that some section.

### Device Request

Device request allows Device Cloud to send a message to a host connected to the serial port of the XBee module. After the device request goes out the serial port, the host has up to 5 seconds to send back a device response. Failure to do so will cause the XBee module to send a timeout response back to Device Cloud. After the host sends a device response, the XBee module will send back a device response status. The formats of the device request, the device response, and device response status are all documented in the API section of this document.

Two identifiers in these three frames are used to correlate the messages together: The device request ID identifies the device request and the frame ID identifies the device response. The host should read the device request ID when it is received on the serial port. Then, it should generate a device response containing that same device request ID. A mismatch will cause an error. In addition to the device request ID, the device response that the host generates should contain a frame ID. A frame ID of 0 instructs the XBee module not to send a device response status. A non-zero frame ID is a request for a device response status, which will include the designated frame ID. Therefore, a device request will contain a device request ID, a device response will contain a device request ID and a frame ID, and a device response status will contain only a frame ID.

From the perspective of Device Cloud, go to the Help and API Explorer tab. Under API Explorer, select the examples pull-down menu. Select SCI, then Data Service, and then Send request. This will bring up a sample HTML file that can be modified. Under targets, enter the MAC address of the XBee module in this format: 00000000- 00000000-010203FF-FF040506 where 01 to 06 are the first through sixth bytes of the MAC address, respectively, and 00 and FF are literally 00 and FF.

Then enter the target name as desired, but any target name beginning with "xbee" (case insensitive) is reserved for use on the XBee module itself and will not be sent out the serial port. Finally, enter the string that will be output in the device request. Both the target name and the device request string are dependent on your application and the XBee module will pass these strings on, unmodified.

After completing the above edits, be sure that the HTTP method for post is selected and send the device request by pressing the send button. The device response should show up on the right half of the screen.

#### General Purpose Flash Memory

The XBee Wi-Fi RF modules provide 160 4096-byte blocks of flash memory which can be read and written by the user application. This memory provides a non-volatile data storage area which can be used for a multitude of purposes. Some common uses of this data storage include: storing logged sensor data, buffering firmware upgrade data for a host microcontroller, or storing and retrieving data tables needed for calculations performed by a host microcontroller. The General Purpose Memory (GPM) is also used to store a firmware upgrade file for over-the-air firmware upgrades of the XBee module itself.

#### Accessing General Purpose Flash Memory

The GPM of a target node can be accessed from the XBee serial port or from a non-XBee network client.

Serial port access is done by sending explicit API frames to the MEMORY\_ACCESS cluster ID (0x23) on the DIGI\_DEVICE endpoint (0xE6) of the target node. (Explicit API frames have frame identifier 0x11 and are described in the API Operation section.)

Access from a non-XBee network client is done by sending UDP frames to the target node on port 0x0BEE. The payload begins with an application header followed by the GPM header described below. (Refer to the Network Client section of the XBee Application Service section to learn how to format the application header.)

The following header is used to generate a GPM command. It should be used whether using serial port access or network client access. For network client access, an application header needs to precede the GPM header. To keep things simple, this section is written from the perspective of serial port access, without the application header. Do not forget to precede each frame with an application header if using a network client for GPM access.

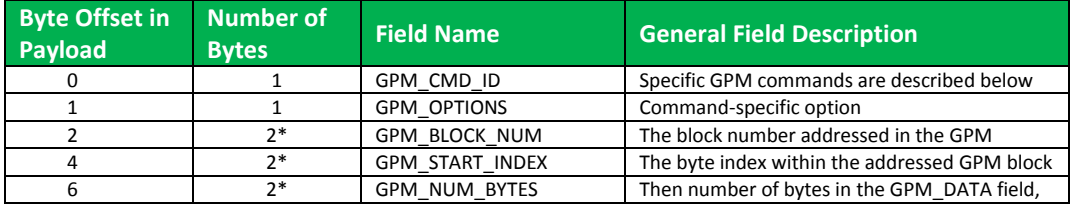

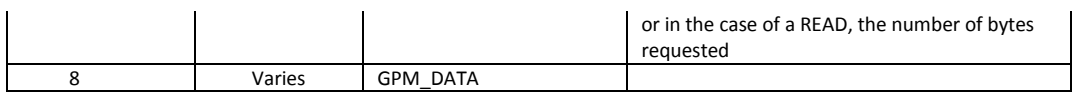

\*Multi-byte parameters should be specified with big-endian byte ordering.

When a GPM command is sent to a radio via a unicast the receiving radio will unicast a response back to the requesting radio's source endpoint specified in the request packet. No response is sent for broadcast requests. If the source endpoint is set to the DIGI\_DEVICE endpoint (0xE6) or explicit API mode is enabled on the requesting radio then a GPM response will be output as an explicit API RX indicator frame on the requesting node (assuming API mode is enabled.) The format of the response is very similar to the request packet:

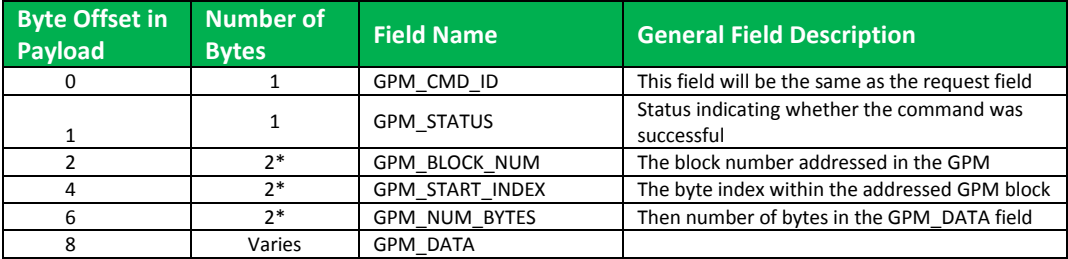

\*Multi-byte parameters should be specified with big-endian byte ordering.

The following commands exist for interacting with GPM:

#### **PLATFORM\_INFO\_REQUEST (0x00):**

A PLATFORM\_INFO\_REQUEST frame can be sent to query details of the GPM structure.

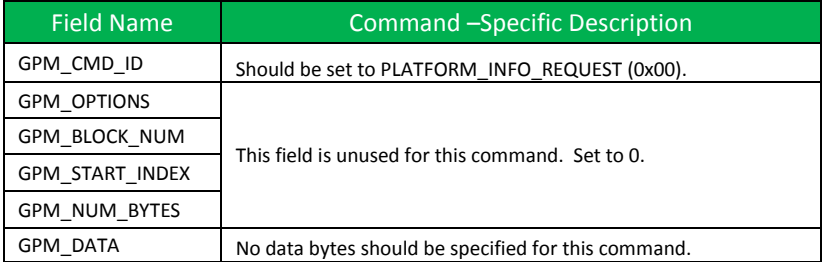

#### **PLATFORM\_INFO (0x80):**

When a PLATFORM\_INFO\_REQUEST command request has been unicast to a node, that node will send a response in the following format to the source endpoint specified in the requesting frame.

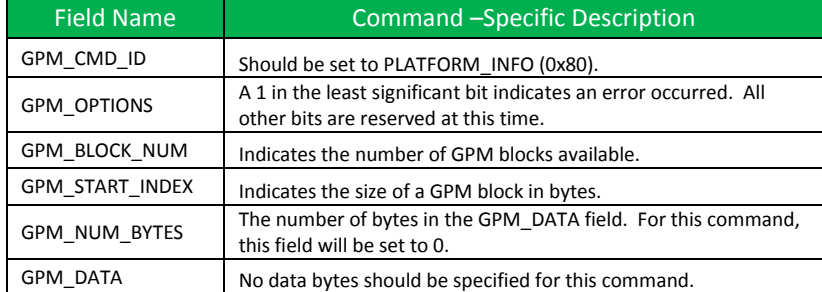

Example:

A **PLATFORM\_INFO\_REQUEST** sent to a radio with a serial number of 0x0013a200407402AC should be formatted as follows (spaces added to delineate fields):

7E 001C 11 01 0013A200407402AC FFFE E6 E6 0023 C105 00 00 00 00 0000 0000 0000 24

Assuming all transmissions were successful, the following API packets would be output the source node's serial interface:

```
7E 0007 8B 01 FFFE 00 00 00 76 
7E 001A 91 0013A200407402AC FFFE E6 E6 0023 C105 C1 80 00 0077 0200 0000 EB
```
#### **ERASE (0x01):**

The ERASE command erases (writes all bits to binary 1) one or all of the GPM flash blocks. The ERASE command can also be used to erase all blocks of the GPM by setting the GPM\_NUM\_BYTES field to 0.

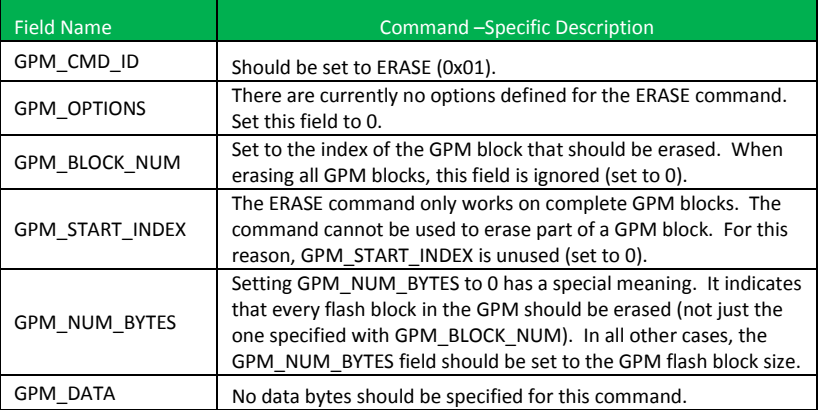

#### **ERASE\_RESPONSE (0x81):**

When an ERASE command request has been unicast to a node, that node will send a response in the following format to the source endpoint specified in the requesting frame.

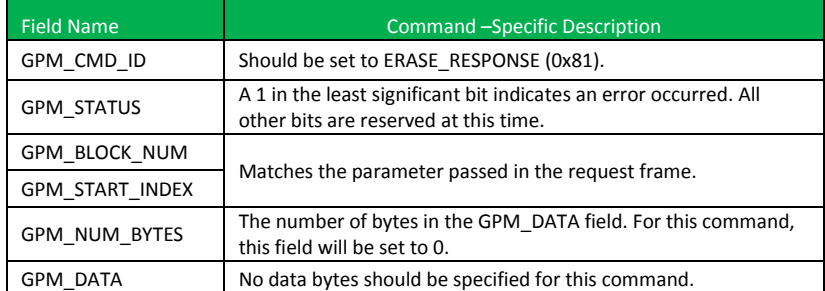

Example:

To erase flash block 42 of a target radio with serial number of 0x0013a200407402ac, an ERASE packet should be formatted as follows (spaces added to delineate fields):

7E 001C 11 01 0013A200407402AC FFFE E6 E6 0023 C105 00 C0 01 00 002A 0000 0200 37

Assuming all transmissions were successful, the following API packets would be output the source node's serial interface:

```
7E 0007 8B 01 FFFE 00 00 00 76 
7E 001A 91 0013A200407402AC FFFE E6 E6 0023 C105 C1 81 00 002A 0000 0000 39
```
#### **WRITE (0x02)** and **ERASE\_THEN\_WRITE (0x03)**:

The WRITE command writes the specified bytes to the GPM location specified. Before writing bytes to a GPM block it is important that the bytes have been erased previously. The ERASE\_THEN\_WRITE command performs an ERASE of the entire GPM block specified with the GPM\_BLOCK\_NUM field prior to doing a WRITE.

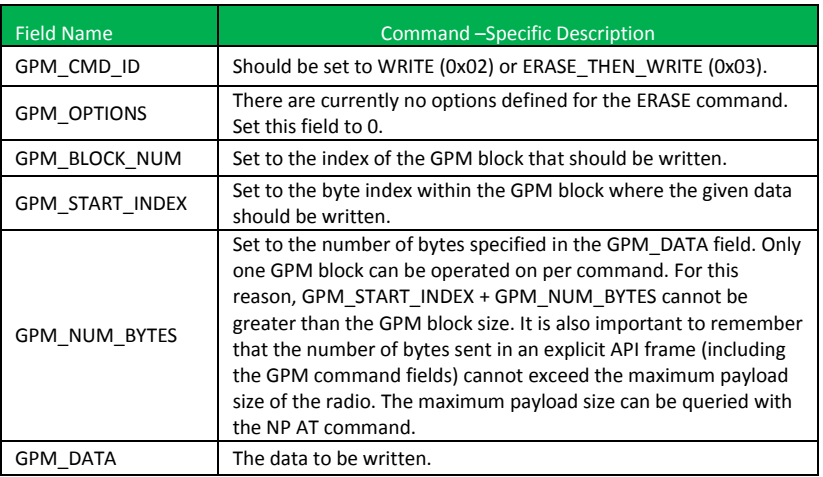

#### **WRITE \_RESPONSE** (0x82) and ERASE**\_THEN\_WRITE\_RESPONSE(0x83)**:

When a WRITE or ERASE\_THEN\_WRITE command request has been unicast to a node, that node will send a response in the following format to the source endpoint specified in the requesting frame.

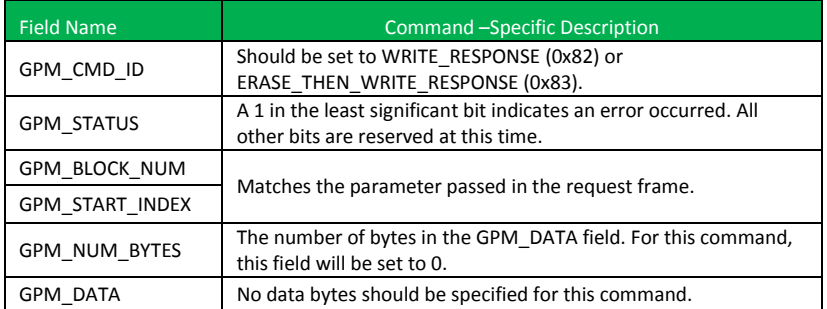

#### Example:

To write 15 bytes of incrementing data to flash block 22 of a target radio with serial number of 0x0013a200407402ac, a WRITE packet should be formatted as follows (spaces added to delineate fields):

7E 002B 11 01 0013A200407402AC FFFE E6 E6 0023 C105 00 C0 02 00 0016 0000 000F 0102030405060708090A0B0C0D0E0F C5

Assuming all transmissions were successful and that flash block 22 was previously erased, the following API packets would be output the source node's serial interface:

#### 7E 0007 8B 01 FFFE 00 00 00

76 7E 001A 91 0013A200407402AC FFFE E6 E6 0023 C105 C1 82 00 0016 0000 0000 4C

#### **READ (0x04):**

The READ command can be used to read the specified number of bytes from the GPM location specified. Data can be queried from only one GPM block per command.

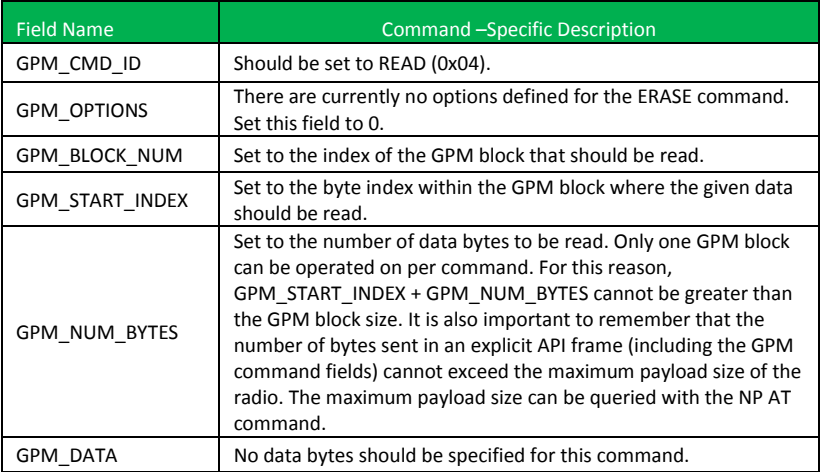

#### **READ \_RESPONSE (0x84):**

When a READ command request has been unicast to a node, that node will send a response in the following format to the source endpoint specified in the requesting frame.

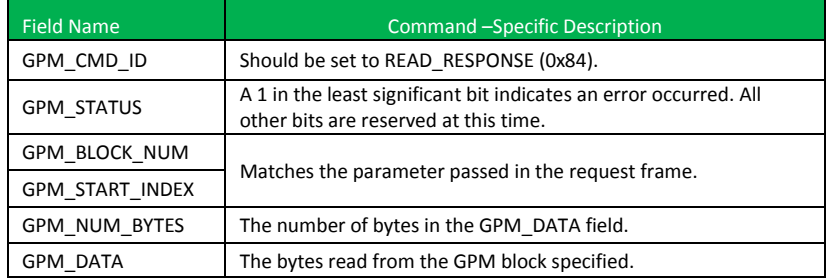

#### Example:

To read 15 bytes of previously written data from flash block 22 of a target radio with serial number of 0x0013a200407402ac, a READ packet should be formatted as follows (spaces added to delineate fields):

7E 001C 11 01 0013A200407402AC FFFE E6 E6 0023 C105 00 C0 04 00 0016 0000 000F 3B

Assuming all transmissions were successful and that flash block 22 was previously written with incrementing data, the following API packets would be output the source node's serial interface:

```
7E 0007 8B 01 FFFE 00 00 00 76 
7E 0029 91 0013A200407402AC FFFE E6 E6 0023 C105 C1 84 00 0016 0000 000F 
0102030405060708090A0B0C0D0E0F C3
```
#### **FIRMWARE\_VERIFY (0x05**) and **FIRMWARE\_VERIFY\_AND\_INSTALL(0x06):**

The FIRMWARE\_VERIFY and FIRMWARE\_VERIFY\_AND\_INSTALL commands are used when remotely updating firmware on a module. Remote firmware upgrades are covered in detail in the next section. These commands check if the General Purpose Memory contains a valid over-the-air update file. For the FIRMWARE\_VERIFY\_AND\_INSTALL command, if the GPM contains a valid firmware image then the module will reset and begin using the new firmware.

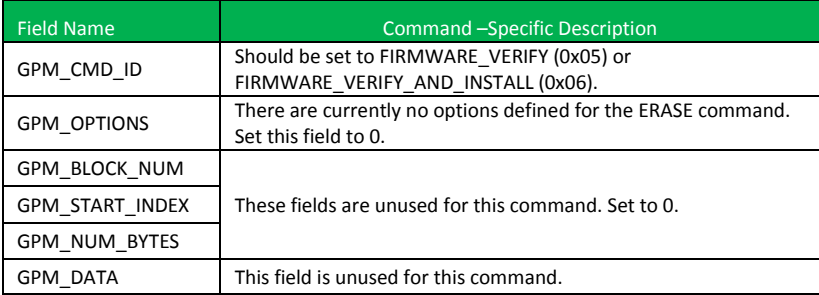

#### **FIRMWARE\_VERIFY \_RESPONSE (0x85):**

When a FIRMWARE\_VERIFY command request has been unicast to a node, that node will send a response in the following format to the source endpoint specified in the requesting frame.

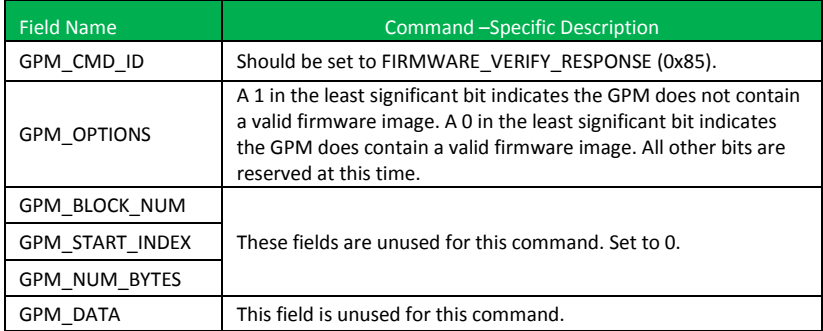

#### **FIRMWARE\_VERIFY \_AND\_INSTALL\_RESPONSE (0x86):**

When a FIRMWARE\_VERIFY\_AND\_INSTALL command request has been unicast to a node, that node will send a response in the following format to the source endpoint specified in the requesting frame only if the GPM memory does not contain a valid image. If the image is valid, the module will reset and begin using the new firmware.

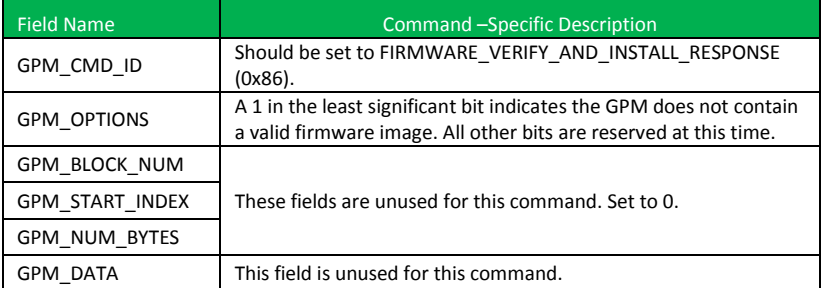

#### Example:

To verify a firmware image previously loaded into the GPM on a target radio with serial number of 0x0013a200407402ac, a FIRMWARE\_VERIFY packet should be formatted as follows (spaces added to delineate fields):

7E 001C 11 01 0013A200407402AC FFFE E6 E6 0023 C105 00 00 05 00 0000 0000 0000 1F

Assuming all transmissions were successful and that the firmware image previously loaded into the GPM is valid, the following API packets would be output the source node's serial interface:

```
7E 0007 8B 01 FFFE 00 00 00 76 
7E 001A 91 0013A200407402AC FFFE E6 E6 0023 C105 C1 85 00 0000 0000 0000 5F
```
### Working with Flash Memory

When working with the General Purpose Memory, the user should be aware of a number of limitations associated with working with flash memory:

- Flash memory write operations are only capable of changing binary 1's to binary 0's. Only the erase operation can change binary 0's to binary 1's. For this reason it is usually necessary to erase a flash block before performing a write operation.
- A flash memory block must be erased in its entirety when performing an erase operation. A block cannot be partially erased.
- Flash memory has a limited lifetime. The flash memory on which the GPM is based is rated at 20,000 erase cycles before failure. Care must be taken to ensure that the frequency of erase/ write operations allows for the desired product lifetime. Digi's warranty will not cover products whose number of erase cycles has been exceeded.
- Over-the-Air firmware upgrades (described in the next section) require the entire GPM be erased. Any user data stored in the GPM will be lost during an over-the-air upgrade.

## Over-the-Air Firmware Upgrades

The XBee Wi-Fi RF modules provide two methods of updating the firmware on the module. Firmware can be updated locally via X-CTU (a free testing and configuration utility provided by Digi) using the radio's serial port interface. Firmware can also be updated using the radios' RF interface (Over-the-Air Updating.)

The over-the-air firmware upgrading method provided is a robust and versatile technique which can be tailored to many different networks and applications. It has been engineered to be reliable and minimize disruption of normal network operations.

There are three phases of the over-the-air upgrade process: distributing the new application, verifying the new application, and installing the new application. In the following section the node which will be upgraded will be referred to as the target node. The node providing the update information will be referred to as the source node. In most applications the source node will be locally attached to a PC running update software.

### Distributing the New Application

The first phase of performing an over-the-air upgrade on a module is transferring the new firmware file to the target node. The new firmware image should be loaded in the target node's GPM prior to installation XBee Wi-Fi RF modules use an encrypted binary (.ebin) file for both serial and over-the-air firmware upgrades. These firmware files are available on the Digi Support website.

The contents of the .ebin file should be sent to the target radio using general purpose memory WRITE commands. The entire GPM should be erased prior to beginning an upload of an .ebin file. The contents of the .ebin file should be stored in order in the appropriate GPM memory blocks. The number of bytes that are sent in an individual GPM WRITE frame is flexible and can be catered to the user application.

#### Example:

If the size of the .ebin file is 217,088 bytes, then it could be sent to the module in 1024 byte blocks as follows:

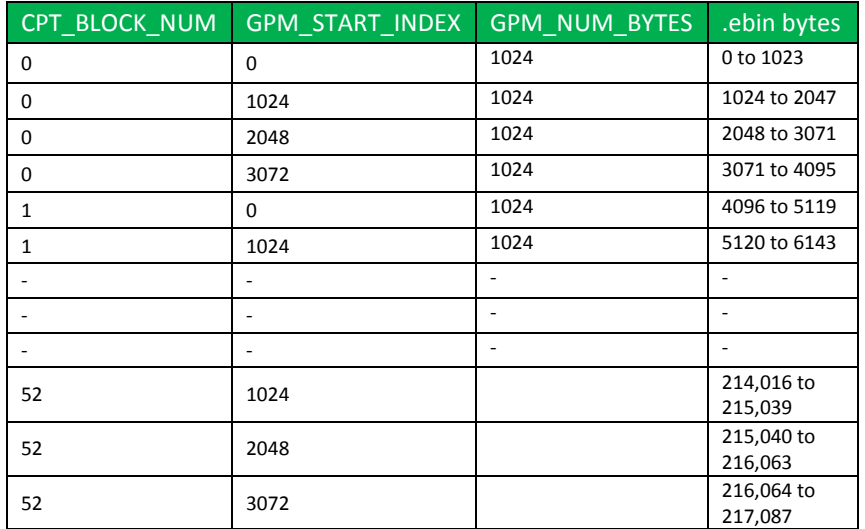

## Verifying the New Application

For an uploaded application to function correctly every single byte from the .ebin file must be properly transferred to the GPM. To guarantee that this is the case GPM VERIFY functions exist to ensure that all bytes are properly in place. The FIRMWARE\_VERIFY function reports whether or not the uploaded data is valid. The FIRMWARE\_VERIFY\_AND\_INSTALL command will report if the uploaded data is invalid. If the data is valid it will begin installing the application. No installation will take place on invalid data.

## Installing the Application

When the entire .ebin file has been uploaded to the GPM of the target node a FIRMWARE\_VERIFY\_AND\_INSTALL command can be issued. Once the target receives the command it will verify the .ebin file loaded in the GPM. If it is found to be valid then the module will install the new firmware. This installation process can take up to 8 seconds. During the installation the module will be unresponsive to both serial and RF communication. To complete the installation the target module will reset. AT parameter settings which have not been written to flash (using the WR command) will be lost.

## Things to Remember

- The firmware upgrade process requires that the module resets itself. Because of this reset parameters which have not been written to flash will be lost after the reset. To avoid this, write all parameters with the WR command before doing a firmware upgrade.
- Because explicit API Tx frames can be addressed to a local node (accessible via the SPI or UART) or a remote node (accessible over the RF port) the same process can be used to update firmware on a module in either case.

# **7. API Operation**

As an alternative to Transparent Operation, API (Application Programming Interface) Operations are available. API operation requires that communication with the module be done through a structured interface (data is communicated in frames in a defined order). The API specifies how commands, command responses and module status messages are sent and received from the module using a UART or SPI Data Frame.

**Please note that Digi may add new API frames to future versions of firmware, so please build into your software interface the ability to filter out additional API frames with unknown Frame Types.**

# API Frame Specifications

Two API modes are supported and both can be enabled using the AP (API Enable) command. Use the following AP parameter values to configure the module to operate in a particular mode:

- $AP = 1$ : API Operation
- $\bullet$  AP = 2: API Operation (with escaped characters)

## **API Operation (AP parameter = 1)**

When this API mode is enabled (AP = 1), the UART or SPI data frame structure is defined as follows:

## **UART or SPI Data Frame Structure:**

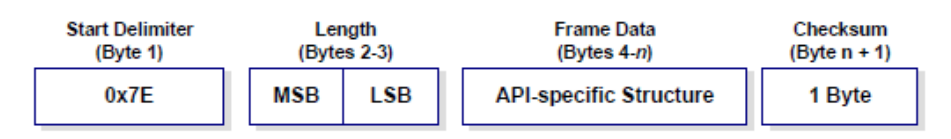

MSB = Most Significant Byte, LSB = Least Significant Byte

Any data received prior to the start delimiter is silently discarded. If the frame is not received correctly or if the checksum fails, the module will reply with a module status frame indicating the nature of the failure.

## **API Operation-with Escape Characters (AP parameter = 2)**

When this API mode is enabled (AP = 2), SPI mode is not supported and the UART frame structure is defined as follows:

### **UART Data Frame Structure ‐ with escape control characters:**

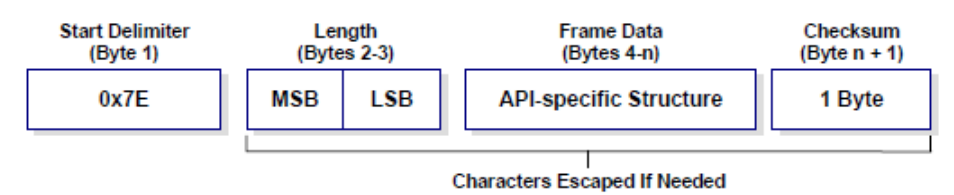

MSB = Most Significant Byte, LSB = Least Significant Byte

### **Escape characters**

When sending or receiving a UART data frame, specific data values must be escaped (flagged) so they do not interfere with the data frame sequencing. To escape an

interfering data byte, insert 0x7D and follow it with the byte to be escaped XOR'd with 0x20.

#### **Data bytes that need to be escaped:**

- 0x7E Frame Delimiter
- 0x7D Escape
- 0x11 XON
- $0x13 XORF$

**Example -** Raw UART Data Frame (before escaping interfering bytes):

0x7E 0x00 0x02 0x23 0x11 0xCB 0x11 needs to be escaped which results in the following frame: 0x7E 0x00 0x02 0x23 0x7D 0x31 0xCB

Note: In the above example, the length of the raw data (excluding the checksum) is 0x0002 and the checksum of the non-escaped data (excluding frame delimiter and length) is calculated as:  $0xFF - (0x23 + 0x11) = (0xFF - 0x34) = 0xCB$ .

#### **Length**

The length field has a two-byte value that specifies the number of bytes that will be contained in the frame data field. It does not include the checksum field.

#### **Framed Data**

Frame data of the UART or SPI data frame forms an API-specific structure as follows: **UART or SPI Data Frame & API‐specific Structure:**

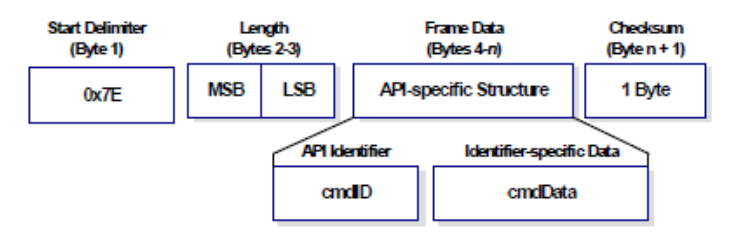

The cmdID frame (API-identifier) indicates which API messages will be contained in the cmdData frame (Identifier-specific data). Note that multi-byte values are sent big endian. The XBee modules support the following API frames:

#### **API Frame Names and Values**

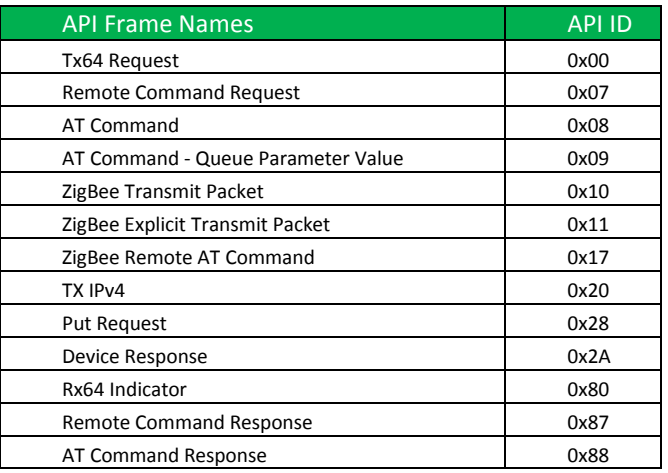

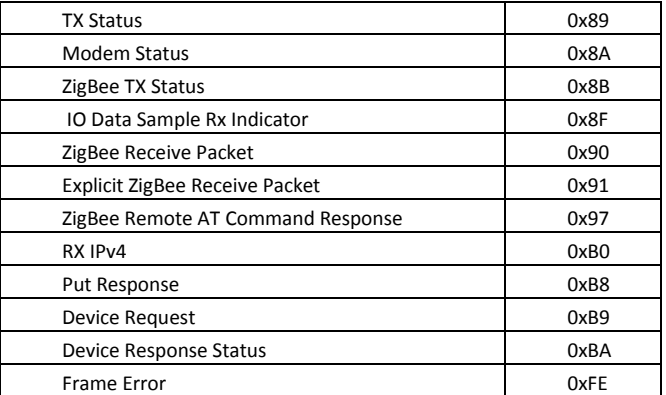

#### **Checksum**

To test data integrity, a checksum is calculated and verified on non-escaped data.

**To calculate**: Not including frame delimiters and length, add all bytes keeping only the lowest 8 bits of the result and subtract the result from 0xFF.

**To verify**: Add all bytes (include checksum, but not the delimiter and length). If the checksum is correct, the sum will equal 0xFF.

#### **API Examples**

**Example**: Create an API AT command frame to configure an XBee baud rate to 230,400 (set BD to 0x08). The frame should look like (in hex):

7E 00 05 08 01 42 44 08 68

Where:

```
0x0005 = length excluding checksum
       0x08 = AT Command API frame type 
       0x01 = Frame ID (set to non-zero value for transmit status) 
       0x4244 = AT Command ('BD') 
       0x08 = value to set command to 
       0x68 = Checksum
The checksum is calculated as [0xFF - (0x08 + 0x01 + 0x42 + 0x44 + 0x08)]
```

```
Example: Send a remote command to a module who's IP address is 192.168.0.103 (C0 
A8 00 67) to set DIO1/AD1 as a digital input (D1=3) and apply changes to force the IO 
update. The API remote command frame should look like (in hex):
7E 00 0E 07 01 00 00 00 00 C0 A8 01 64 02 44 31 03 B0
Where:
   0x000E = length (14 bytes excluding checksum) 
   0x07 = Remote Command API frame type 
   0x01 = Frame ID
   0x00000000 C0A80067 = Remote address (Pad first 4 bytes with 00) 
   0x02 = Apply Changes (Remote Command Options) 
   0x4431 = AT command ('D1')
```

```
0xB0 = Checksum
```
# API UART and SPI Exchanges

## AT Commands

The following image shows the API frame exchange that takes place at the UART or SPI when sending an AT command request to read or set a module parameter. The response can be disabled by setting the frame ID to 0 in the request.

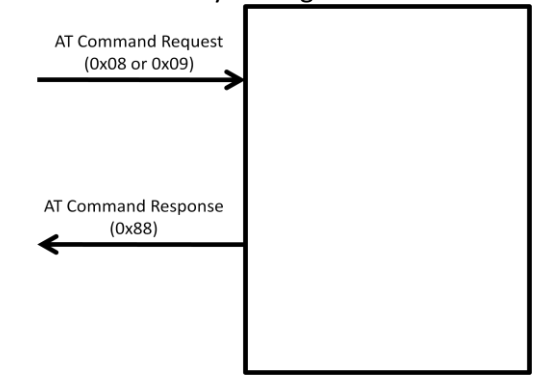

## Transmitting and Receiving RF Data

The following image shows the API exchanges that take place at the UART or SPI when sending RF data to another module. The transmit status frame is always sent at the end of a data transmission unless the frame ID is set to 0 in the transmit request. If the packet cannot be delivered to the destination, the transmit status frame will indicate the cause of failure. The received data frame (0x80 or 0xB0) is set by the AP command.

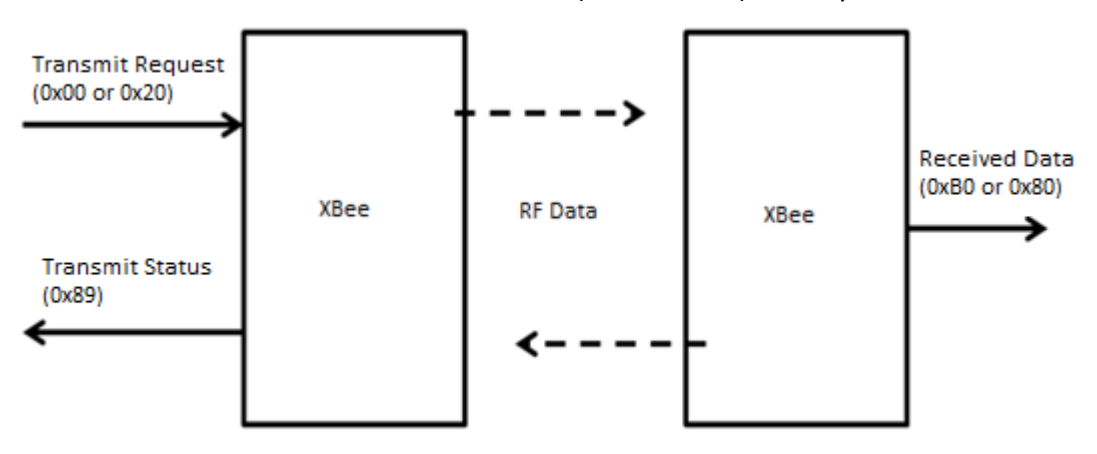

### Remote AT commands

The following image shows the API frame exchanges that take place at the UART or SPI when sending a remote AT command. A remote command response frame is not sent out the UART or SPI if the remote module does not receive the remote command.

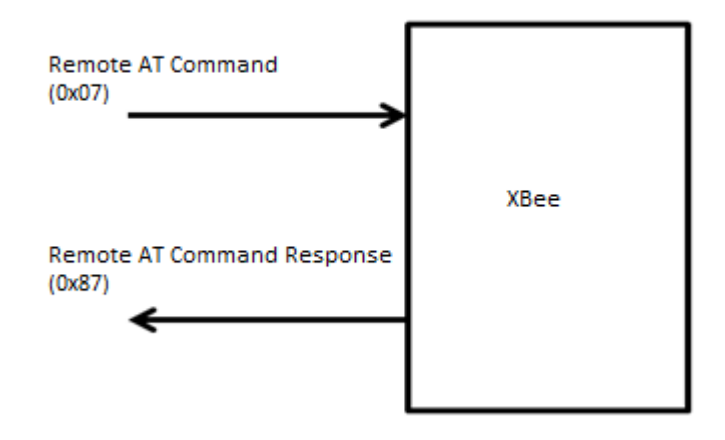

## Supporting the API

Applications that support the API should make provisions to deal with new API frames that may be introduced in future releases. For example, a section of code on a host microprocessor that handles received serial API frames (sent out the module's DOUT pin) might look like this: void XBee\_HandleRxAPIFrame(\_apiFrameUnion \*papiFrame){ switch(papiFrame->api\_id){ case RX\_RF\_DATA\_FRAME: //process received RF data frame break; case RX\_IO\_SAMPLE\_FRAME: //process IO sample frame break; default: //Discard any other API frame types that are not being used break; } }
# API Frames

The following sections illustrate the types of frames encountered while using the API.

#### TX (Transmit) Request: 64-Bit

Frame Type: 0x00

This frame type uses the XBee Application Service. This command allows for software compatibility with other XBee module such as the 802.15.4 module.

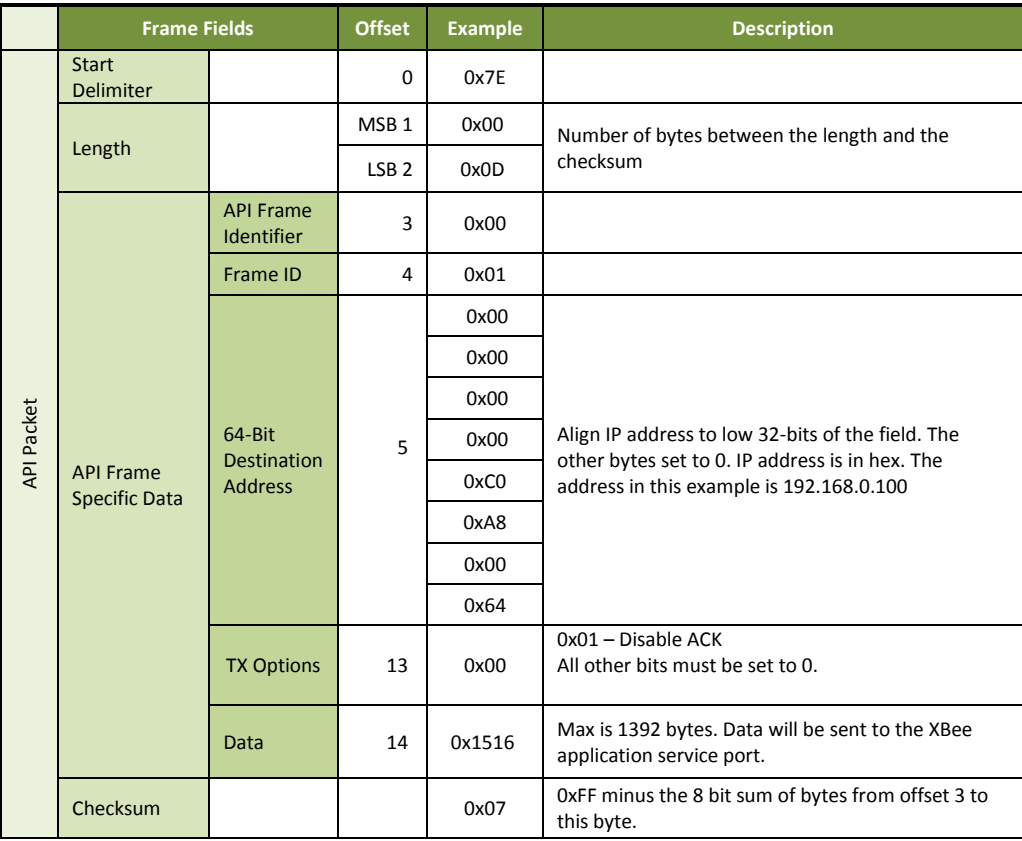

#### Remote AT Command Request

#### Frame Type: 0x07

Used to query or set module parameters on a remote module. For parameter changes on the remote module to take effect, changes must be applied, either by setting the apply changes options bit, or by sending an AC command to the remote.

**Example:** Send a remote command to query the DL register on a remote module. In this example, the IP address of the remote is 192.168.0.100.

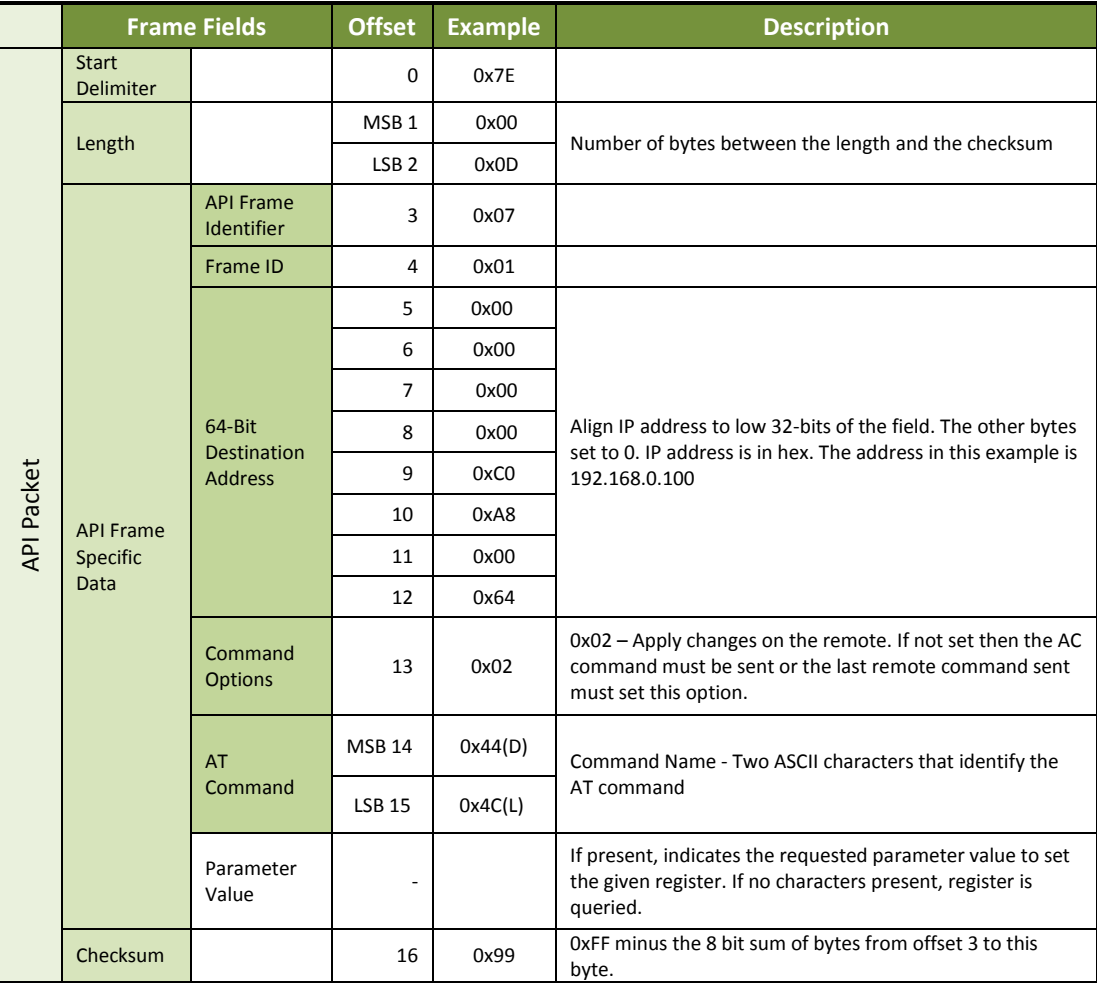

#### AT Command

Frame Type: 0x08

Used to query or set module parameters on the local module. This API command applies changes after executing the command. (Changes made to module parameters take effect once changes are applied.) The API example below illustrates an API frame when modifying the NI parameter value of the module.

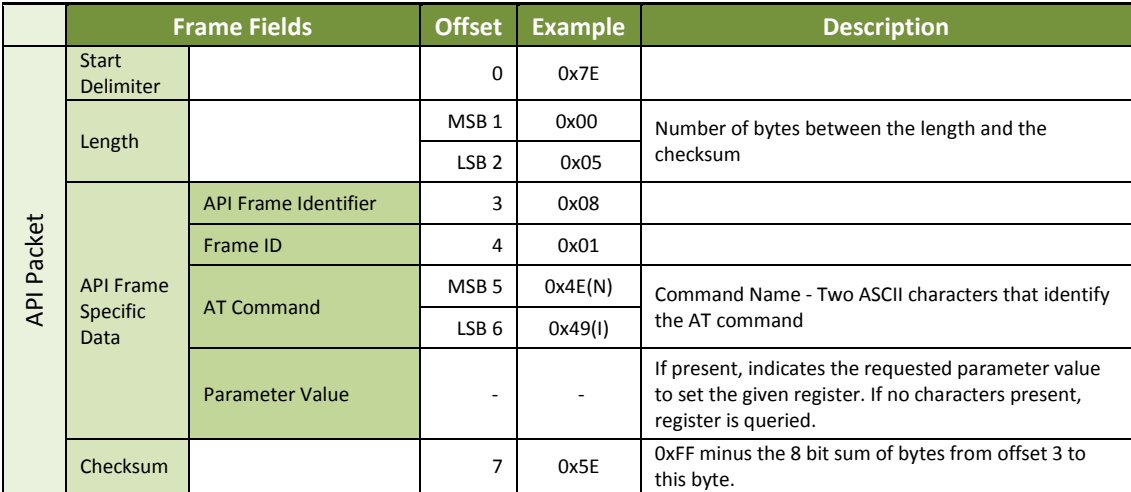

#### AT Command-Queue Parameter Value

Frame Type: 0x09

This API type allows module parameters to be queried or set. In contrast to the "AT Command" API type, new parameter values are queued and not applied until either the "AT Command" (0x08) API type or the AC (Apply Changes) command is issued. Register queries (reading parameter values) are returned immediately.

**Example:** Send a command to change the baud rate (BD) to 115200 baud, but don't apply changes yet. (Module will continue to operate at the previous baud rate until changes are applied.)

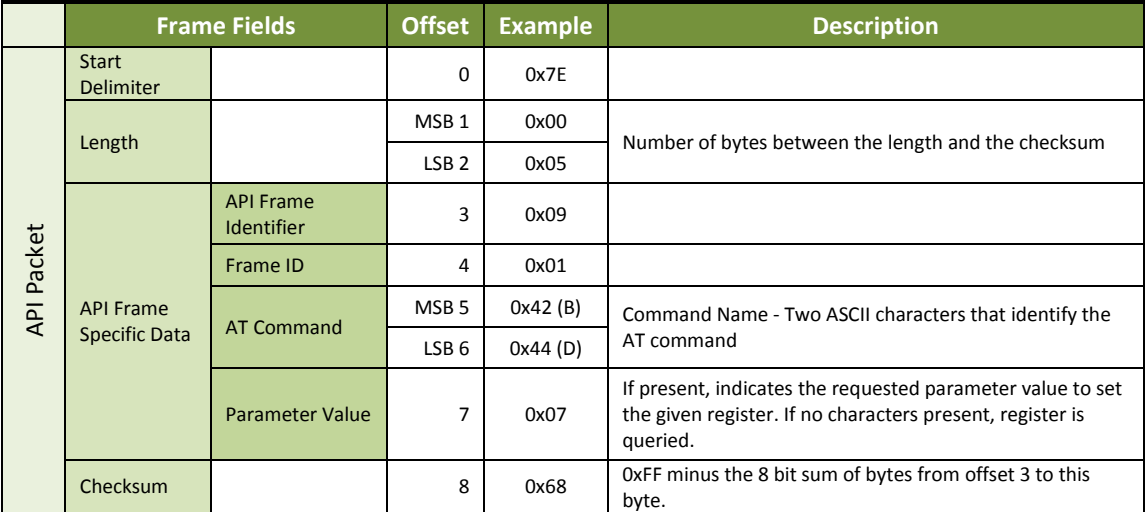

**Note**: In this example, the parameter could have been sent as a zero-padded 2-byte or 4-byte value.

#### ZigBee Transmit Packet

Frame Type: 0x10

This frame type is only provided for software compatibility with other XBee modules. Frame type 0x20 is recommended for data transmissions from this module. An example of this frame type is given below:

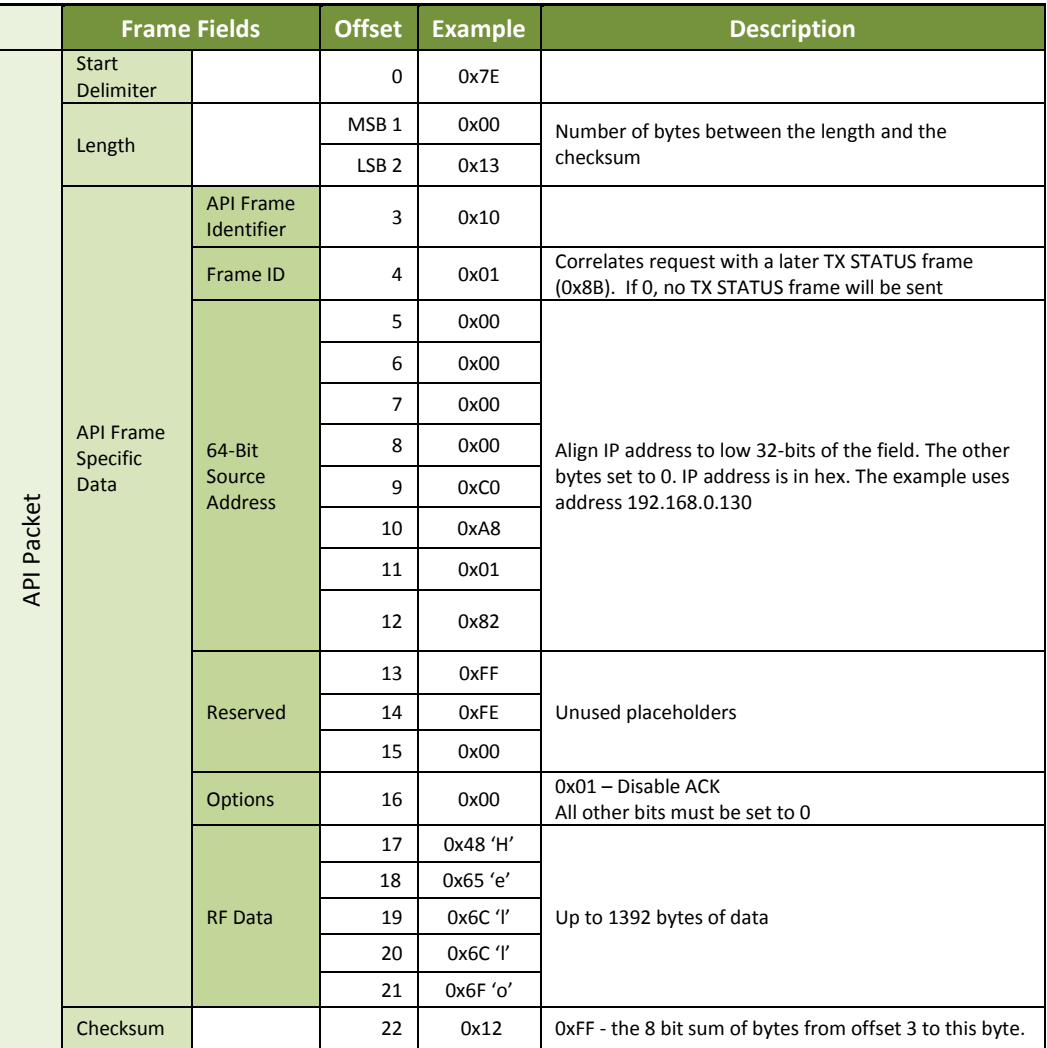

#### ZigBee Explicit Transmit Packet

Frame Type: 0x11

This frame type is provided for software compatibility with other XBee modules and for sending GPM requests. If neither of these is required, then frame type 0x20 is recommended for data transmissions from this module. An example of a GPM request is given below:

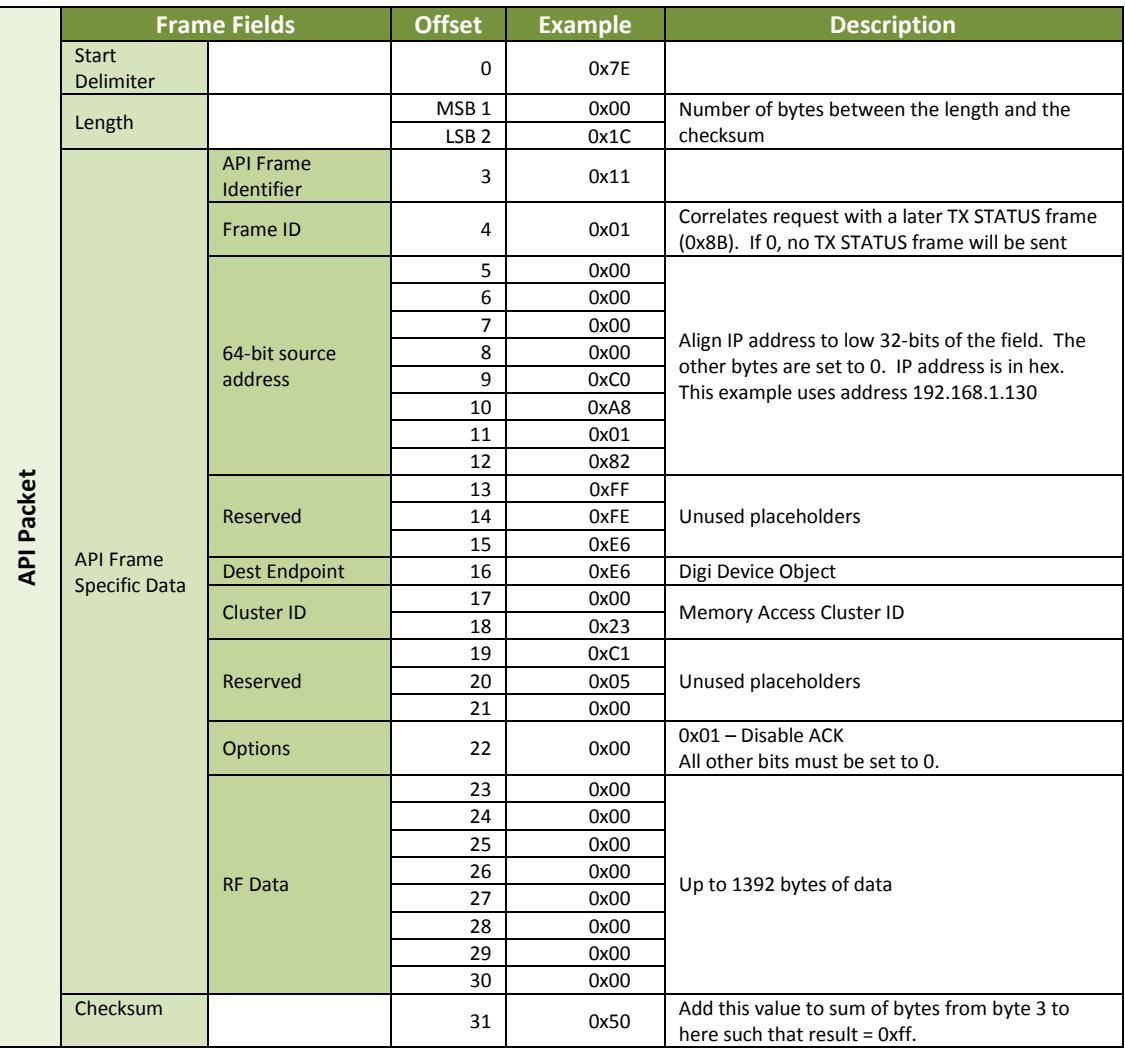

### ZigBee Remote AT Command

Frame Type: 0x17

This frame type is only provided for software compatibility with other XBee modules. Frame type 0x07 is recommended for sending remote commands from this module. An example of this frame type is given below:

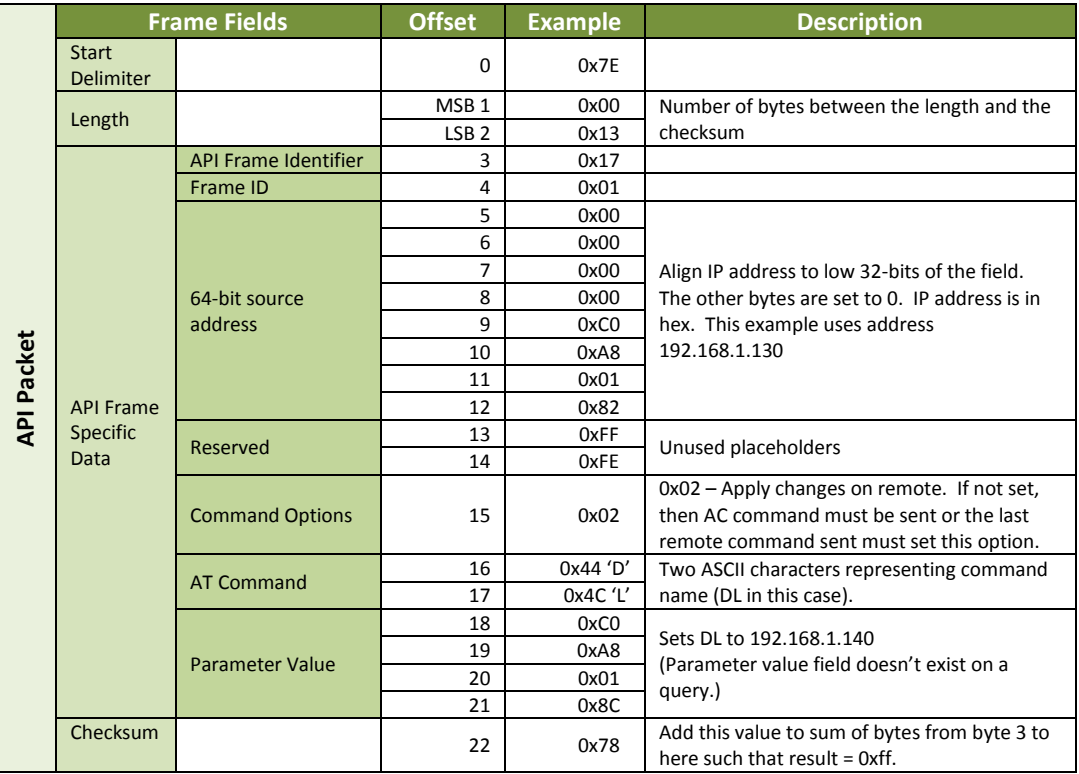

#### Transmit (TX) Request: IPv4

Frame Type: 0x20

This frame type utilizes the serial data service. The frame gives greater control to the application over the IP setting for the data.

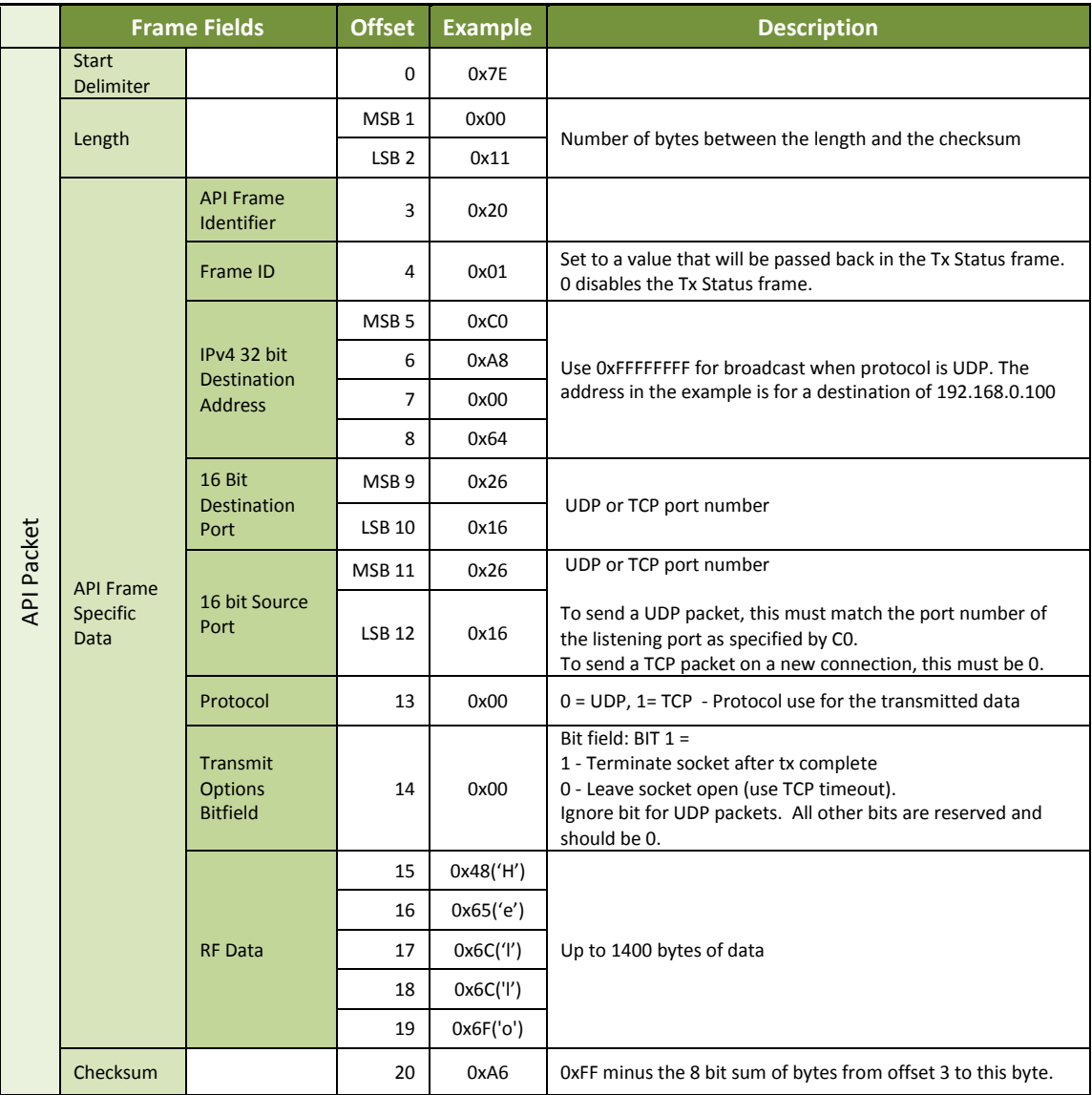

# Put Request

Frame Type: 0x28

This frame type is used to send a file of the given name and type to Device Cloud.

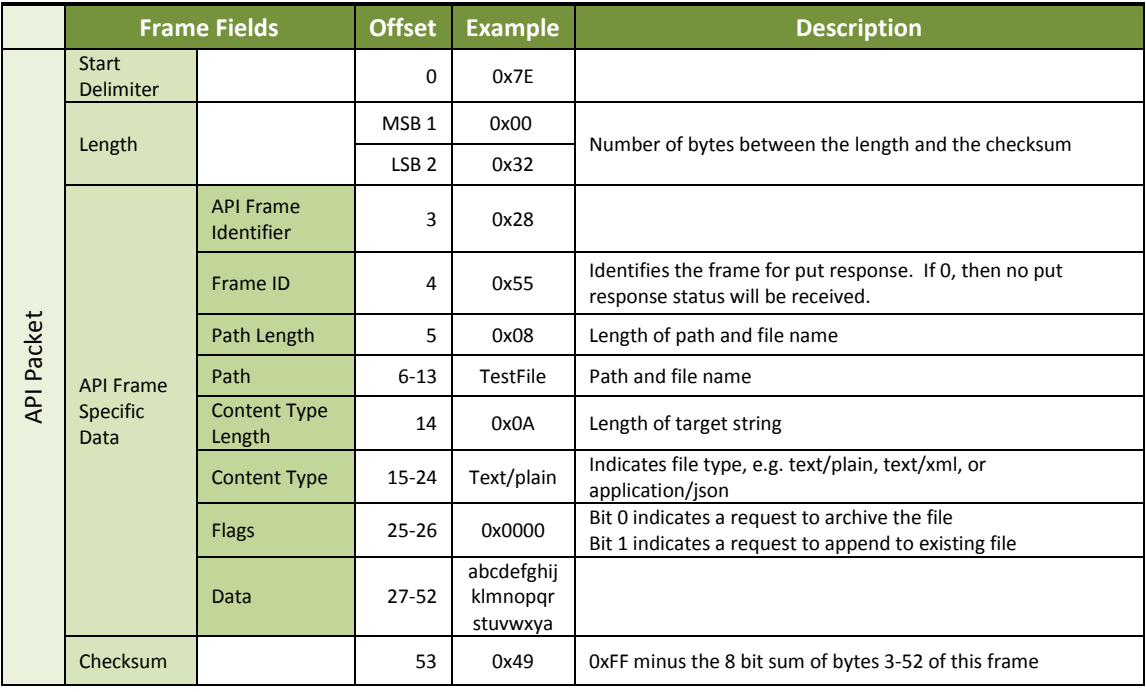

#### Device Response

Frame Type: 0x2A

This frame type is sent to the serial port by the host in response to the device request (0xB9). It should be sent within five seconds to avoid a timeout error.

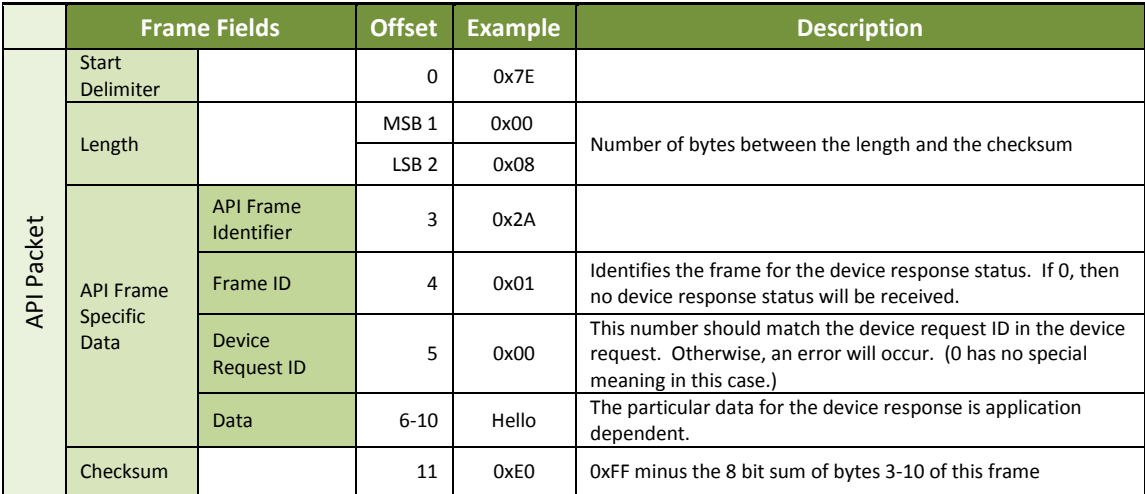

#### Rx (Receive) Packet: 64-bit

#### Frame Type: 0x80

This frame type is used by XBee when RF data is received using the XBee application service. It allows for software compatibility with other XBee modules such as 802.15.4. An example of this frame type is given below:

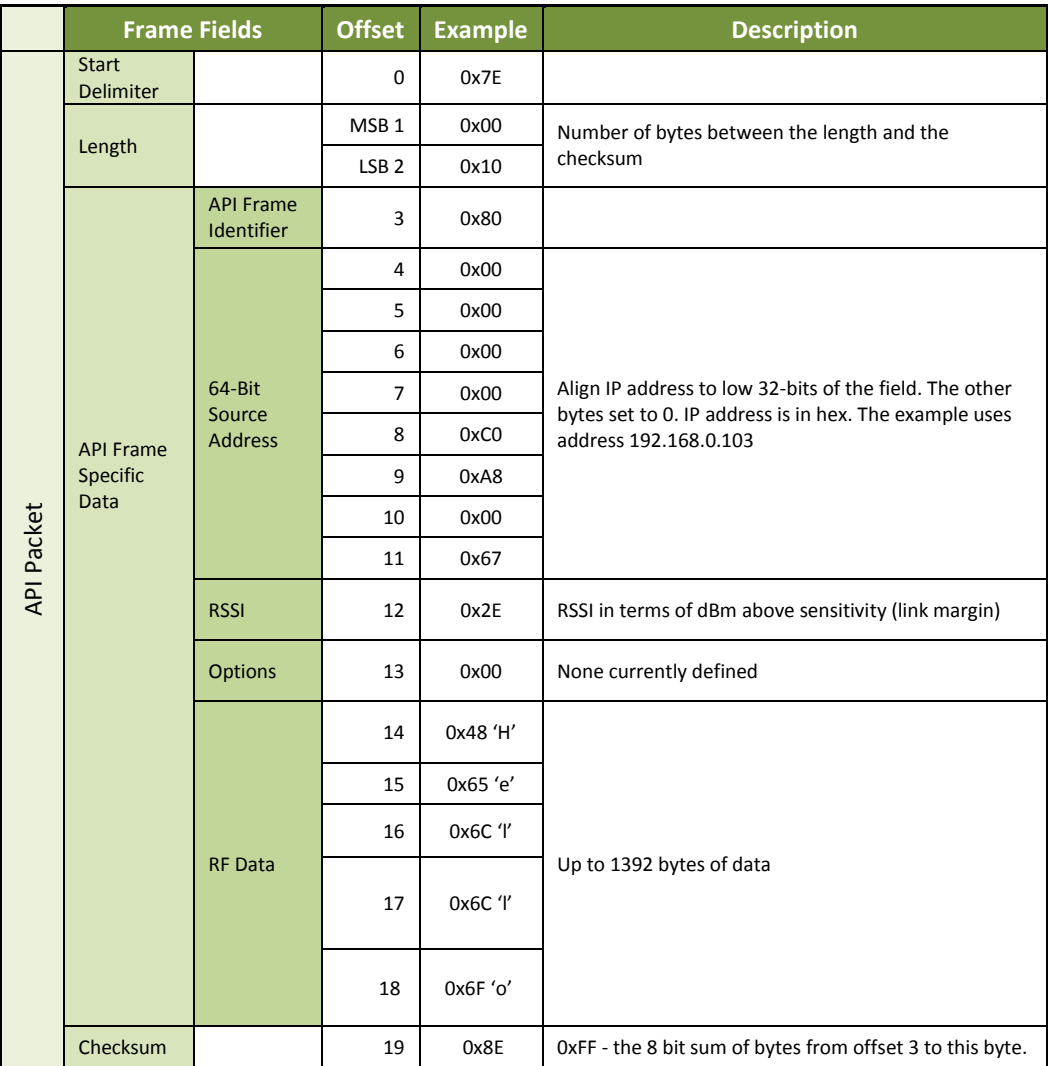

#### Remote Command Response

Frame Type: 0x87

If a module receives a remote command response RF data frame in response to a Remote AT Command Request, the module will send a Remote AT Command Response message out the UART or SPI.

**Example:** If a remote command is sent to a remote module with an IP address of 192.168.0.103 to set the D1 parameter to 3 (digital input), the response is shown in the example API frame in the table below.

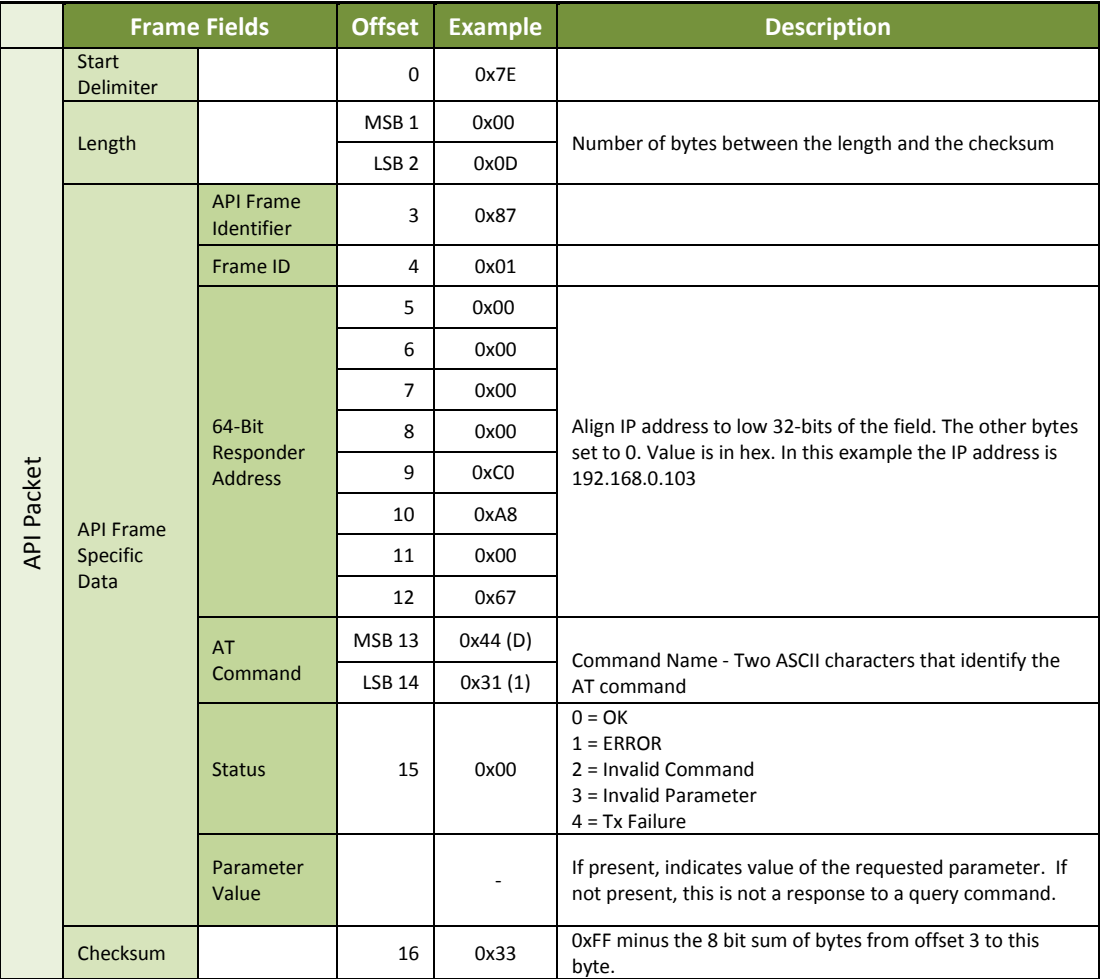

#### AT Command Response

#### Frame Type: 0x88

In response to an AT Command message, the module will send an AT Command Response message. Some commands will send back multiple frames (for example, the AS (Active Scan) command).

**Example:** Suppose the BD parameter is changed on the local module with a frame ID of 0x01. If successful (parameter was valid), the response below would be received.

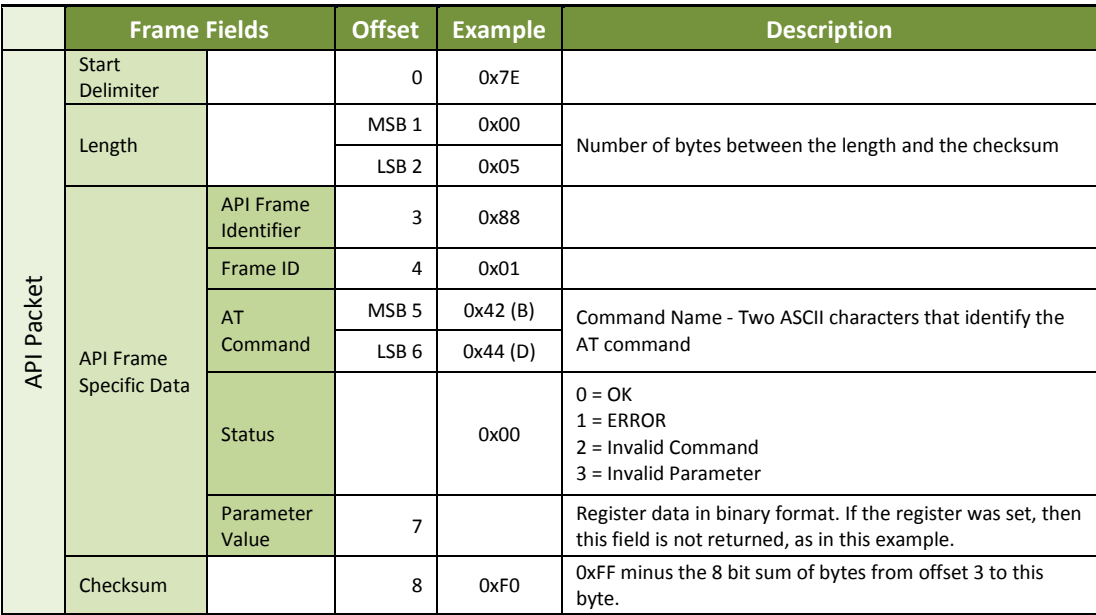

#### Transmission Status

Frame Type: (0x89)

RF transmission status messages are sent from the module in response to transmission attempts.

**Example:** The following API frame is returned when a successful transmission occurs on an API transmission using frame ID 01.

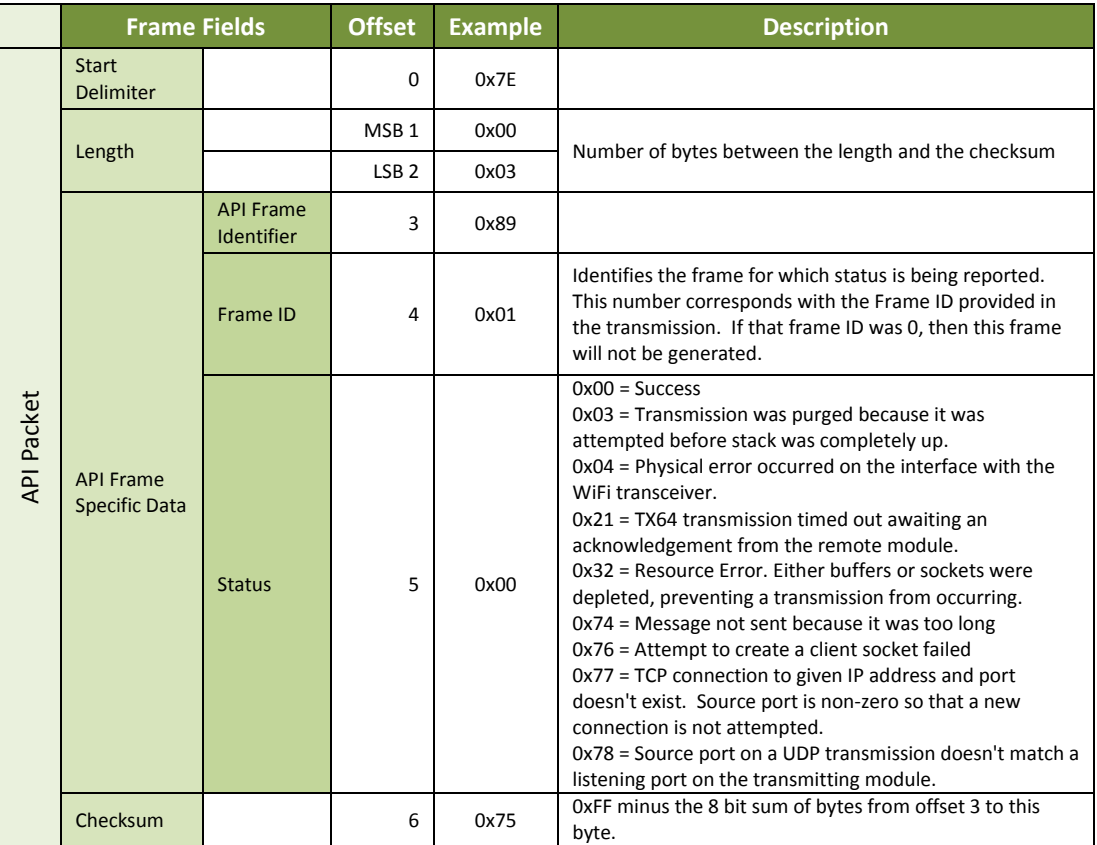

**Note**: New transmission status codes may be added in future firmware releases.

### Modem Status

Frame Type: (0x8A)

RF module status messages are sent from the module in response to specific conditions.

**Example:** The following API frame is returned when a module is powered on in API mode.

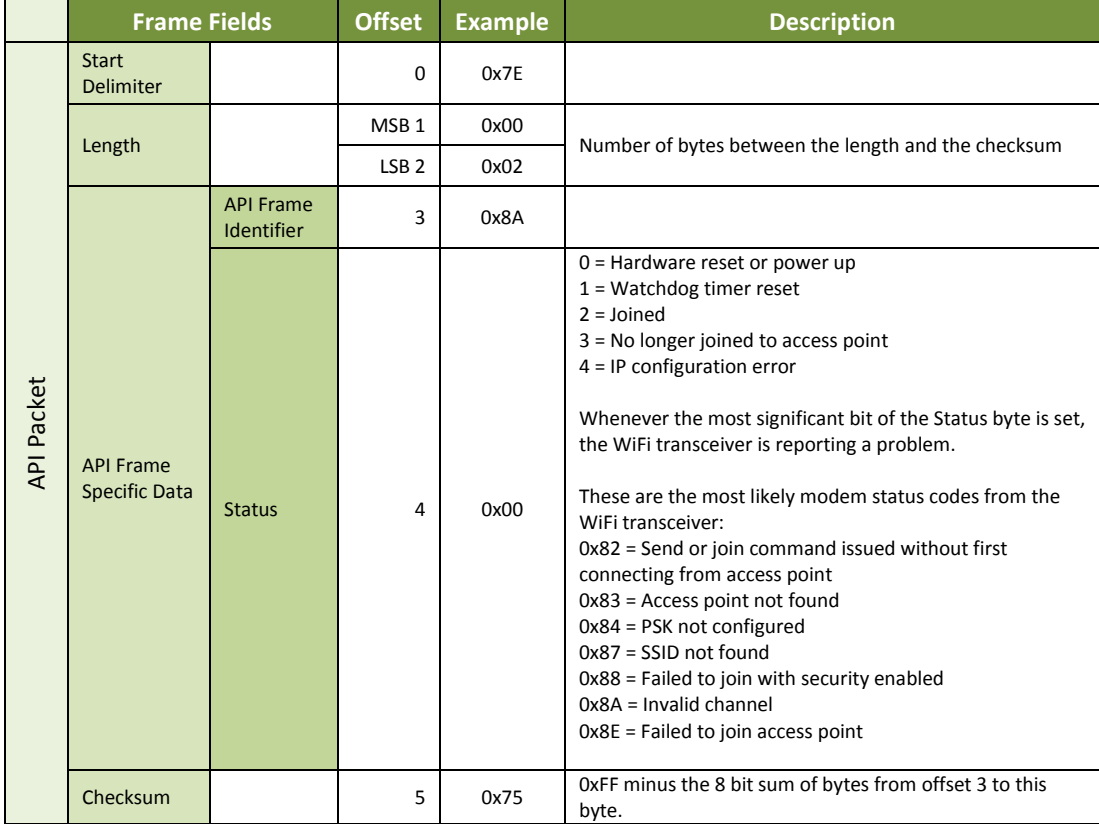

**Note**: New modem status codes may be added in future firmware releases.

#### ZigBee TX Status

Frame Type: 0x8B

This frame type is only provided for software compatibility with other XBee modules. Frame type 0x89 is normally sent in response to transmissions. This frame type is sent in response to Zigbee (0x10) and Zigbee explicit (0x11) transmissions. An example of this frame type is given below:

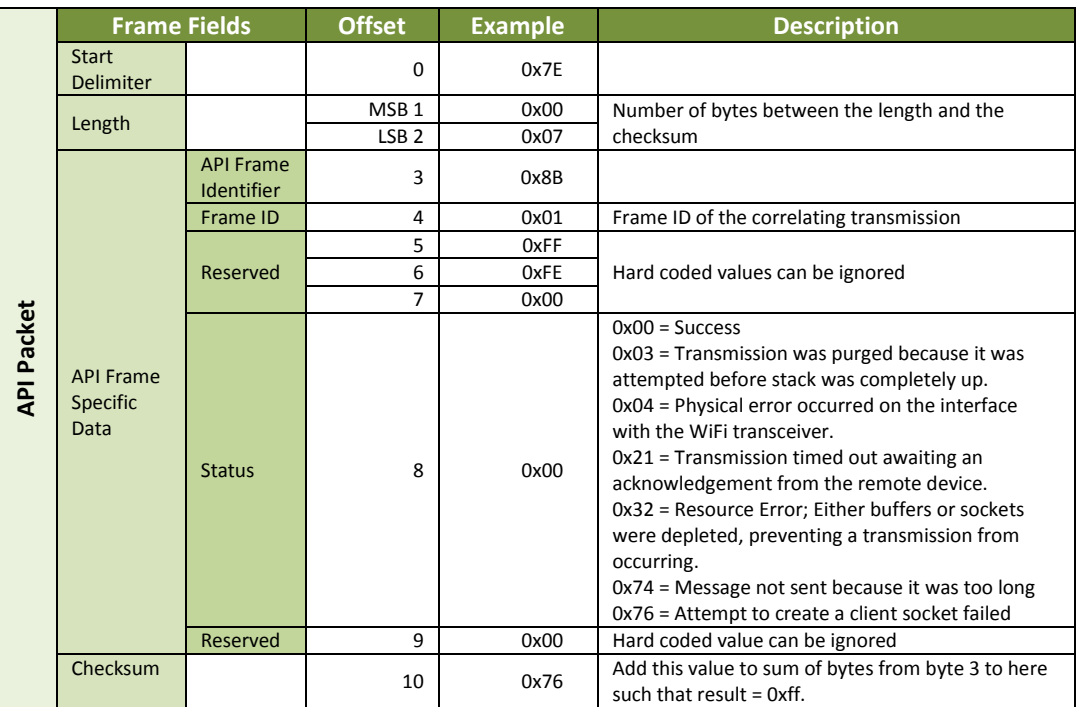

#### IO Data Sample RX Indicator

#### Frame Type: 0x8F

When the module receives an IO sample frame from a remote module, it sends the sample out the UART or SPI using this frame type. Only modules running API mode will be able to receive IO samples.

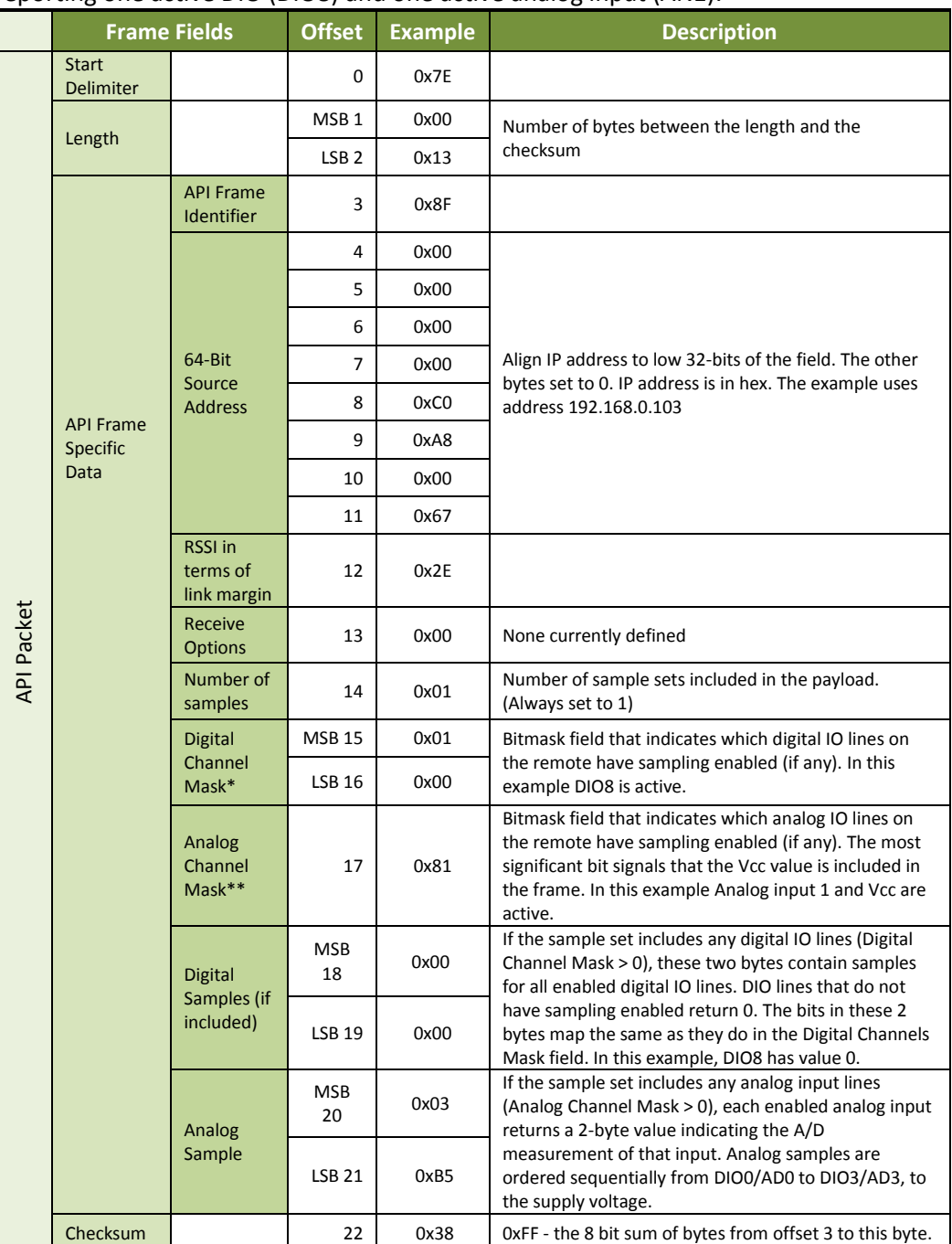

**Example:** The following is the IO sample response from a radio at IP address 192.168.0.103 reporting one active DIO (DIO8) and one active analog input (AN1).

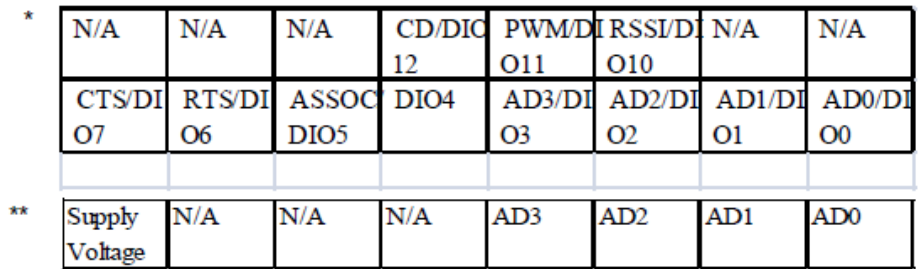

#### ZigBee Receive Packet

Frame Type: 0x90

This frame type is used by XBee when RF data is received using the XBee application service and AO is set to 0. It is not generally used, but it allows for software compatibility with other XBee modules if desired. An example of this frame type is given below:

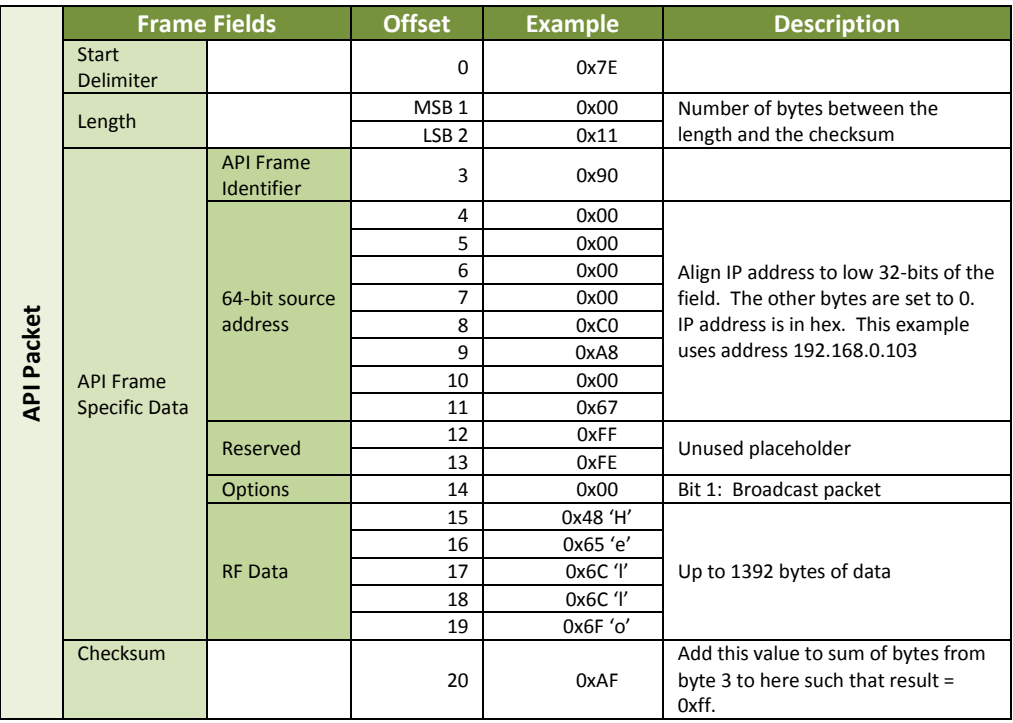

#### Explicit ZigBee Receive Packet

Frame Type: 0x91

This frame type is used by XBee when RF data is received using the XBee application service and AO is set to 1. Even when AO is not 1, this frame is also used for GPM response frames as described in chapter 6. An example of this frame type is given below:

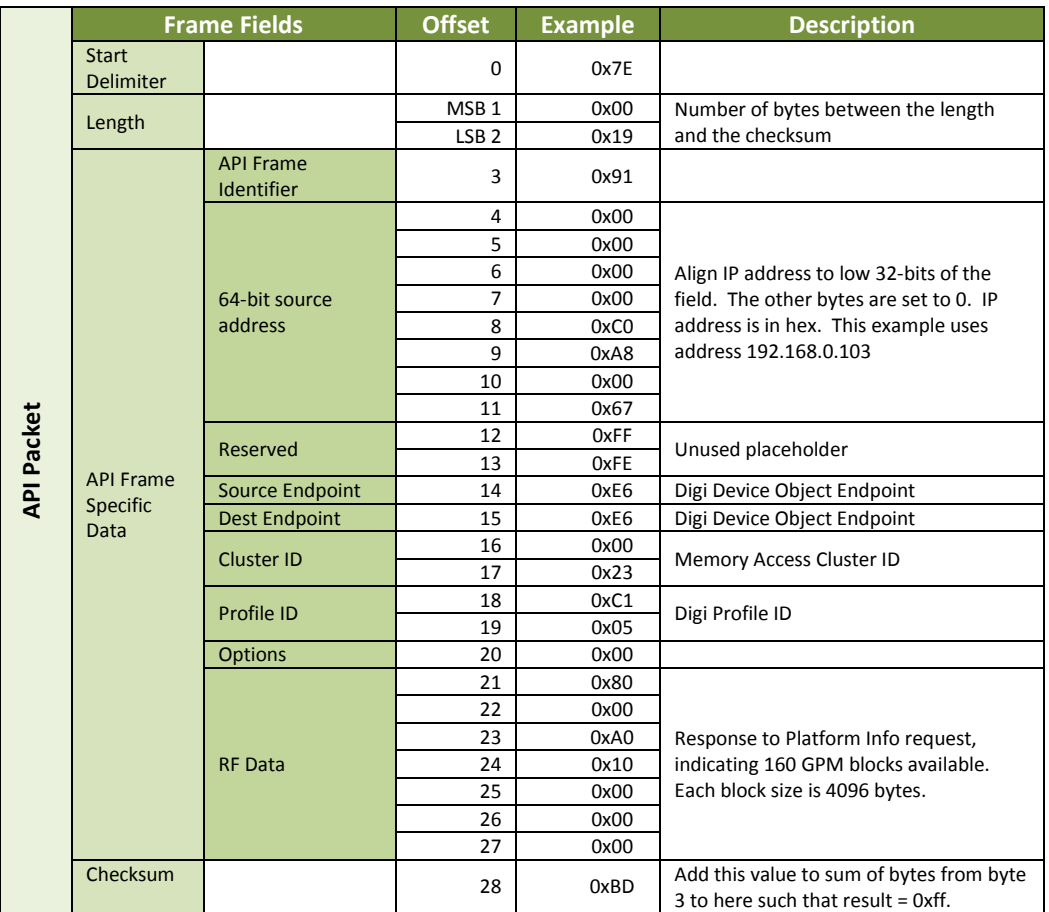

#### ZigBee Remote AT Command Response

Frame Type: 0x97

This frame type is only provided for software compatibility with other XBee modules. It is used to generate a response to the ZigBee Remote AT Command (0x17). Normally, Remote AT command (0x07) is used instead with a remote command response of 0x87. An example of this frame type is given below:

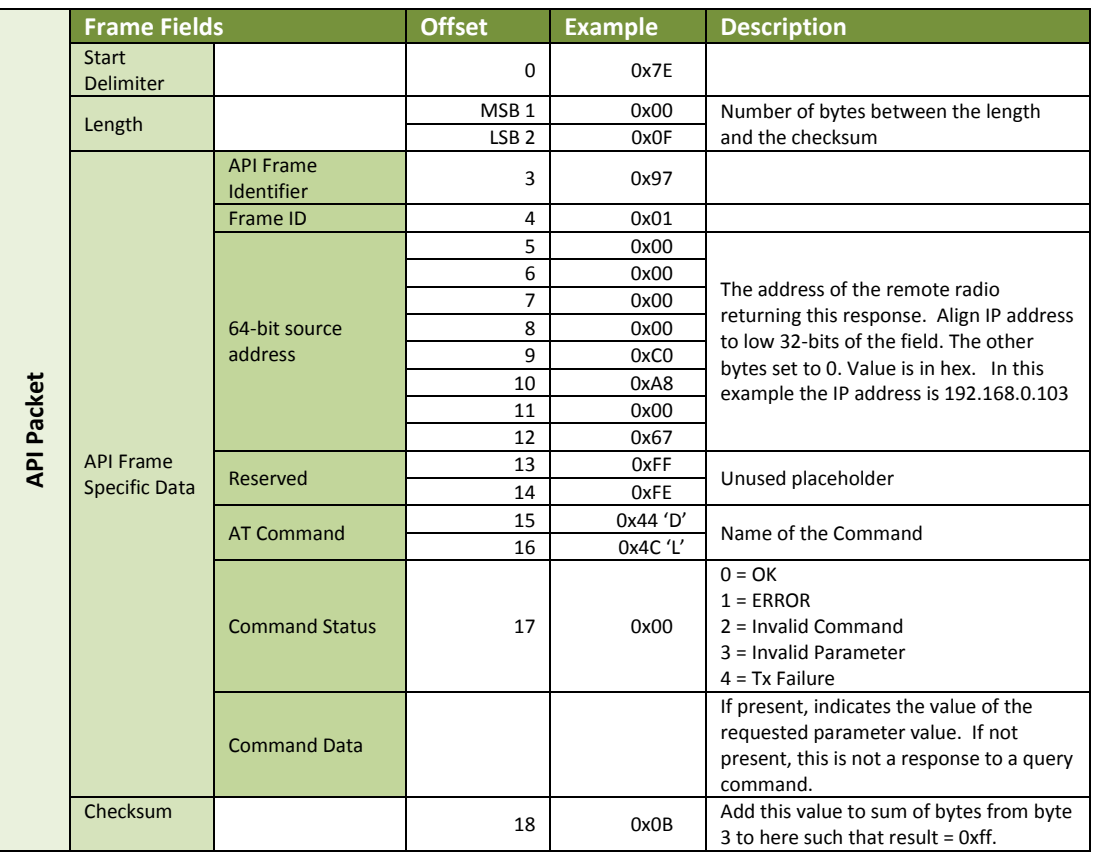

#### RX (Receive) Packet: IPv4

Frame Type: 0xB0

This frame is used by XBee when RF data is received using the Serial Data service on the port defined by the C0 command.

**Example**: When a module in API mode receives an IPv4 transmission, it will produce an RX notification (0xB0) and send it out the UART or SPI. This example is the response to a UDP transmission to IP address 192.168.0.103 with data 'Hello' from the source address 192.168.0.104.

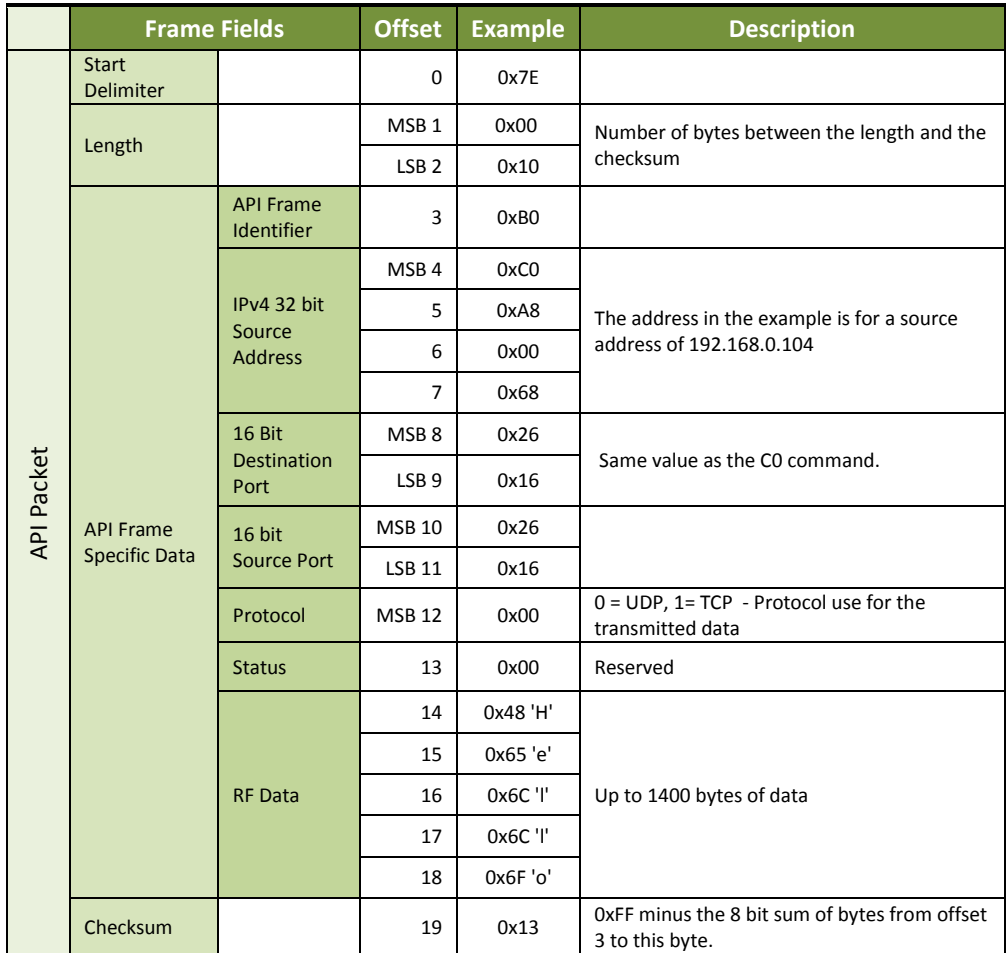

#### Put Response

#### Frame Type: 0xB8

This frame type is sent out the serial port in response to the put request, providing its frame ID is non-zero.

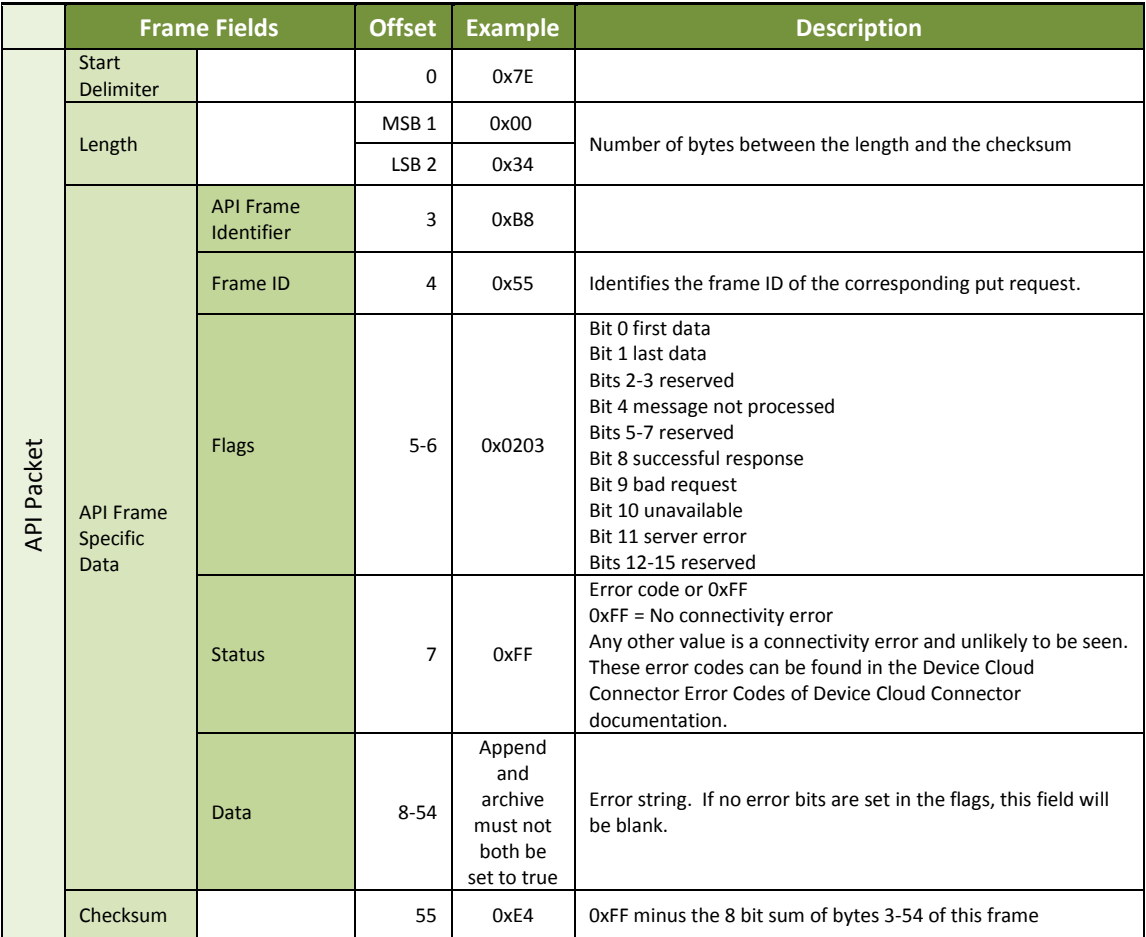

#### Device Request

Frame Type: 0xB9

This frame type is sent out the serial port when the XBee module receives a valid device request from Device Cloud.

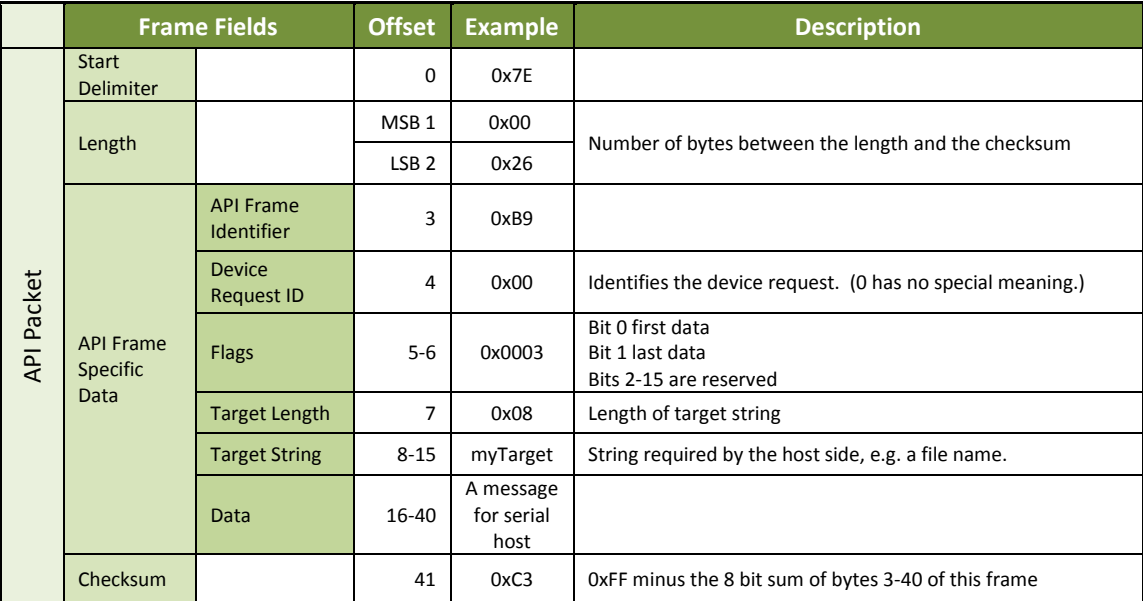

#### Device Response Status

Frame Type: 0xBA

This frame type is sent to the serial port after the serial port sends a device response (frame type 0x2A).

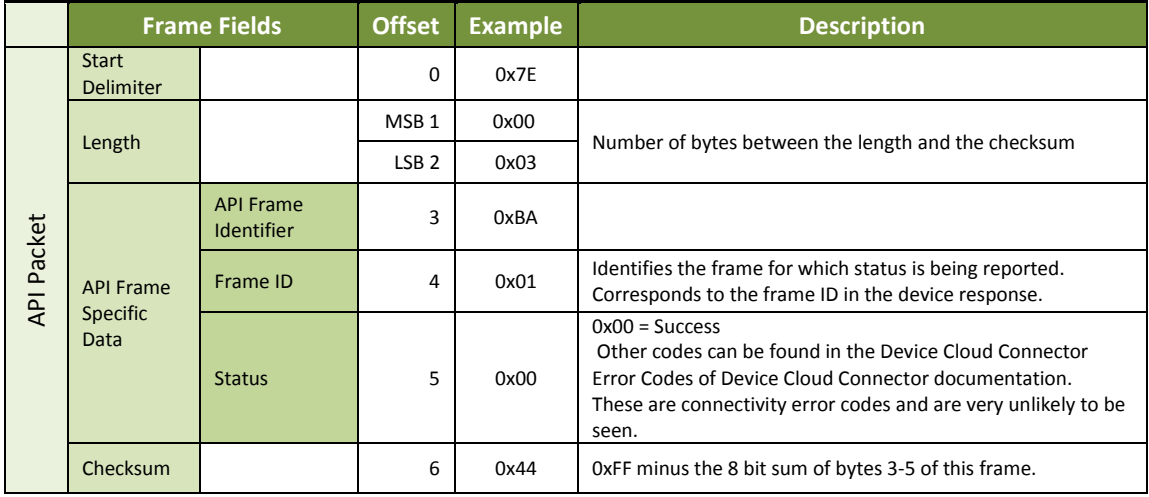

#### Frame Error

Frame Type: 0xFE

This frame type is sent to the serial port for any type of frame error.

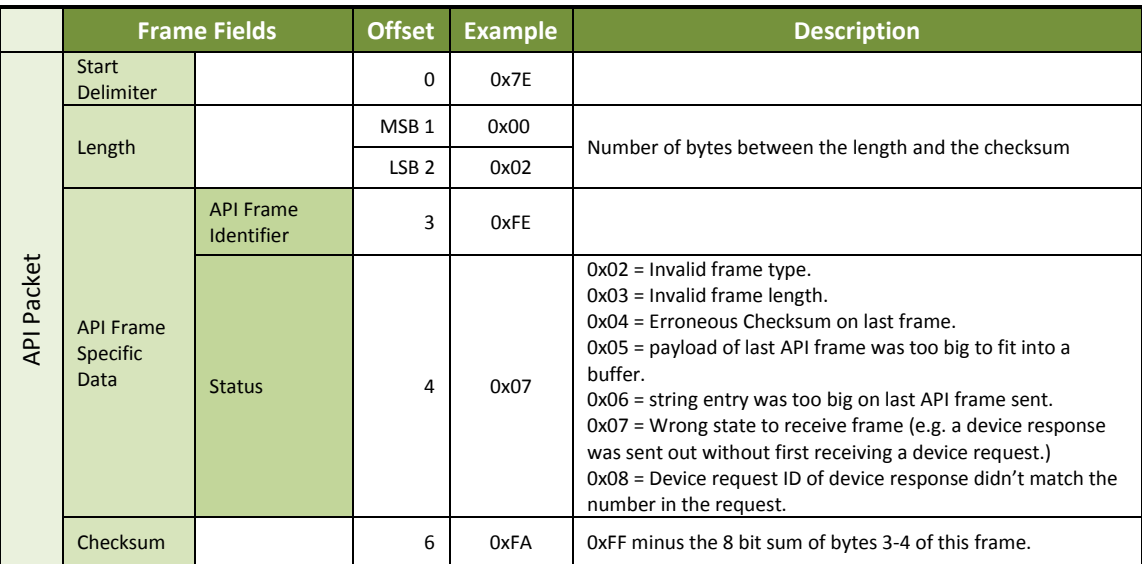

# **8. XBee Command Reference Tables**

Addressing

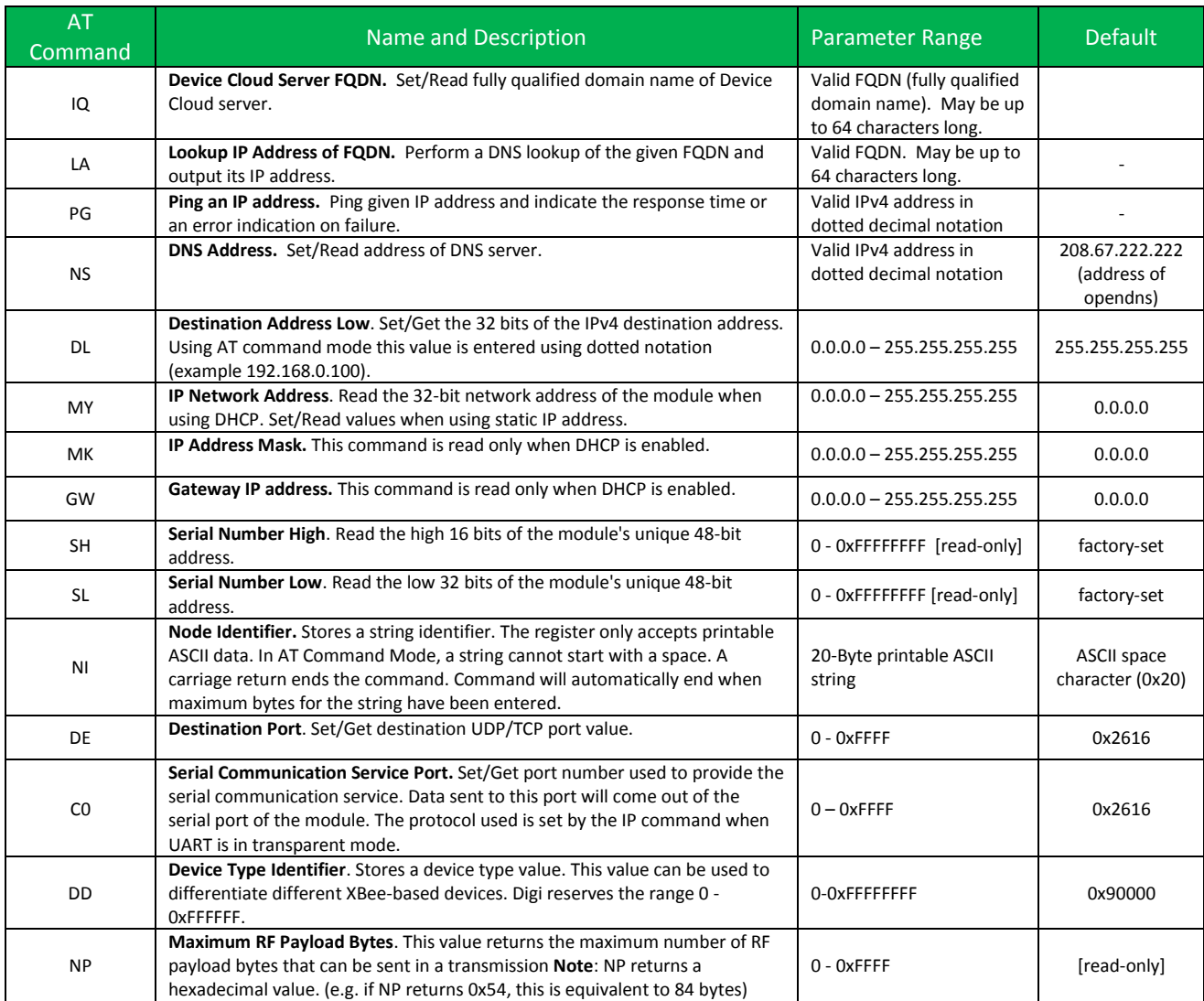

# Networking Commands

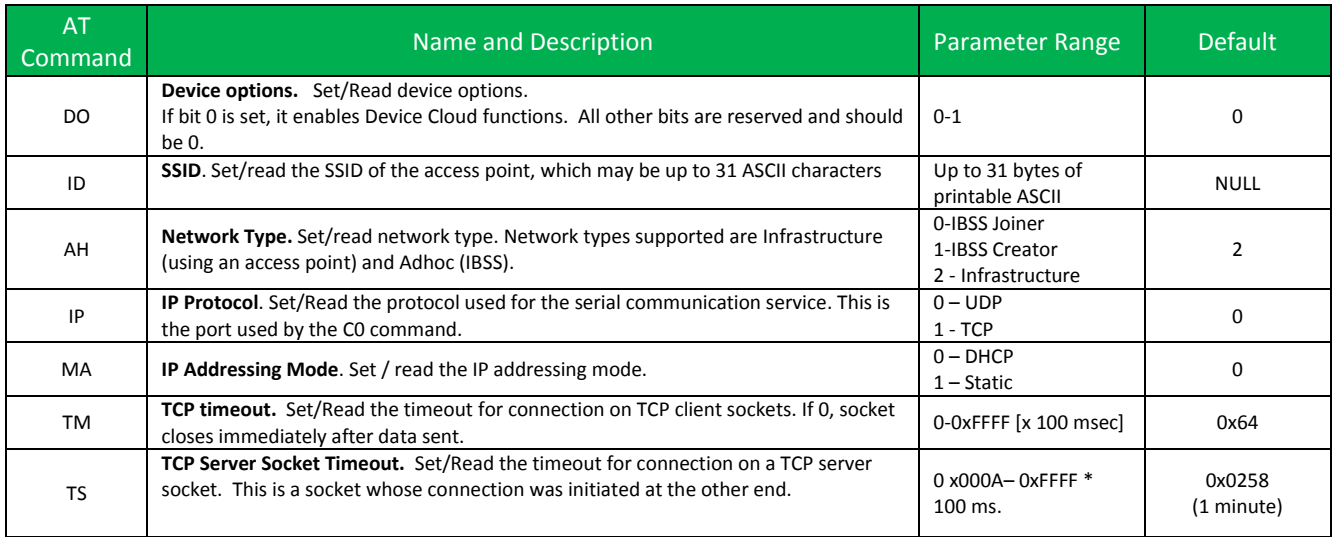

# Security Commands

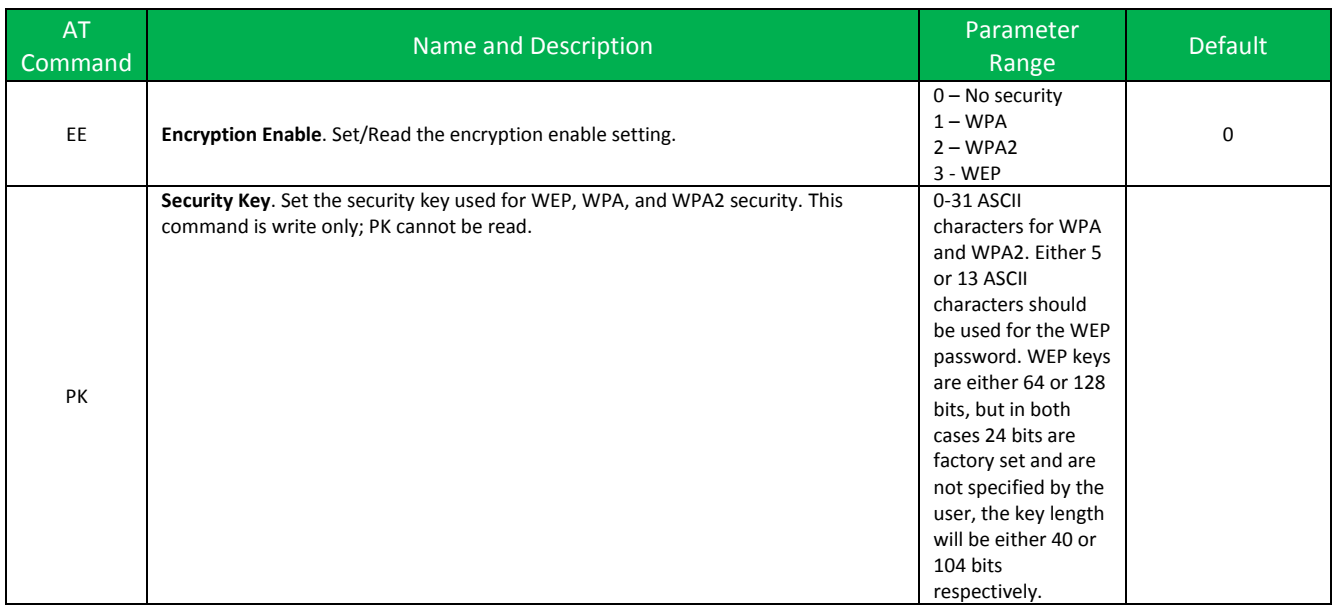

#### RF Interfacing Commands

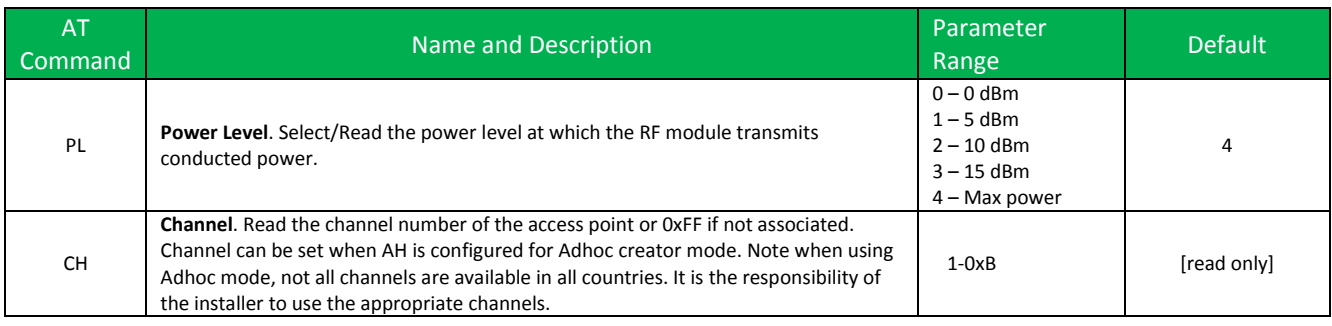

# Serial Interfacing

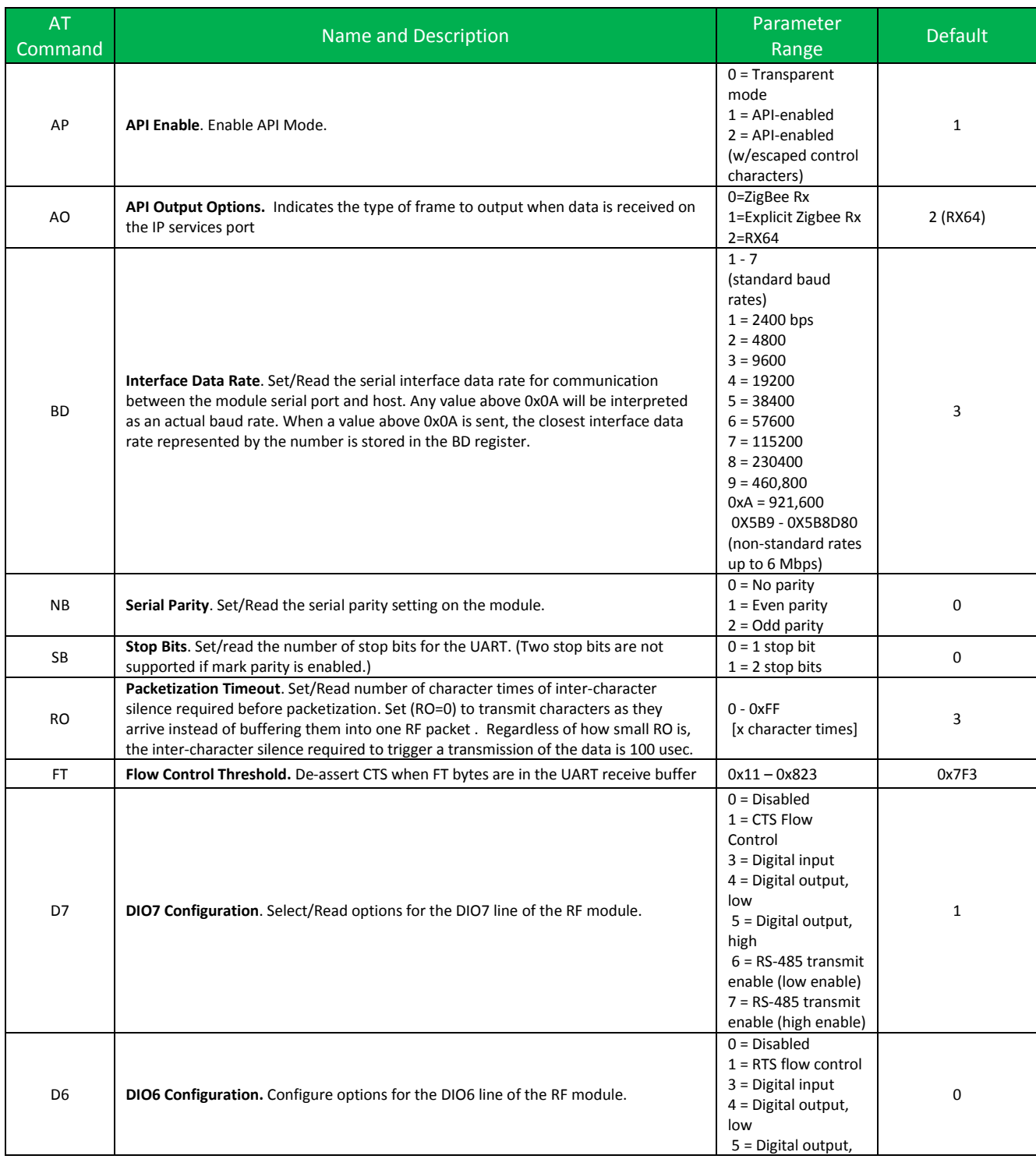

high

# I/O Settings

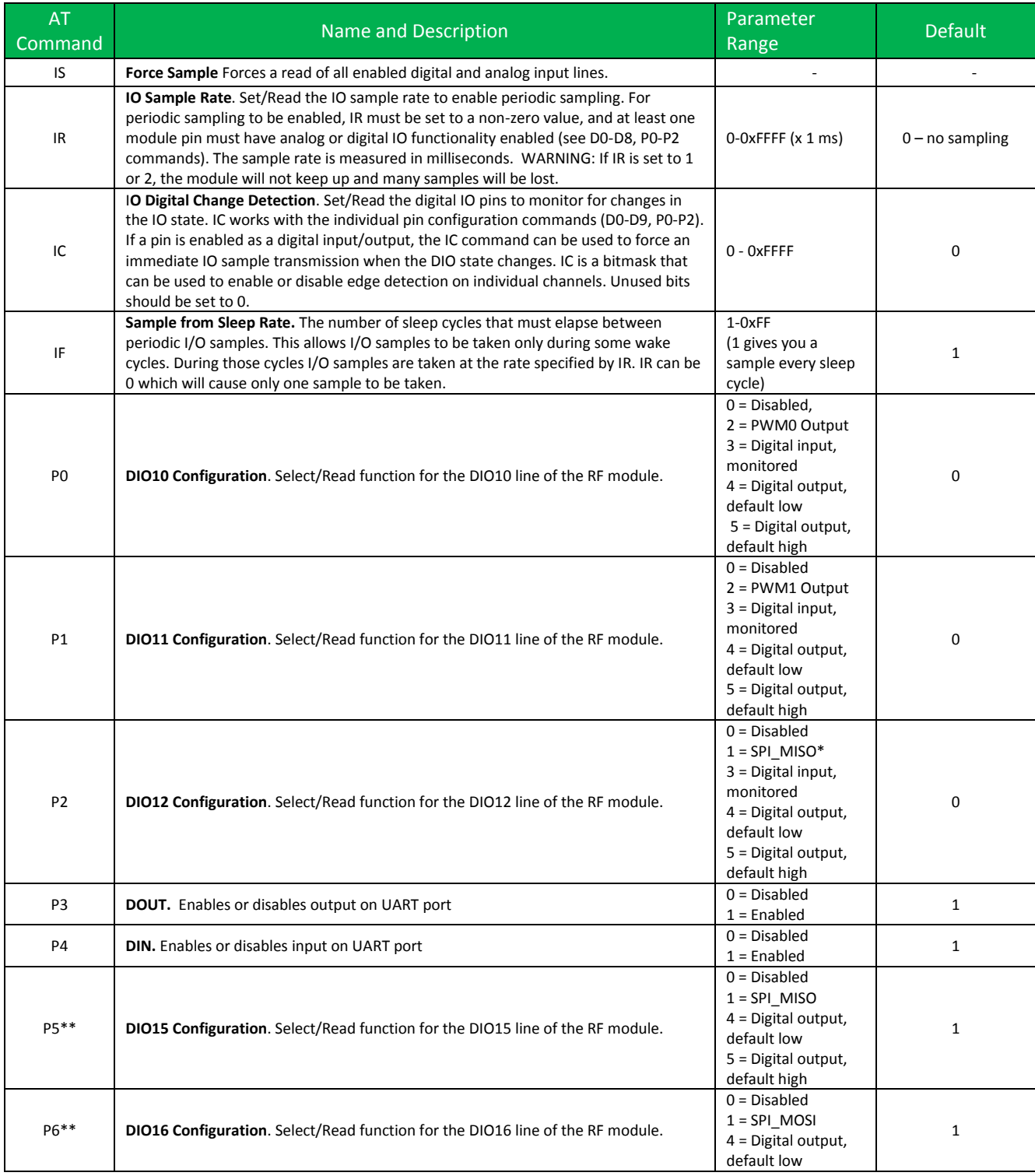

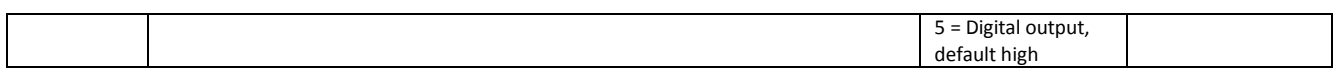

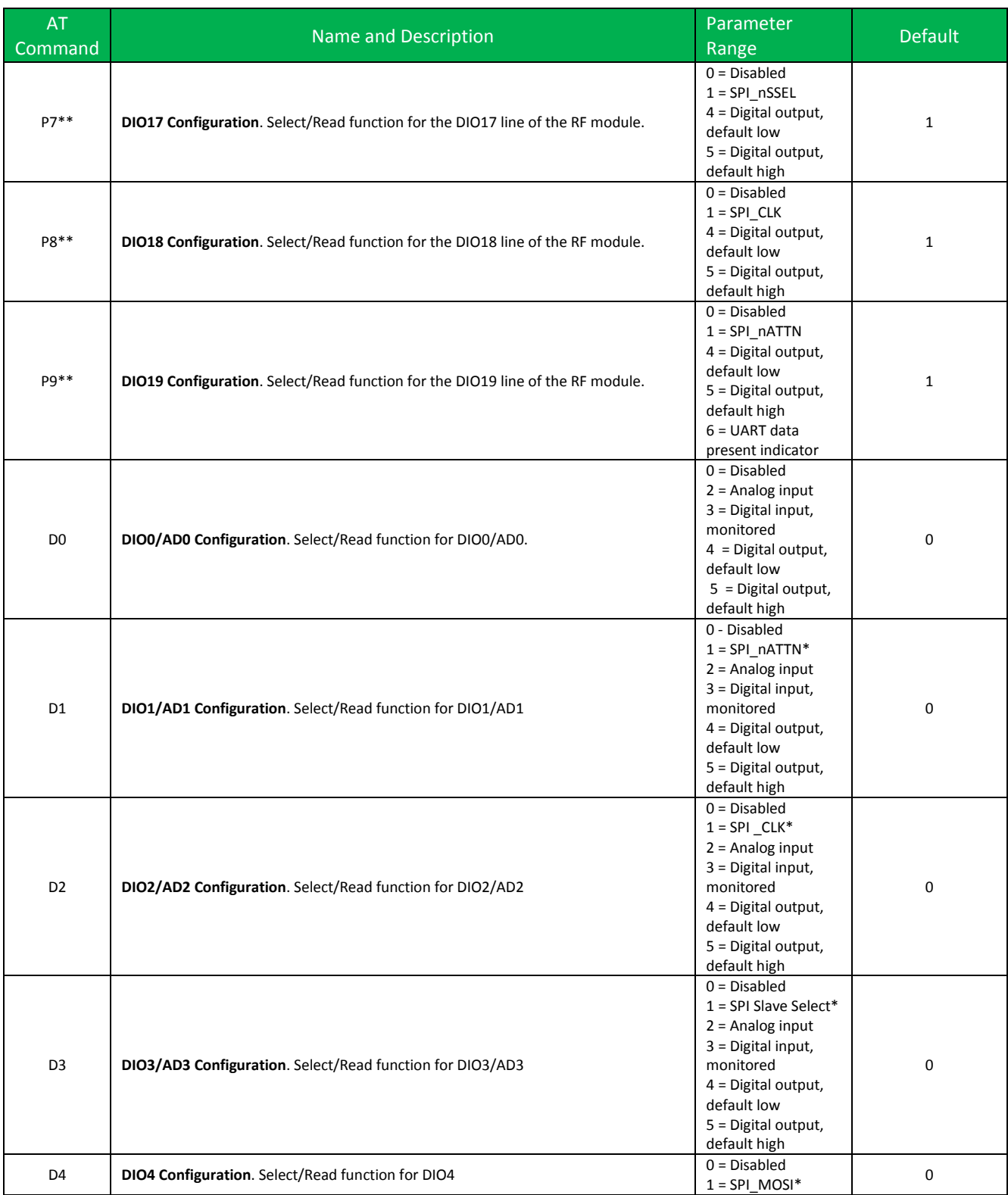

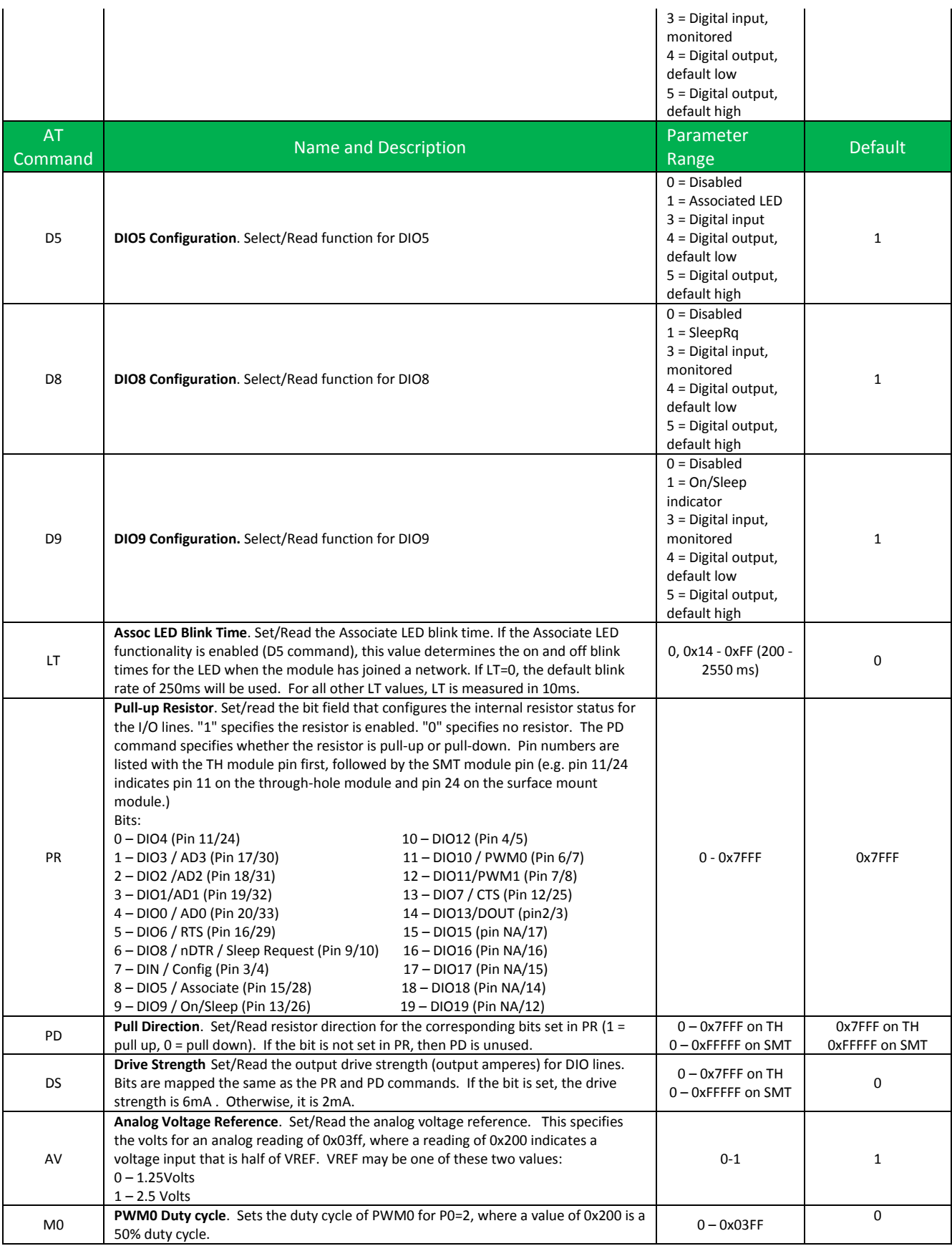

 $\Gamma$ 

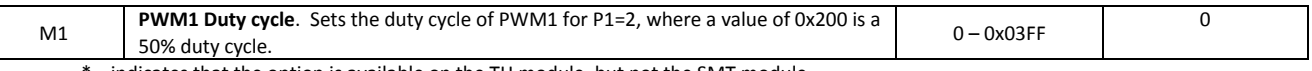

\* indicates that the option is available on the TH module, but not the SMT module

#### \*\* indicates that the command is available on the SMT module, but not the TH module

# Diagnostics Interfacing

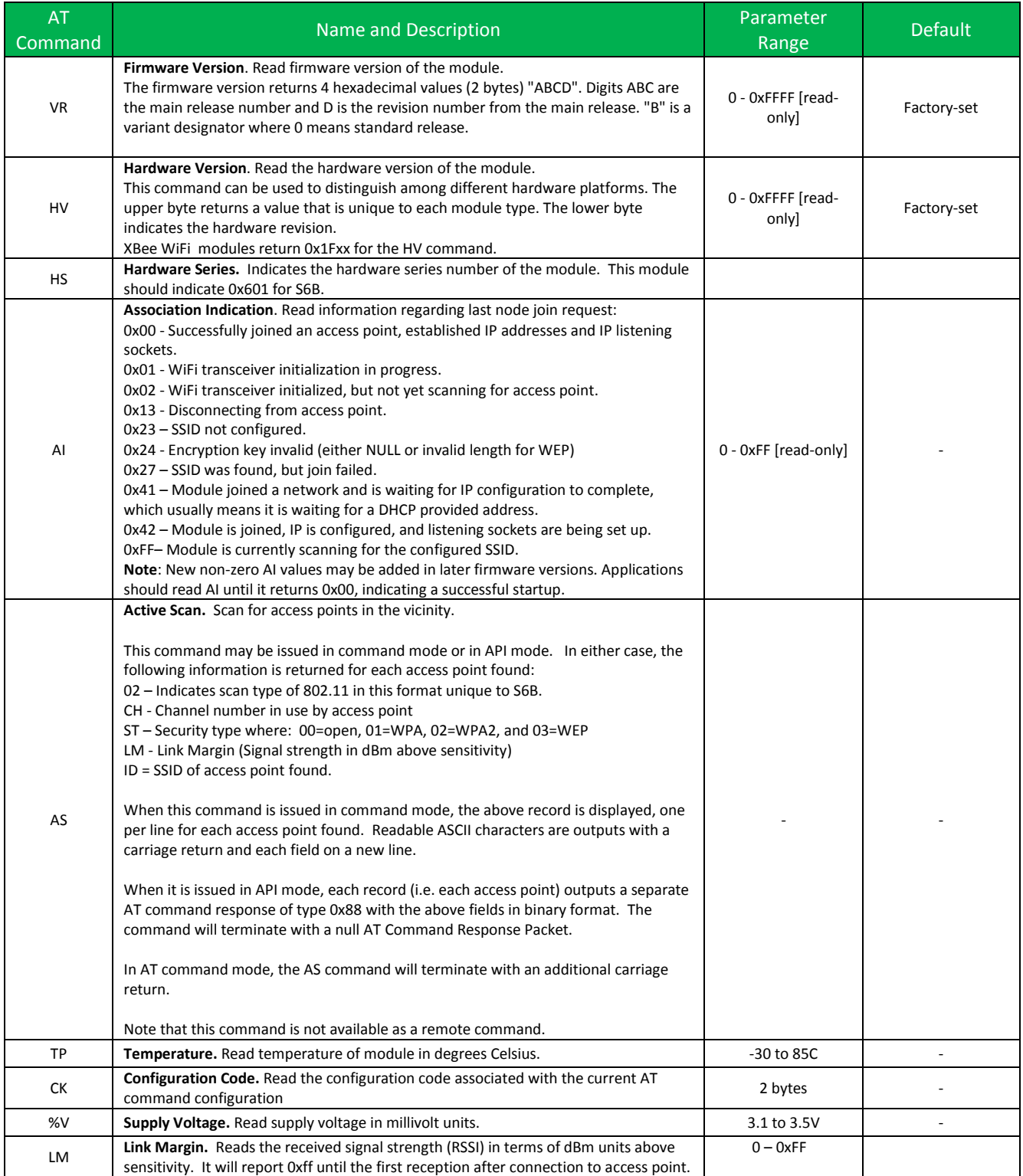

# AT Command Options

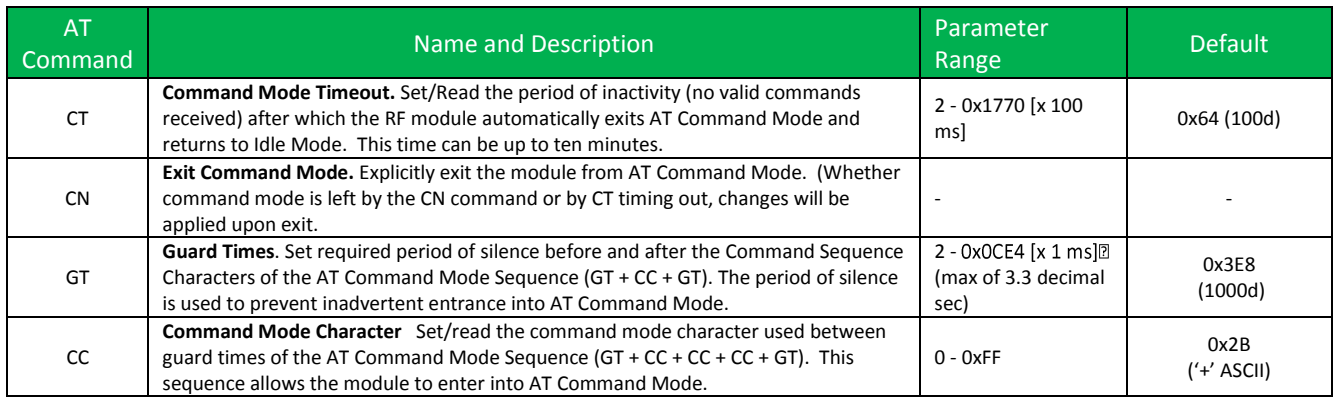

### Sleep Commands

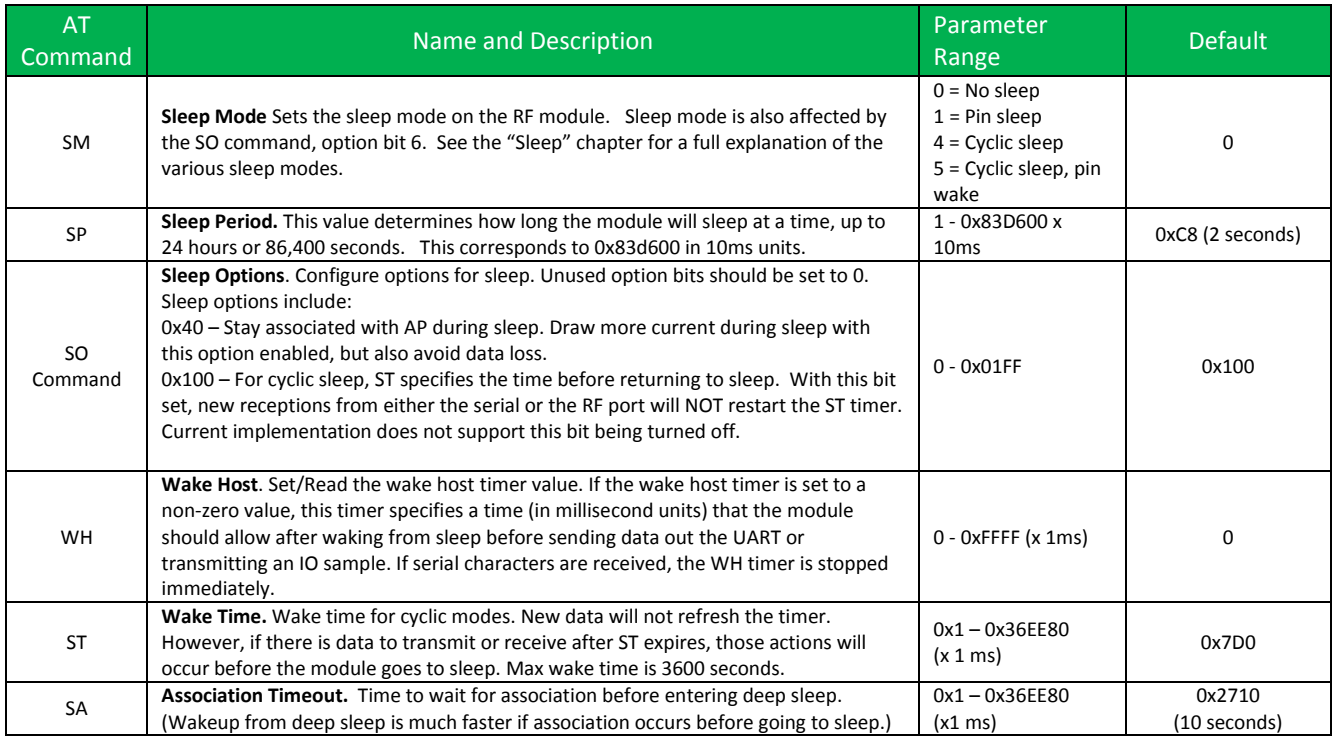

### Execution Commands

Where most AT commands set or query register values, execution commands cause an action to be executed on the module. Execution commands are executed immediately and do not require changes to be applied.

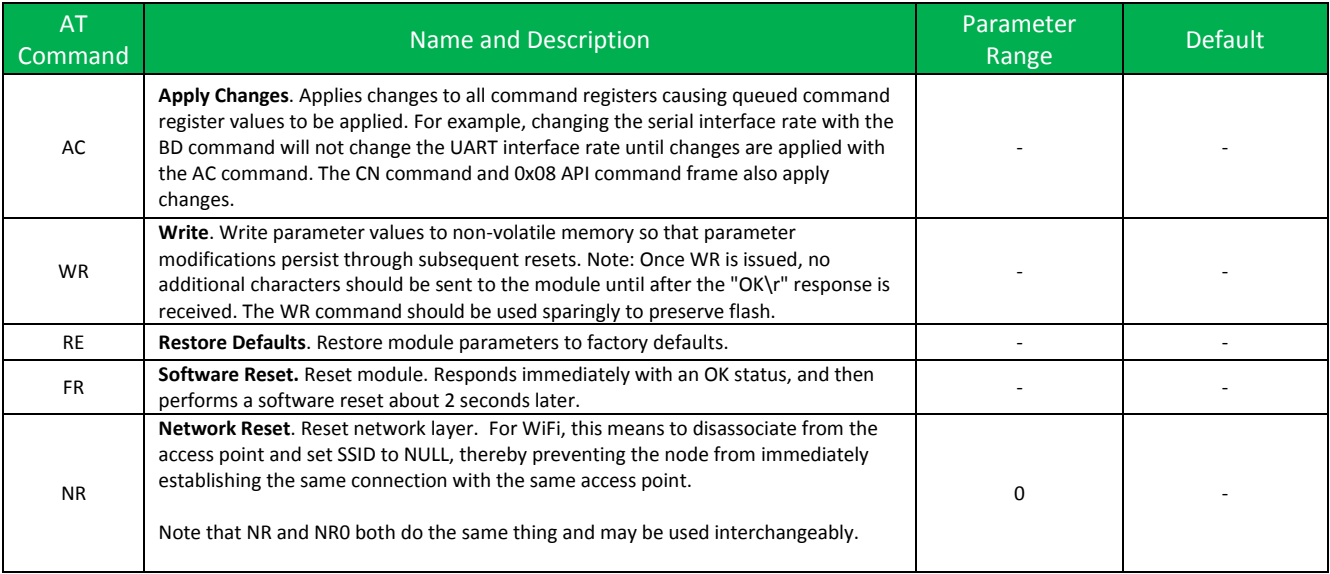

# **9. Module Support**

This chapter provides customization information for the XBee Wi-Fi module. In addition to providing an extremely flexible and powerful API, the XBee module is a robust development platform that has passed FCC and ETSI testing.

#### X-CTU Configuration Tool

Digi provides a Windows X-CTU configuration tool for configuring module parameters and updating firmware. The XCTU has the capability to do the following:

- Update firmware on a local module (requires USB or serial connection)
- Read or write module configuration parameters on a local
- Save and load configuration profiles containing customized settings.

Contact Digi support for more information about the X-CTU.

#### Serial Firmware Updates

Serial firmware updates make use of the XBee bootloader which ships in all modules. This bootloader allows firmware to be updated. Normally, the running application can be told to invoke the bootloader through a command from X-CTU. If that command is not available in the currently loaded firmware, the bootloader includes a modified entry mechanism using pins 3, 9, and 16 (DIN, nDTR, and nRTS, respectively). By driving DIN low, nDTR low, and nRTS high at the time the module is reset, the XBee bootloader is forced to run, allowing a new version of firmware to load. This method works even when the current firmware version does not support the firmware upgrade feature.

The X-CTU program can update firmware on the XBee module over the UART port, but not currently over the SPI port. Contact Digi support for details.

#### Regulatory Compliance

XBee modules are certified for FCC and IC operation on all 11 channels (1-11) allowable, and ETSI certified for all 13 channels (1-13) allowable.
# **10. Agency Certifications**

## United States FCC

**This device complies with Part 15 of the FCC Rules. Operation is subject to the following two conditions: (***1***) this device may not cause harmful interference and (2) this device must accept any interference received, including interference that may cause undesired operation.**

The XBee Wi-Fi Module complies with Part 15 of the FCC rules and regulations. Compliance with the labeling requirements, FCC notices and antenna usage guidelines is required.

To fulfill FCC Certification, the OEM must comply with the following regulations:

- 1. The system integrator must ensure that the text on the module label is placed on the outside of the final product.
- 2. XBee Wi-Fi Module may only be used with antennas that have been tested and approved for use with this module [refer to the antenna tables in this section].

## *OEM Labeling Requirements*

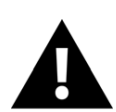

**WARNING:** The Original Equipment Manufacturer (OEM) must ensure that FCC labeling requirements are met. This includes a clearly visible label on the outside of the final product enclosure.

Required FCC Label for OEM products containing the XBee Wi-Fi S6B Through-hole Module

## **Contains FCC ID: MCQ-XBS6B**

The enclosed device complies with Part 15 of the FCC Rules. Operation is subject to the following two conditions: (*i*.) this device may not cause harmful interference and (*ii*.) this device must accept any interference received, including interference that may cause undesired operation.

Required FCC Label for OEM products containing the XBee Wi-Fi S6B Surface Mount Module

## **Contains FCC ID: MCQ-S6BSM**

The enclosed device complies with Part 15 of the FCC Rules. Operation is subject to the following two conditions: (*i*.) this device may not cause harmful interference and (*ii*.) this device must accept any interference received, including interference that may cause undesired operation.

The integrator is responsible for its product to comply with FCC Part 15, Sub. B - Unintentional Radiators.

## *FCC Notices*

**IMPORTANT:** The XBee Module has been certified by the FCC for use with other products without any further certification (as per FCC section 2.1091). Modifications not expressly approved by Digi could void the user's authority to operate the equipment.

**IMPORTANT:** OEMs must test final product to comply with unintentional radiators (FCC section 15.107 & 15.109) before declaring compliance of their final product to Part 15 of the FCC Rules.

**IMPORTANT:** The RF module has been certified for remote and base radio applications. If the module will be used for portable applications, the module must undergo SAR testing.

This equipment has been tested and found to comply with the limits for a Class B digital device, pursuant to Part 15 of the FCC Rules. These limits are designed to provide reasonable protection against harmful interference in a residential installation. This equipment generates, uses and can radiate radio frequency energy, and if not installed and used in accordance with the instructions, may cause harmful interference to radio communications. However, there is no guarantee that interference will not occur in a particular installation.

If this equipment does cause harmful interference to radio or television reception, which can be determined by turning the equipment off and on, the user is encouraged to try to correct the interference by one or more of the following measures: Re-orient or relocate the receiving antenna, Increase the separation between the equipment and receiver, Connect equipment and receiver to outlets on different circuits, or Consult the dealer or an experienced radio/TV technician for help.

## *FCC-Approved Antennas (2.4 GHz)*

The XBee Wi-Fi Module can be installed utilizing antennas and cables constructed with non-standard connectors (RPSMA, RPTNC, etc.). An adapter cable may be necessary to attach the XBee connector to the antenna connector.

The modules are FCC approved for fixed base station and mobile applications. If the antenna is mounted at least 20cm (8 in.) from nearby persons, the application is considered a mobile application. Antennas not listed in the table must be tested to comply with FCC Section 15.203 (Unique Antenna Connectors) and Section 15.247 (Emissions). XBee Wi-Fi RF Modules have been approved for use with all the antennas listed in the tables below. (Cable-loss is required when using gain antennas as shown below.) Digi does not carry all of these antenna variants. Contact Digi Sales for available antennas.

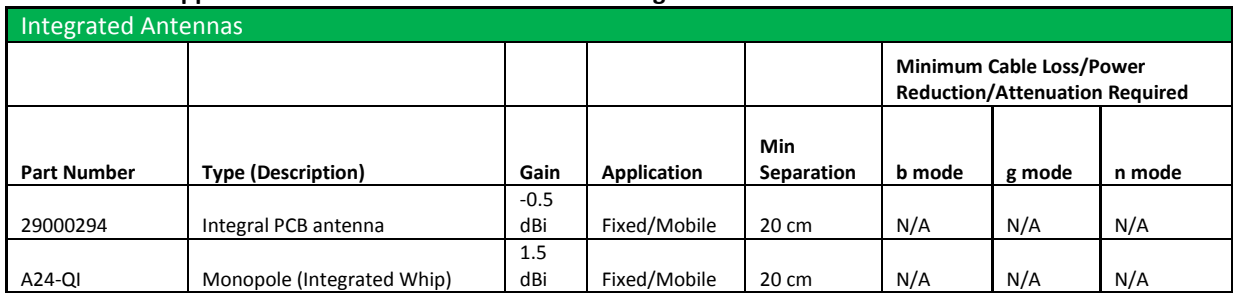

#### **Antennas approved for use with the XBee Wi-Fi Through-hole Module**

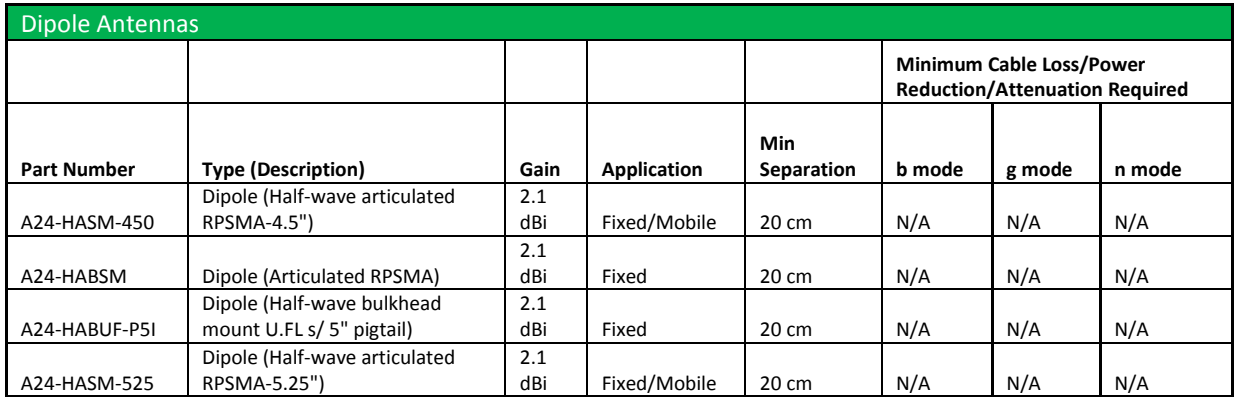

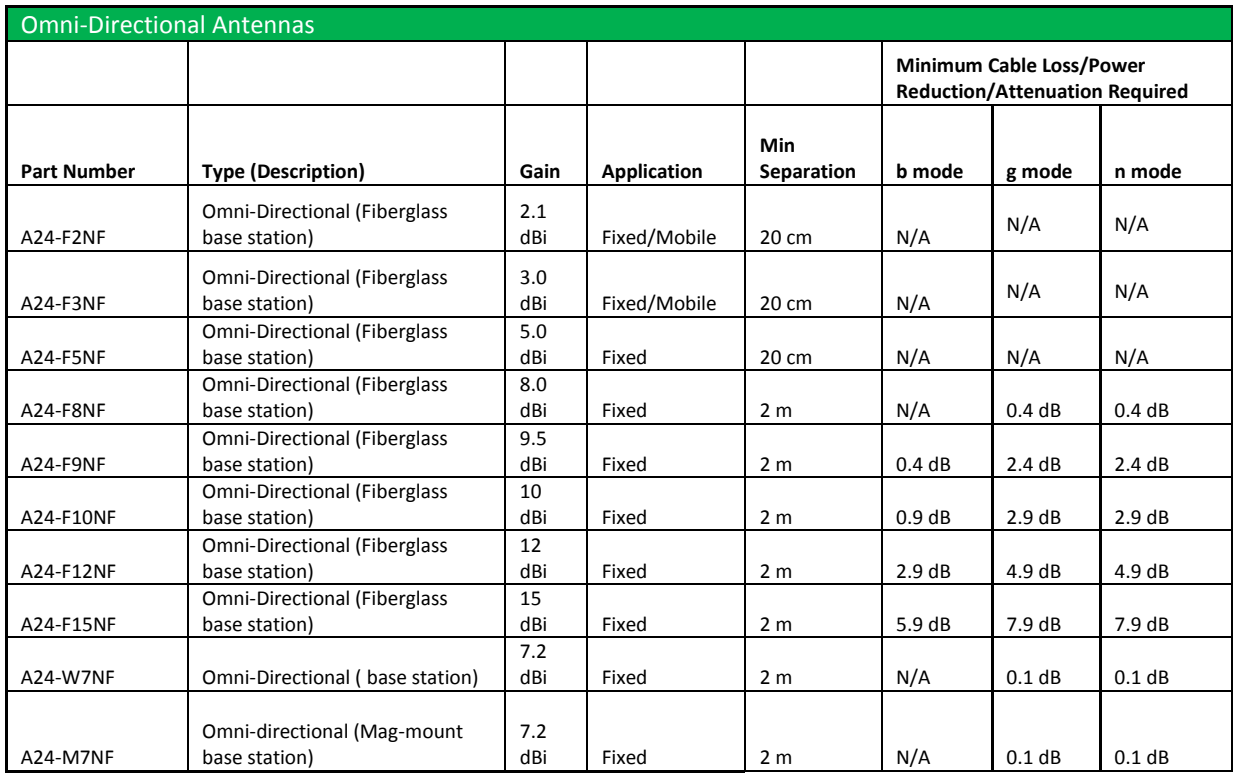

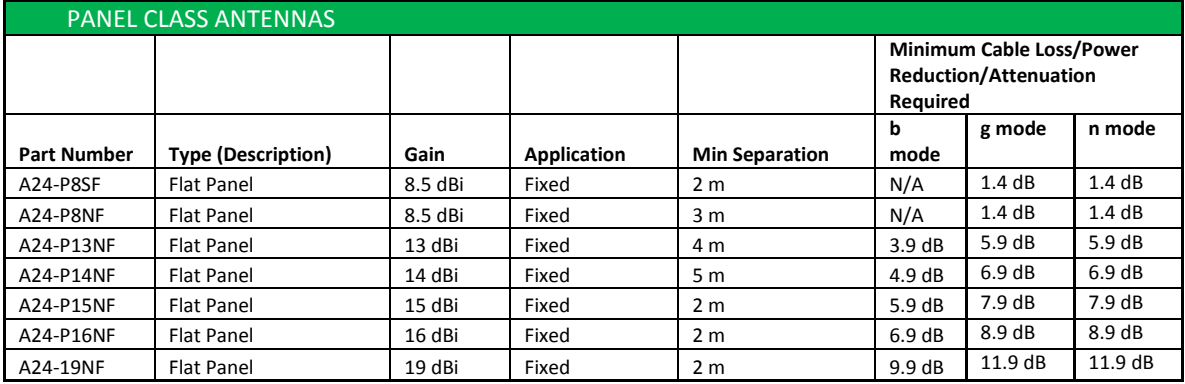

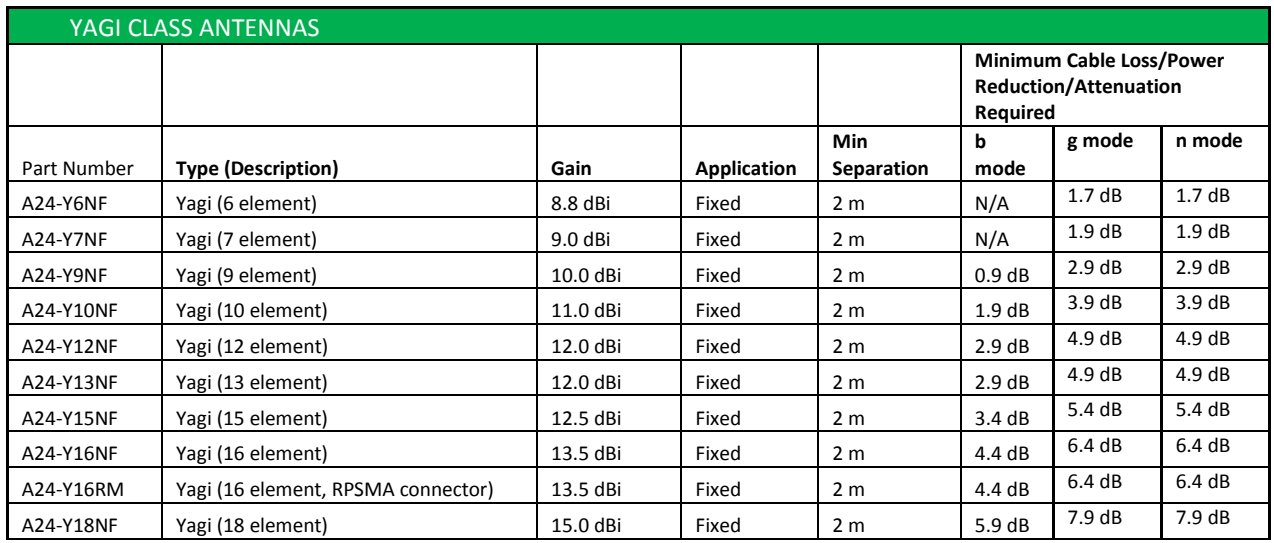

## **Antennas approved for use with the XBee Wi-Fi Surface Mount Module**

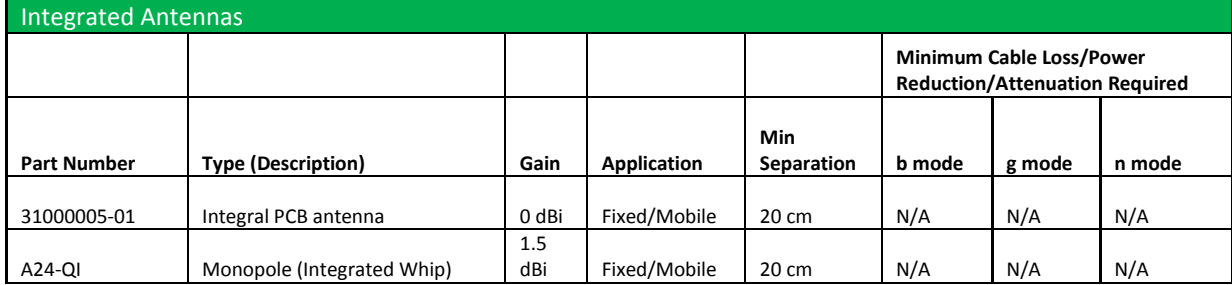

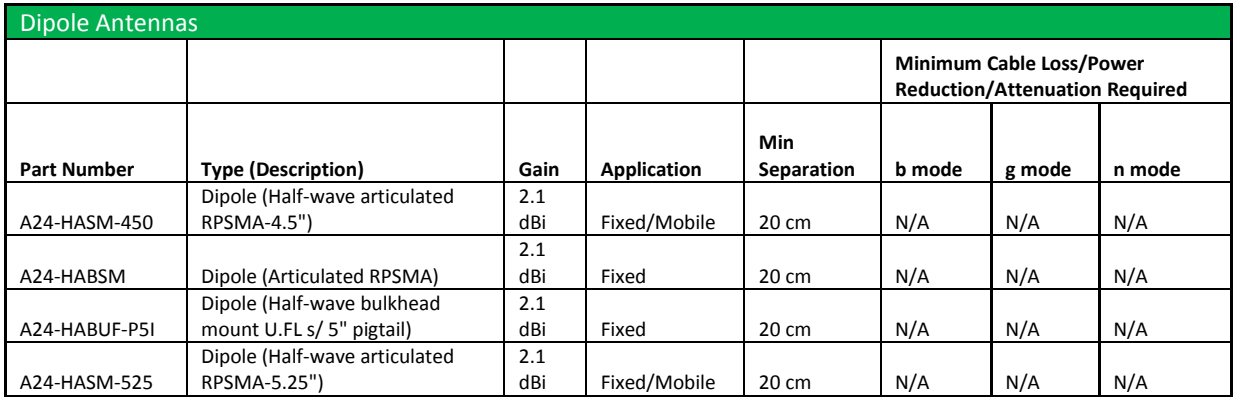

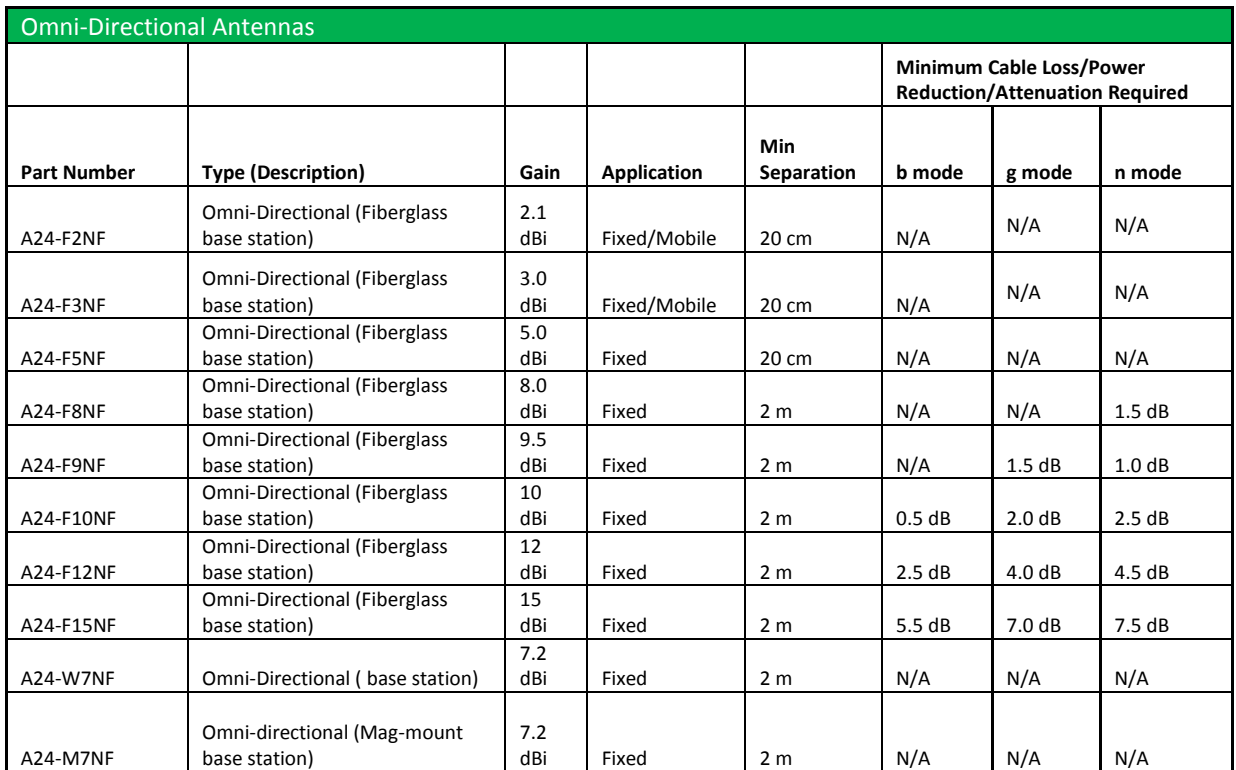

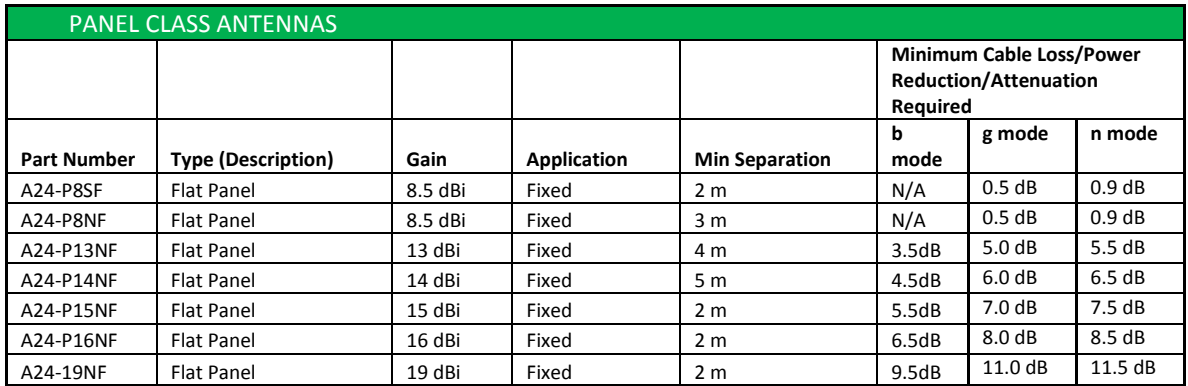

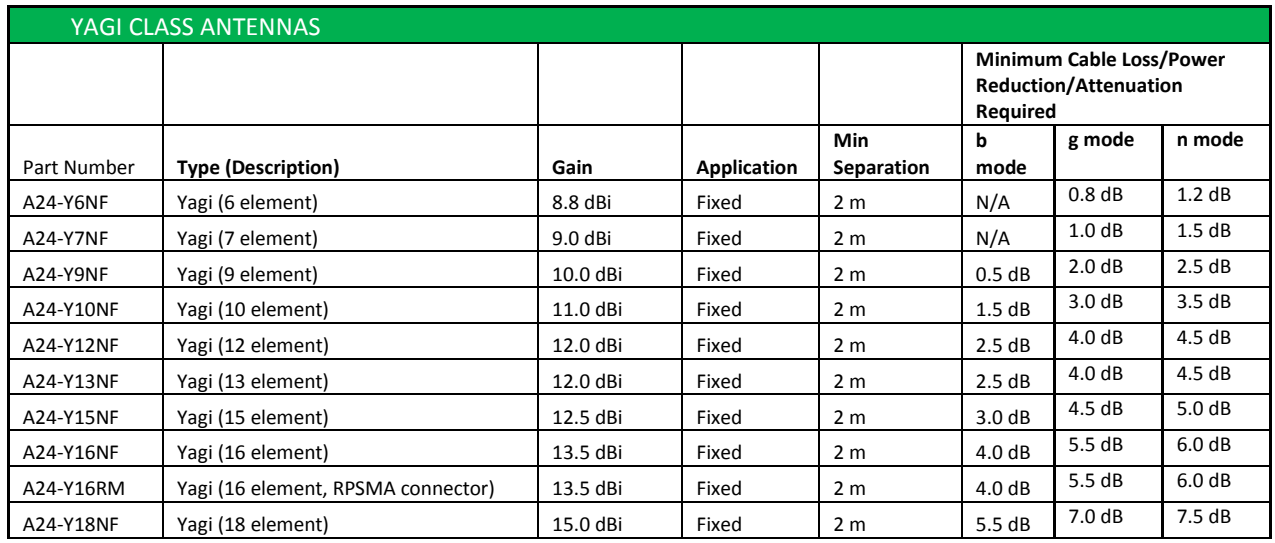

**\* If using the RF module in a portable application** (for example - if the module is used in a handheld device and the antenna is less than 20cm from the human body when the device is in operation): The integrator is responsible for passing additional SAR (Specific Absorption Rate) testing based on FCC rules 2.1091 and FCC Guidelines for Human Exposure to Radio Frequency Electromagnetic Fields, OET Bulletin and Supplement C. The testing results will be submitted to the FCC for approval prior to selling the integrated unit. The required SAR testing measures emissions from the module and how they affect the person.

## *RF Exposure*

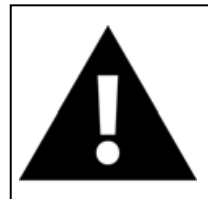

**WARNING**: To satisfy FCC RF exposure requirements for mobile transmitting devices, a separation distance of 20 cm or more should be maintained between the antenna of this device and persons during device operation. To ensure compliance, operations at closer than this distance are not recommended. The antenna used for this transmitter must not be co-located in conjunction with any other antenna or transmitter.

The preceding statement must be included as a CAUTION statement in OEM product manuals in order to alert users of FCC RF Exposure compliance.

## Europe (ETSI)

The XBee Wi-Fi RF Module has been certified for use in several European countries. For a complete list, refer to [www.digi.com](http://www.digi.com/)

If the module is incorporated into a product, the manufacturer must ensure compliance of the final product to the European harmonized EMC and low-voltage/safety standards. A Declaration of Conformity must be issued for each of these standards and kept on file as described in Annex II of the R&TTE Directive.

Furthermore, the manufacturer must maintain a copy of the XBee user manual documentation and ensure the final product does not exceed the specified power ratings, antenna specifications, and/or installation requirements as specified in the user manual. If any of these specifications are exceeded in the final product, a submission must be made to a notified body for compliance testing to all required standards.

## OEM Labeling Requirements

The 'CE' marking must be affixed to a visible location on the OEM product.

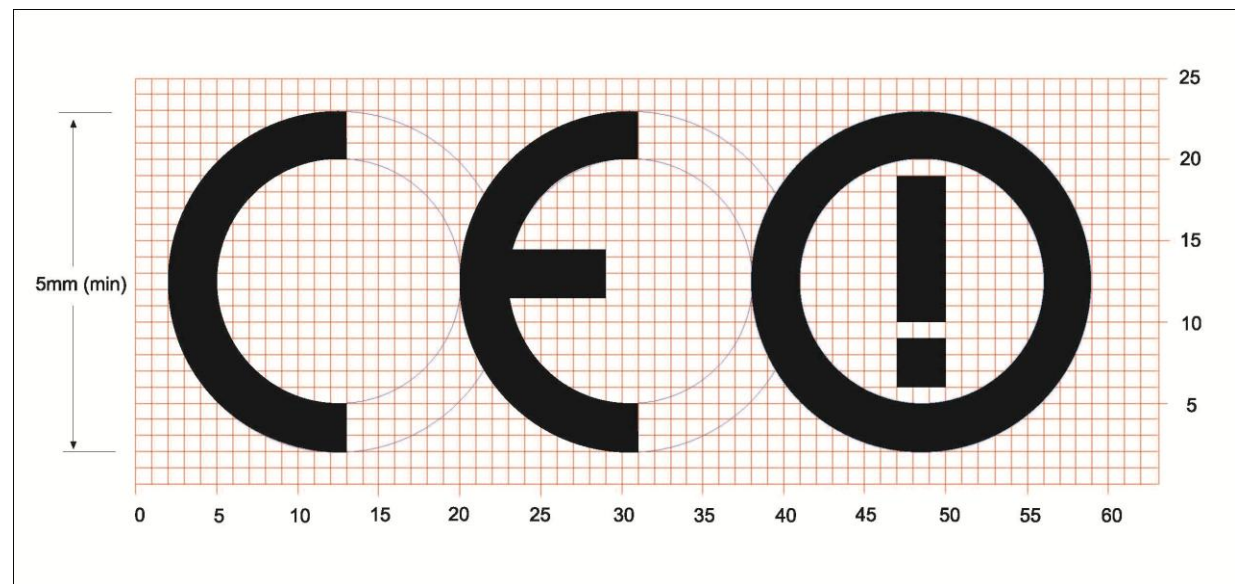

*CE Labeling Requirements*

The CE mark shall consist of the initials "CE" taking the following form:

- If the CE! alert marking is reduced or enlarged, the proportions given in the above graduated drawing must be respected.
- The CE! alert marking must have a height of at least 5mm except where this is not possible on account of the nature of the apparatus.
- The CE! alert marking must be affixed visibly, legibly, and indelibly.

## Restrictions

## Declarations of Conformity

#### Digi has issued Declarations of Conformity for the XBee RF Modules concerning emissions, EMC and safety. Files can be obtained by contacting Digi Support.**Annex Country Restriction** Reason/remark **Annex 3 Band A** France Limited Outdoor use limited to 10 mW e.i.r.p. within the band 2454implementation 2483.5 MHz. Military Radiolocation use. Refarming of the 2.4 **Wideband Data** GHz has been ongoing in recent years to allow current relaxed **Transmission**  $\mathbb{Z}$ regulation. Full implementation planned 2012 systems 2400.0-2483.5 MHz **Italy** For private use, a general authorisation is required if WAS/RLAN's are used outside own premises. For public use, a general authorisation is required Norway Implemented This subsection does not apply for the geographical area within a radius of 20 km from the centre of Ny-Alesund Limited 1. SRD with FHSS modulation **Russian** Federation implementation 1.1. Maximum 2.5 mW e.i.r.p. 1.2. Maximum 100 mW e.i.r.p. Permitted for use SRD for outdoor applications without restriction on installation height only for purposes of gathering telemetry information for automated monitoring and resources accounting systems. Permitted to use SRD for other purposes for outdoor applications only when the installation height is not exceeding 10 m above the ground surface. 1.3. Maximum 100 mW e.i.r.p. Indoor applications 2. SRD with DSSS and other than FHSS wideband modulation 2.1. Maximum mean e.i.r.p. density is 2 mW/MHz. Maximum 100 mW e.i.r.p. 2.2. Maximum mean e.i.r.p. density is 20 mW/MHz. Maximum 100 mW e.i.r.p. Permitted to use SRD for outdoor applications only for purposes of gathering telemetry information for automated monitoring and resources accounting systems or security systems. 2.3. Maximum mean e.i.r.p. density is 10 mW/MHz. Maximum 100 mW e.i.r.p. Indoor applications **Ukraine** e.i.r.p. ≤100 mW with built-in antenna with amplification factor Limited

up to 6 dBi

implementation

## Important Note:

Digi does not list the entire set of standards that must be met for each country. Digi customers assume full responsibility for learning and meeting the required guidelines for each country in their distribution market. For more information relating to European compliance of an OEM product incorporating the XBee RF Module, contact Digi, or refer to the following web sites:

CEPT ERC 70-03E - Technical Requirements, European restrictions and general requirements: Available at [www.ero.dk/](http://www.ero.dk/).

R&TTE Directive - Equipment requirements, placement on market: Available at [www.ero.dk/](http://www.ero.dk/).

## Approved Antennas

When integrating high-gain antennas, European regulations stipulate EIRP power maximums. The following antennas are approved for use with the XBee Wi-Fi Module:

- Dipole (2.1 dBi, Omni-directional, Articulated RPSMA, Digi part number A24- HABSM)
- PCB Antenna (0 dBi)
- Wire Whip Antenna (1.5 dBi)

## Canada (IC)

This device complies with Industry Canada licence-exempt RSS standard(s). Operation is subject to the following two conditions: (1) this device may not cause interference, and (2) this device must accept any interference, including interference that may cause undesired operation of the device.

*Le présent appareil est conforme aux CNR d'Industrie Canada applicables aux appareils radio exempts de licence. L'exploitation est autorisée aux deux conditions suivantes : (1) l'appareil ne doit pas produire de brouillage, et (2) l'utilisateur de l'appareil doit accepter tout brouillage radioélectrique subi, même si le brouillage est susceptible d'en compromettre le fonctionnement*

## Labeling Requirements

Labeling requirements for Industry Canada are similar to those of the FCC. A clearly visible label on the outside of the final product enclosure must display the following text:

XBee Wi-Fi Through-hole:

**Contains Model XBEES6B Radio, IC: 1846A-XBS6B**

XBee Wi-Fi Surface Mount:

#### **Contains Model S6BSM Radio, IC: 1846A-S6BSM**

The integrator is responsible for its product to comply with IC ICES-003 & FCC Part 15, Sub. B - Unintentional Radiators. ICES-003 is the same as FCC Part 15 Sub. B and Industry Canada accepts FCC test report or CISPR 22 test report for compliance with ICES-003.

## Transmitters with Detachable Antennas

This radio transmitter (IC: 1846A-XBS6B and IC: 1846A-S6BSM) has been approved by Industry Canada to operate with the antenna types listed in the tables above with the maximum permissible gain and required antenna impedance for each antenna type indicated. Antenna types not included in this list, having a gain greater than the maximum gain indicated for that type, are strictly prohibited for use with this device.

Le présent émetteur radio (IC: 1846A-XBS6B et IC: 1846A-S6BSM) a été approuvé par Industrie Canada pour fonctionner avec les types d'antenne énumérés ci-dessous et ayant un gain admissible maximal et l'impédance requise pour chaque type d'antenne. Les types d'antenne non inclus dans cette liste, ou dont le gain est supérieur au gain maximal indiqué, sont strictement interdits pour l'exploitation de l'émetteur.

## *Detachable Antenna*

Under Industry Canada regulations, this radio transmitter may only operate using an antenna of a type and maximum (or lesser) gain approved for the transmitter by Industry Canada. To reduce potential radio interference to other users, the antenna type and its gain should be so chosen that the equivalent isotropically radiated power (e.i.r.p.) is not more than that necessary for successful communication.

Conformément à la réglementation d'Industrie Canada, le présent émetteur radio peut fonctionner avec une antenne d'un type et d'un gain maximal (ou inférieur) approuvé pour l'émetteur par Industrie Canada. Dans le but de réduire les risques de brouillage radioélectrique à l'intention des autres utilisateurs, il faut choisir le type d'antenne et son gain de sorte que la puissance isotrope rayonnée équivalente (p.i.r.e.) ne dépasse pas l'intensité nécessaire àl'établissement d'une communication satisfaisante.

## Australia (C-Tick)

These modules comply with requirements to be used in end products in Australia. All products with EMC and radio communications must have a registered C-Tick mark. Registration to use the compliance mark will only be accepted from Australian manufacturers or importers, or their agent, in Australia.

In order to have a C-Tick mark on an end product, a company must comply with a or b below.

- a. have a company presence in Australia.
- b. have a company/distributor/agent in Australia that will sponsor the importing of the end product.

Contact Digi for questions related to locating a contact in Australia.

# **11. Manufacturing Information for Surface Mount XBee**

The surface mount XBee is designed for surface mount on the OEM PCB. It has castellated pads to allow for easy solder attach inspection. The pads are all located on the edge of the module, so that there are no hidden solder joints.

## Recommended Solder Reflow Cycle

The recommended solder reflow cycle is shown below. The chart shows the temperature setting and the time to reach the temperature. The cooling cycle is not shown.

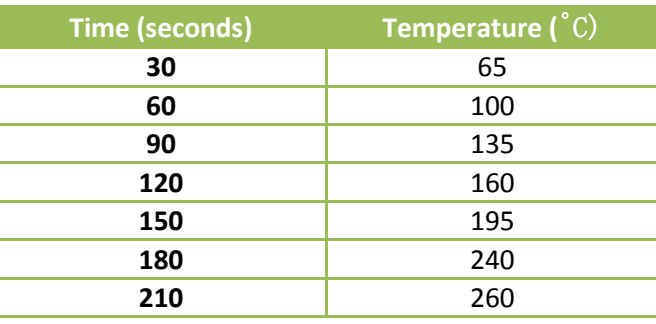

The maximum temperature should not exceed 260 degrees Celsius. The module will reflow during this cycle, and therefore must not be reflowed upside down. Care should be taken not to jar the module while the solder is molten, as parts inside the module can be removed from their required locations. Hand soldering is possible and should be done in accordance with approved standards. This module has a Moisture Sensitivity Level (MSL) of 3.

## Recommended Footprint

It is recommended that you use the PCB footprint shown below for surface mounting. Dimensions are in inches.

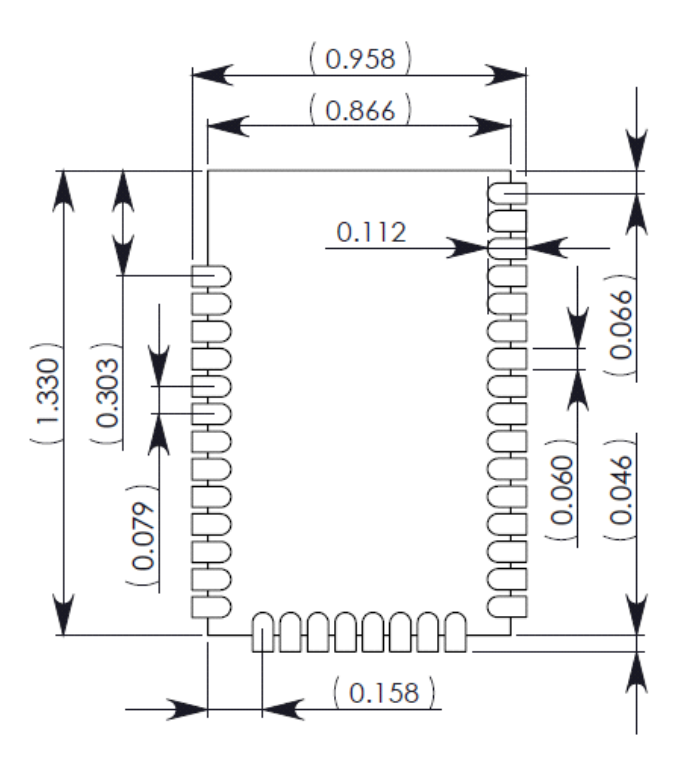

The solder footprint should be matched to the copper pads, but may need to be adjusted depending on the specific needs of assembly and product standards. While the underside of the module is mostly coated with solder resist, it is recommended that the copper layer directly below the module be left open to avoid unintended contacts. Copper or vias must not interfere with the three exposed RF test points on the bottom of the module (see below). Furthermore, these modules have a ground plane in the middle on the back side for shielding purposes, which can be affected by copper traces directly below the module.

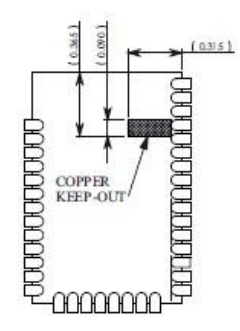

## Common Footprint for Through-hole and Surface Mount

Digi has designed a common footprint which will allow either module to be attached to a PCB. The layout is shown below. The round holes in the diagram are for the Throughhole version, and the semi-oval pads are for the Surface Mount version. Please note that pin 1 of the Through-hole version connects with pin 2 of the Surface Mount. By using the shown diagonal traces to connect the pins, the layout will work for both modules.

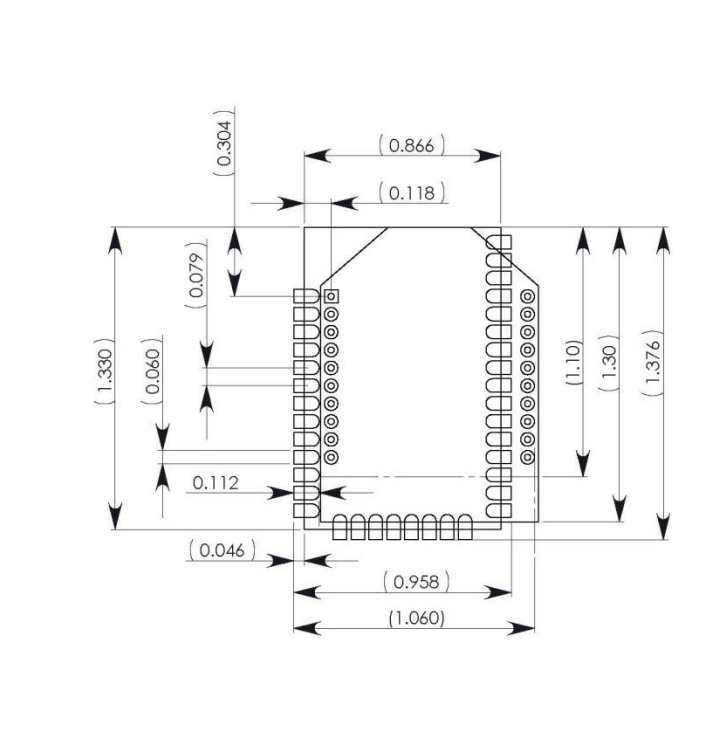

## Flux and Cleaning

It is recommended that a "no clean" solder paste be used in assembling these modules. This will eliminate the clean step and ensure unwanted residual flux is not left under the module where it is difficult to remove. In addition:

- Cleaning with liquids can result in liquid remaining under the shield or in the gap between the module and the OEM PCB. This can lead to unintended connections between pads on the module.
- The residual moisture and flux residue under the module are not easily seen during an inspection process.

Factory recommended best practice is to use a "no clean" solder paste to avoid the issues above and ensure proper module operation.

## Reworking

Rework should never be performed on the module itself. The module has been optimized to give the best possible performance, and reworking the module itself will void warranty coverage and certifications. We recognize that some customers will choose to rework and void the warranty; the following information is given as a guideline in such cases to increase the chances of success during rework, though the warranty is still voided. The module may be removed from the OEM PCB by the use of a hot air rework station, or hot plate. Care should be taken not to overheat the module. During rework, the module temperature may rise above its internal solder melting point and care should be taken not to dislodge internal components from their intended positions.

# **12.Glossary of Terms**

## Definitions

## **Local Host**

A device which is electrically connected to an XBee. Typically this is a microcontroller connected to the serial pins of the module.

## **MAC address**

A unique network identifier. All network devices are required to have their own unique MAC address. The MAC address is on a sticker on your Digi device server. The number is displayed as 12 hexadecimal digits, usually starting with 00:40:9D.

## **Network Client**

A device which communicates with an XBee through the 802.11 network.

## **Static IP address assignment**

The process of assigning a specific IP address to a device. Contrast with assigning a device through Dynamic Host Configuration Protocol (DHCP), or Automatic Private IP Addressing (APIPA or Auto-IP).

## **TCP**

See Transmission Control Protocol.

## **Temporal Key Integrity Protocol (TKIP)**

Part of the IEEE 802.11i encryption standard for wireless LANs. TKIP is the next generation of the Wired Equivalent Privacy (WEP), which is used to secure 802.11 wireless LANs. TKIP provides per-packet key mixing, a message integrity check and a re-keying mechanism, and addresses several design shortcomings of the original WEP.

## **Transmission Control Protocol (TCP)**

A set of rules (protocol) used along with the Internet Protocol (IP) to send data in the form of message units between computers over the Internet. While IP handles the actual delivery of the data, TCP handles keeping track of the individual units of data (called packets) that a message is divided into for efficient routing through the Internet. For example, when an HTML file is sent to you from a Web server, the Transmission Control Protocol (TCP) program layer in that server divides the file into one or more packets, numbers the packets, and then forwards them individually to the IP program layer. Although each packet has the same destination IP address, it may get routed differently through the network. At the other end (the client program in your computer), TCP reassembles the individual packets and waits until they have arrived to forward them to you as a single file.

TCP is known as a connection-oriented protocol, which means that a connection is established and maintained until such time as the message or messages to be exchanged by the application programs at each end have been exchanged. TCP is responsible for ensuring that a message is divided into the packets that IP manages and for reassembling the packets back into the complete message at the other end. In the Open

Systems Interconnection (OSI) communication model, TCP is in layer 4, the Transport Layer.

#### **UDP**

See User Datagram Protocol.

## **User Datagram Protocol (UDP)**

A communications protocol that offers a limited amount of service when messages are exchanged between computers in a network that uses the Internet Protocol (IP). UDP is an alternative to the Transmission Control Protocol (TCP) and, together with IP, is sometimes referred to as UDP/IP. Like the Transmission Control Protocol, UDP uses the Internet Protocol to actually get a data unit (called a datagram) from one computer to another. Unlike TCP, however, UDP does not provide the service of dividing a message into packets (datagrams) and reassembling it at the other end. Specifically, UDP does not provide sequencing of the packets in which the data arrives, nor does it guarantee delivery of data. This means that the application program that uses UDP must be able to make sure that the entire message has arrived and is in the right order. Network applications that want to save processing time because they have very small data units to exchange (and therefore very little message reassembling to do) may prefer UDP to TCP. The Trivial File Transfer Protocol (TFTP) uses UDP instead of TCP. UDP provides two services not provided by the IP layer. It provides port numbers to help distinguish different user requests and, optionally, a checksum capability to verify that the data arrived intact.

## **Wi-Fi Protected Access (WPA)**

A data encryption/ user authentication method for 802.11 wireless LANs. WPA uses the Temporal Key Integrity Protocol (TKIP).

## **Wired Equivalency Protocol (WEP)**

A security algorithm that uses an RC4 stream cipher, but which has multiple known flaws.

## **WPA**

See Wi-Fi Protected Access.

## **WPA2/802.11i**

WPA with AES-based encryption (CCMP)